# **Sestava osobního počítače pro výuku multimediálních aplikací**

The personal computer design for educational multimedia application

Bc. Rostislav Pernička

Diplomová práce 2008

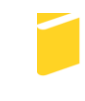

Univerzita Tomáše Bati ve Zlíně Fakulta aplikované informatiky

Univerzita Tomáše Bati ve Zlíně Fakulta aplikované informatiky Ústav automatizace a řídicí techniky akademický rok: 2007/2008

# ZADÁNÍ DIPLOMOVÉ PRÁCE

(PROJEKTU, UMĚLECKÉHO DÍLA, UMĚLECKÉHO VÝKONU)

**Bc. Rostislav PERNIČKA** Jméno a příjmení: Studijní program: N 3902 Inženýrská informatika Studijní obor: Učitelství informatiky pro základní a střední školy

Téma práce:

Sestava osobního počítače pro výuku multimediálních aplikací

Zásady pro vypracování:

- 1. Zařadte počítač jako takový mezi determinanty vyučovacího procesu.
- 2. Na základě průzkumu trhu vyberte nejvhodnější komponenty pro stavbu multimediálního počítače určeného pro střih videa a tvorbu video-efektů. Postup výběru jednotlivých komponent zpracujte formou manuálu, aby tento usnadnil stavbu počítače i dalším zájemcům o vlastní počítač. Počítačová sestava má poskytovat vysoký výkon při rozumných pořizovacích nákladech.
- 3. Vyberte si jednu z komponent a tuto zpracujte podrobněji včetně prezentace v programu MS PowerPoint, která bude sloužit pro potřeby výuky.
- 4. Zvolte vhodné softwarové vybavení (operační systém a další software pro tvorbu a editaci videa na počítači).
- 5. Uvedte přehled technických problémů, které provázely sestavení, oživení a provoz počítačové sestavy, s uvedením příčin a jejich řešení. Popište hlavní problémy, které mohou při stavbě multimediálního počítače nastat. Tuto počítačovou sestavu sestavte a k práci přiložte její fotodokumentaci.
- 6. Zdokumentujte výkon sestavené počítačové sestavy pomocí nejpoužívanějších testovacích softwarových nástrojů (např. 3D Mark, PC Mark, EVEREST, SiSoftware Sandra).

Rozsah práce: Rozsah příloh:

Forma zpracování diplomové práce: tištěná/elektronická

Seznam odborné literatury:

- 1. CHUDÝ, Štefan, KAŠPÁRKOVÁ, Svatava, et al. Didaktická propedeutika. 1. vyd. Zlín: Univerzita Tomáše Bati ve Zlíně, prosinec 2004. 105 s. ISBN 80-7318-225-4.
- 2. LOHNISKÝ, Jakub, et al. Kapesní průvodce hardwarem. 1. vyd. Brno-Bystrc: Computer Press, 2004. 72 s.
- 3. Katalog hardwaru: Computer speciál léto 2005. 1. vyd. Brno: Computer Press Media, 2005. 98 + 32 s., 1 DVD-ROM.
- 4. MEYER, Mike. Osobní počítač: Názorný průvodce hardwarem, systémem a sítěmi. 1. vyd. Brno: Computer Press, leden 2006. 816 s. ISBN 80-251-0834-1.
- 5. MESSMER, Hans-Peter, DEMBOWSKI, Klaus. Velká kniha hardware. 1. vyd. Brno: Computer Press, srpen 2005. 1224 s. ISBN 80-251-0416-8.
- 6. MUELLER, Scott. Osobní počítač: Hardware, Upgrade, Opravy. 14. vyd. Brno: Computer Press, rok není uveden. 888 s. ISBN 80-7226-796-5.
- 7. HORÁK, Jaroslav. Poznejte vnitřek počítače: v rekordním čase. 1. vyd. Praha: Grada, 2002. 86 s. ISBN 80-247-0046-8.
- 8. VRÁTIL, Zdeněk. Postavte si PC. 14. doplněné a přepracované vyd. Praha: Grada, 20. 01. 2005. 224 s., 1 CD-ROM. ISBN 80-247-1160-5.
- 9. MINASI, Mark. Velký průvodce hardwarem: překlad dvanáctého vydání. 12. vyd. Praha: Grada, 04. 10. 2002. 768 s. ISBN 80-247-0273-8.

Vedoucí diplomové práce:

Datum zadání diplomové práce: Termín odevzdání diplomové práce:

Ing. Petr Neumann, Ph.D. Ústav elektrotechniky a měření 22. února 2008 6. června 2008

Ve Zlíně dne 22. února 2008

prof. Ing. Vladimír Vašek, CSc. děkan

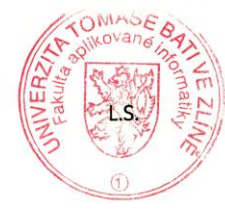

prof. Ing. Vladimír Vašek Le ředitel ústavu

## **ABSTRAKT**

Diplomová práce je zaměřena na stavbu velmi výkonného počítače při rozumných pořizovacích nákladech. Nejprve řadím počítač jako takový mezi determinanty vyučovacího procesu a uvádím konkrétní příklady využití počítače při výuce na střední a vysoké škole. Dále Vám pomohu s výběrem nejvhodnějších komponent pro stavbu multimediálního počítače a zároveň doporučím vhodné softwarové vybavení.

V praktické části práce uvádím podrobný postup stavby počítače a také přehled technických problémů, které mohou nastat při sestavení, oživení a provozu počítačové sestavy. Na závěr dokumentuji výkon sestaveného počítače za pomoci nejběžnějších testovacích softwarových nástrojů a porovnávám jeho výkon pod operačními systémy MS Windows XP Professional SP2 a MS Windows Vista Business x64.

#### **Klíčová slova:**

Determinanty vyučovacího procesu, Didaktické prostředky, Učební pomůcky, Didaktická technika, Střední škola, Vysoká škola, Multimediální počítač, Komponenty, Počítačová skříň, Napájecí zdroj, Základní deska, Procesor, Operační paměť, Grafická karta, Optická mechanika, Pevný disk, OS MS Windows XP, OS MS Windows Vista, Software pro tvorbu a editaci videa, Hardware, Technické problémy, Software pro testování výkonu počítače, Lavalys EVEREST, SiSoftware Sandra, Index uživatelských zkušeností se systémem Windows, 3D Mark 03, 3D Mark 05, 3D Mark 06, PC Mark Vantage

### **ABSTRACT**

This diploma work is aimed on the development of high-performance multimedia PC, which could be purchased for a reasonable price. In the first part of this work there are given a description of the PC as a part of the education process and also concrete examples of utilization of the computer as a part of educational process at the high school and at the university. Next part can serve as a guide for the most suitable hardware component selection and recommendation for relevant software.

In the practical part, the author shows detailed description of computer assembly process together with some possible technical problems, which may occur during the computer assembly and application. The last part of this work deals with testing of the final product – computer – using the most common software tools and gives benchmark results for various operating systems, as MS Windows XP Professional SP2 and MS Windows Vista Business x64.

#### **Keywords:**

Determinants of the education process, Didactic means, Educational tools, Didactic technology, Secondary school, University, Multimedia computer, Components, Computer case, Power supply, Motherboard, Processor, Operation memory, Graphics card, Optical device, Hard disc, OS MS Windows XP, OS MS Windows Vista, Software for video editing, Hardware, Technical problems, Benchmarking software, Lavalys EVEREST, SiSoftware Sandra, Windows Experience Index, 3D Mark 03, 3D Mark 05, 3D Mark 06, PC Mark Vantage

**Poděkování:**

Poděkování patří panu doktoru Neumannovi především za to, že mi umožnil zpracovat tuto velmi zajímavou a pro mnohé přínosnou diplomovou práci.

**Motto:**

Čím je počítač rychlejší, tím rychleji udělá nějakou chybu. *zdroj: časopis Computer č. 24/04*

Prohlašuji, že jsem na diplomové práci pracoval samostatně a použitou literaturu jsem citoval. V případě publikace výsledků, je-li to uvolněno na základě licenční smlouvy, budu uveden jako spoluautor.

# **OBSAH**

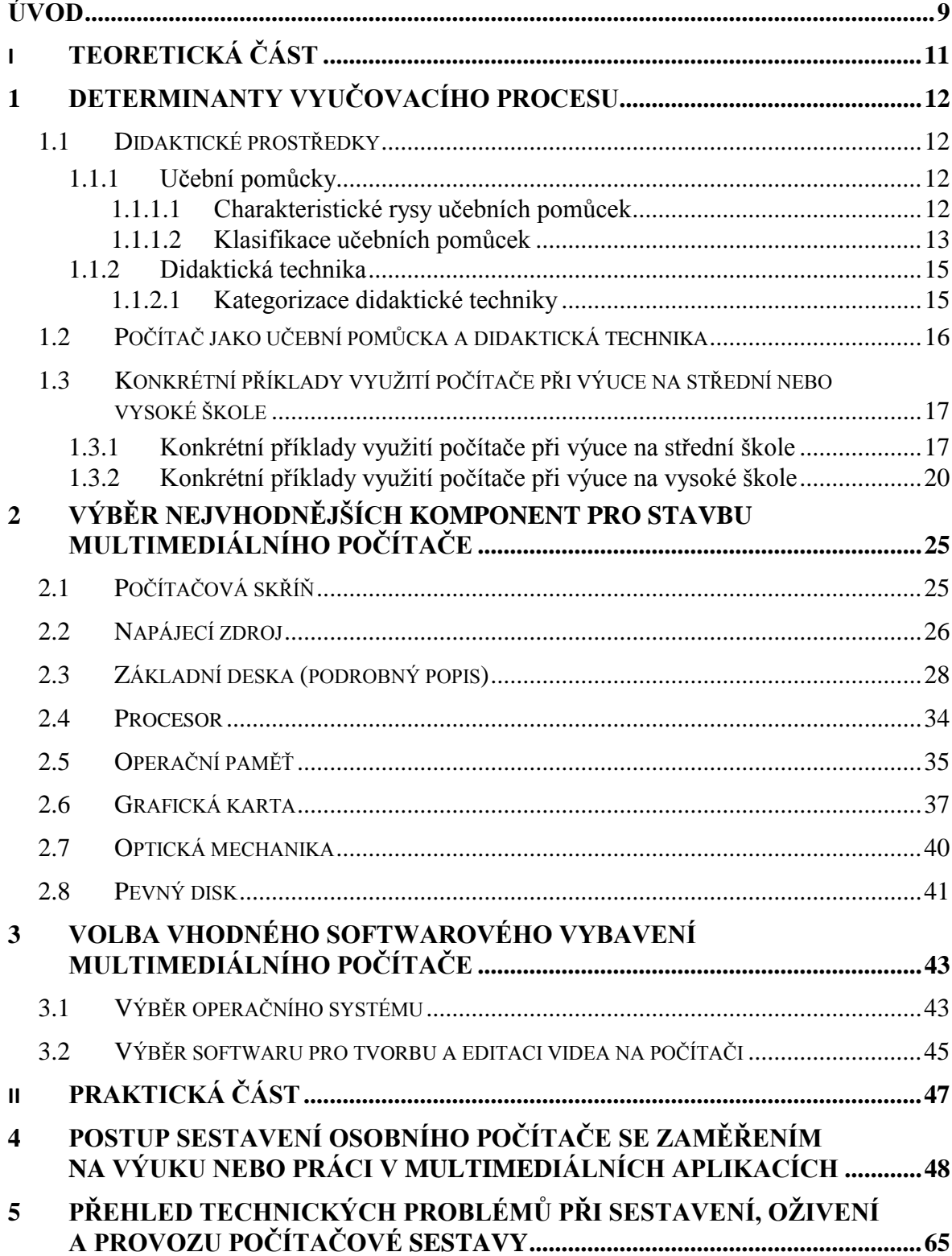

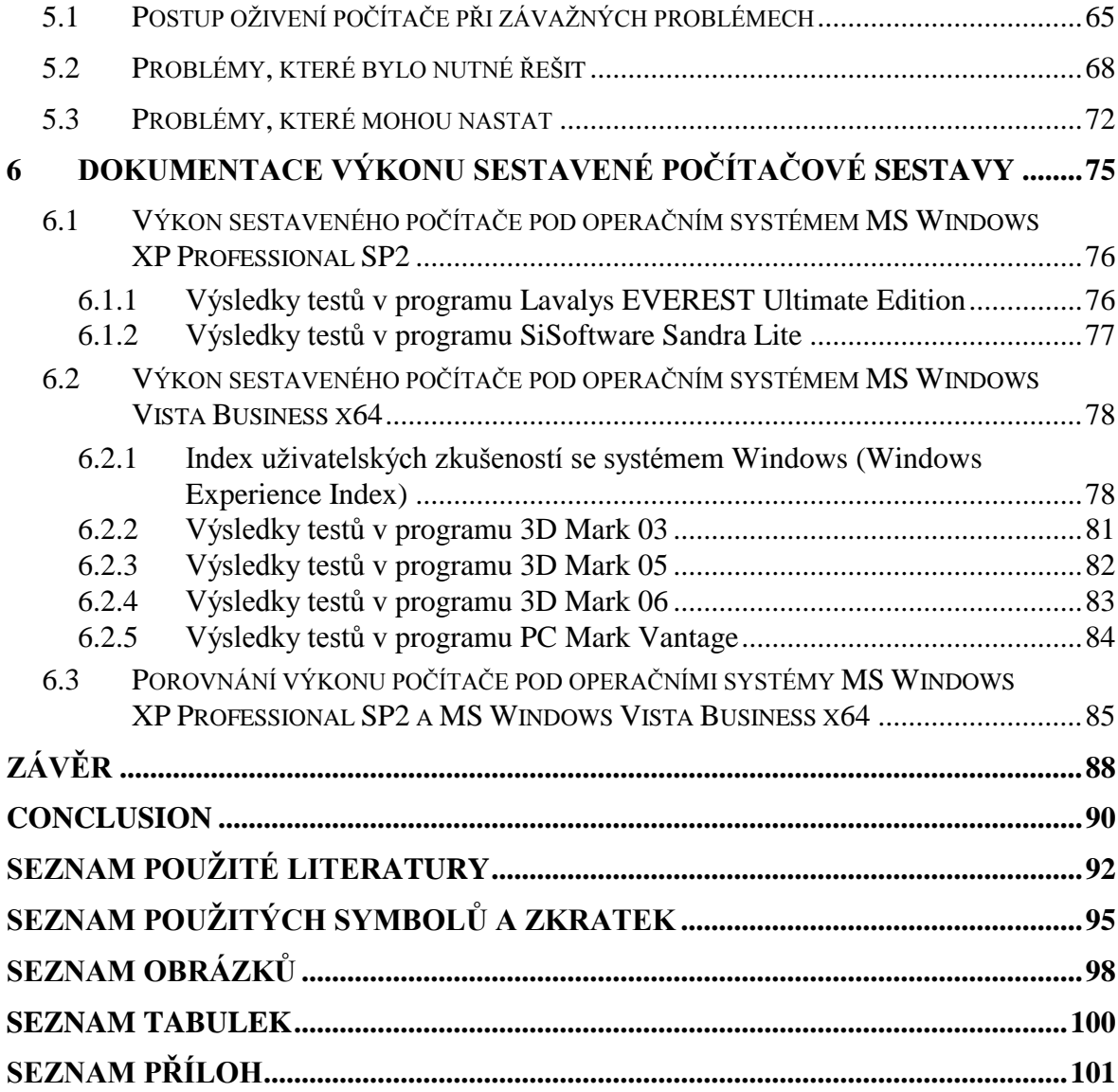

# <span id="page-8-0"></span>**ÚVOD**

Výpočetní technika prochází neustálým a velmi rychlým vývojem. Počítače již neslouží jen jako lepší psací stroje, ale dokážou podstatně víc. V současné době můžeme na běžném počítači např. přehrávat video ve vysokém rozlišení a hrát graficky náročné hry.

V této diplomové práci se však zaměřuji především na nejvýkonnější počítače umožňující pohodlně editovat video-soubory a vytvářet rozličné video-efekty. Takovéto činnosti lze provádět pouze na počítačích s velmi vysokým výpočetním výkonem, který nedokážou využít ani nejmodernější počítačové hry.

Mnoho technicky zaměřených středních i vysokých škol zařazuje do některých svých studijních oborů vyučovací předměty alespoň z části se věnující práci s multimediálním softwarem. Na to, aby žáci nebo studenti zvládli v plném rozsahu předepsané učivo, nestačí pouze několik vyučovacích hodin týdně. Proto se většina žáků nebo studentů, hlouběji se zajímajících o tuto problematiku, rozhodne pořídit si domů multimediální počítač, který může díky svému vysokému výkonu sloužit i pro kterékoliv jiné činnosti a zároveň bude mít delší životnost než počítač běžný.

Někteří žáci nebo studenti a jistě jich nebude málo, se rozhodou pro výběr hotové sestavy od některého nejlépe značkového výrobce. Zde je však nutné počítat s tím, že pořizovací cena takového počítače může být velmi vysoká a výkon nemusí být vyrovnaný ve všech oblastech použití. Velký počet výrobců počítačů se snadno zbavuje komponent, které by samostatně neprodali, právě skrze hotovou počítačovou sestavu. Do některých počítačových sestav značkových výrobců není navíc možné v době záruky zasahovat a v případě, že vám po určitém čase již nebude dostačovat např. kapacita operační paměti, budete muset dát počítač do značkového servisu a zaplatit tak navíc nemalou částku. Pokud provedete jakýkoliv vlastní zásah v konfiguraci počítače, okamžitě vám zaniká právo na záruku.

Pro ty, co jsou odvážnější a chtějí se pustit do stavby svého vlastního počítače a ušetřit, slouží dále v diplomové práci uvedené rady jak vhodně vybrat jednotlivé komponenty, jak počítač složit, aby spolehlivě fungoval, jak postupovat v případě problémů a mnoho dalších důležitých informací. Pokud se rozhodnete poskládat si svůj vlastní počítač, budete mít dokonalý přehled o použitých komponentách a poznáte všechny

možnosti jeho budoucího rozšíření o nové součásti. Svůj počítač můžete navíc dokonale přizpůsobit svým vlastním požadavkům a vytvořit tak unikátní dílo, které bude jedinečné.

Proto všem, kteří si vybrali druhou možnost, přeji hodně úspěchů při stavbě svého nového multimediálního počítače, dostatek trpělivosti, málo vadných komponent a hodně štěstí.

Rostislav Pernička

# <span id="page-10-0"></span>**I. TEORETICKÁ ČÁST**

# <span id="page-11-0"></span>**1 DETERMINANTY VYUČOVACÍHO PROCESU**

Základními determinanty vyučovacího procesu jsou determinanty **antropologické**, nemateriální a materiální. Do antropologických determinantů řadíme učitele, žáka a pedagogický personál. Nemateriální determinanty pak zahrnují znalosti, metody, organizační formy ad. Do materiálních determinantů vztahujících se ke konkrétní činnosti, jevu nebo předmětu patří školní budova, třída, kabinet, laboratoř, didaktické prostředky a didaktická technika.

#### <span id="page-11-1"></span>**1.1 Didaktické prostředky**

Prostředkem v širším smyslu slova rozumíme předměty a jevy, které slouží k dosažení stanovených cílů. Termínem didaktické prostředky pak v pedagogice označujeme takové prostředky, které pomáhají dosáhnout výchovně-vzdělávacích cílů. Základními didaktickými prostředky jsou učební pomůcky a didaktická technika.

#### <span id="page-11-2"></span>**1.1.1 Učební pomůcky**

Učební pomůcky jsou prostředky, které slouží pro dokonalejší a rychlejší pochopení učiva. Přispívají k vytváření a prohlubování vědomostí, dovedností a návyků žáků nebo studentů.

#### <span id="page-11-3"></span>*1.1.1.1 Charakteristické rysy učebních pomůcek*

- přibližují to, co je daleké
- zvětšují nepatrné
- zmenšují velké  $\bullet$
- zrychlují pomalé  $\bullet$
- zpomalují rychlé  $\bullet$
- konkretizují abstraktní  $\bullet$
- zpřítomňují minulé  $\bullet$
- fixují povrchní  $\bullet$
- zpřehledňují složité  $\bullet$

# <span id="page-12-0"></span>*1.1.1.2 Klasifikace učebních pomůcek*

## **1. Skutečné předměty**

- přírodniny (živočichové, rostliny, nerosty)  $\bullet$
- preparáty (suché, v roztocích apod.)
- výrobky (stroje, nástroje, vzorky výrobků)
- předměty multiplikačního charakteru (biologický materiál, soupravy  $\bullet$ na experimenty ad.)

# **2. Modely**

- *podle funkčnosti:*  $\bullet$ 
	- o věcně zobrazující předmět
	- o zobrazující princip
	- o symbolické modely
- *podle technického principu:*
	- o statické modely
	- o dynamické modely (znázorňující pohyb)

## **3. Zobrazení**

- *Statické*
	- o obraz (nakreslený na tabuli, v sešitě, nástěnný obraz apod.)
	- o otisk (např. zhotovený razítkem)
	- o symbolické zobrazení (schéma, diagram, mapa apod.)
	- o fotografie
	- o pomůcky pro zobrazení statického obrazu (např. diapozitiv)
- *Dynamické*
	- o zobrazení postupně se vytvářející (kresba na tabuli, pohyblivé fólie do zpětného projektoru ad.)
	- o pomůcky pro promítání dynamických obrázků (němý a zvukový film, televizní záznam nebo video, DVD apod.)

## **4. Zvukové pomůcky**

- s mechanickým záznamem zvuku (např. gramofonová deska)
- s magnetickým záznamem zvuku (např. magnetofonová kazeta a videozáznam)
- s optickým záznamem zvuku (např. CD/DVD audio)

#### **5. Literární pomůcky**

- učebnice a učebné texty  $\bullet$
- pracovní listy, návody k pokusům  $\bullet$
- metodické příručky  $\bullet$
- určovací literatura (např. slovníky, encyklopedie, atlasy)  $\bullet$
- odborná literatura (metodická, doplňková, pomocná)  $\bullet$
- odborné časopisy

#### **6. Vyučovací programy**

- programové učebnice
- programové texty

audiovizuální programy do strojů (např. filmy, diapásy, videozáznamy)  $\bullet$ 

#### **7. Speciální pomůcky**

- pomůcky určené na pokusy a laboratorní cvičení  $\bullet$
- dotykové pomůcky (např. texty slepeckého písma)  $\bullet$
- počítačová sestava (hardwarové a softwarové vybavení)

#### <span id="page-14-0"></span>**1.1.2 Didaktická technika**

Didaktická technika obsahuje přístroje a technická zařízení, která odevzdávají informace do didaktického procesu v podobě obrazu a zvuku.

#### <span id="page-14-1"></span>*1.1.2.1 Kategorizace didaktické techniky*

#### **1. Přístrojová technika**

- přístroje demonstrační
- přístroje laboratorní  $\bullet$
- přístroje na pozorování

#### **2. Zvuková reprodukční technika**

- gramofon  $\bullet$
- magnetofon  $\bullet$
- rozhlasový přijímač

#### **3. Projekční a audiovizuální technika**

- diaprojektor (diapozitivy)
- epiprojektor (neprůhledné předlohy)
- zpětný projektor
- televizor
- video

#### **4. Kombinované systémy**

- rádiovize
- jazyková laboratoř
- vyučovací stroje
- trenažéry

#### **5. Technika na tvorbu didaktických materiálů**

- mixážní pulty
- kamerové studio
- videokamera
- počítačové sestavy

#### **6. Technika podporující výuku pomocí výpočetní techniky**

počítačové sestavy a jejich další vybavení

# <span id="page-15-0"></span>**1.2 Počítač jako učební pomůcka a didaktická technika**

V dnešní době se stále více klade důraz na prohlubování vědomostí a dovedností v oblasti informačních a komunikačních technologií. Tímto se do popředí dostávají nové učební pomůcky, jako jsou např. elektronické knihy (e-knihy), učení se za pomoci internetu nebo některého výukového softwaru (e-learning) a v neposlední řadě i výuka pomocí prostředků informačních a telekomunikačních technologií a jejich služeb (teleedukace).

Hlavní službu v době informačních a komunikačních technologií poskytuje počítač. Nejedná se však pouze o prohlížení webových stránek, psaní elektronických zpráv a využívání komunikačních serverů (např. ICQ apod.). V první řadě jde o komunikaci a o

využití počítače jako prostředku k učení se a k autoregulaci. Použití počítače a různých multimediálních materiálů při výuce bychom měli považovat pouze za součást výuky a v žádném případě by nemělo nahradit práci učitele. Ve velké spoustě odborných předmětů hraje počítač důležitou roli v kombinaci s jinými speciálními didaktickými pomůckami.

# <span id="page-16-0"></span>**1.3 Konkrétní příklady vyuţití počítače při výuce na střední nebo vysoké škole**

V následujících dvou kapitolách uvedu konkrétní příklady využití počítače při výuce na Střední průmyslové škole ve Zlíně ve studijním oboru Slaboproudá elektrotechnika. Dále navrhnu možnost využití počítače při výuce na Univerzitě Tomáše Bati ve Zlíně na Fakultě aplikované informatiky v bakalářském studijním programu Inženýrská informatika, oboru Informační technologie v prezenční formě studia.

#### <span id="page-16-1"></span>**1.3.1 Konkrétní příklady vyuţití počítače při výuce na střední škole**

Na Střední průmyslové škole ve Zlíně se ve studijním oboru Slaboproudá elektrotechnika vyučují tyto vyučovací předměty rozdělené do následujících kategorií:

#### **A. Povinné vyučovací předměty**

- *1. Všeobecně vzdělávací*
	- Český jazyk a literatura
	- Cizí jazyk
	- Občanská nauka
	- Dějepis
	- Matematika
	- Fyzika
- Chemie  $\bullet$
- Tělesná výchova  $\bullet$

#### *2. Odborné povinné*

- Technické kreslení
- Základy elektrotechniky
- Elektronika
- Elektrotechnologie
- Informační a komunikační technologie
- Elektrotechnická měření
- Ekonomika
- Číslicová technika
- Mikroprocesorová technika
- Automatizační technika  $\bullet$
- Elektronické počítače  $\bullet$
- Praxe  $\bullet$

#### *3. Volitelné (žák si vybere dva vyučovací předměty ze čtyř nabízených)*

- Cizojazyčná konverzace
- Matematický seminář
- Fyzikální seminář
- Programovací techniky

#### **B. Nepovinné vyučovací předměty**

Informační a komunikační technologie

Nyní vyberu z výše uvedeného seznamu ty předměty, jejichž výuku je vhodné podpořit samostatnou činností žáků prováděnou za pomoci výpočetní techniky:

Český jazyk a literatura, Cizí jazyk, Technické kreslení, Informační a komunikační technologie, Mikroprocesorová technika, Elektronické počítače, Programovací techniky.

# Příklady využití výpočetní techniky ve vybraných vyučovacích předmětech na střední **škole:**

- **•** Český jazyk a literatura procvičování gramatických jevů (doplňování i/y, shoda přísudku s podmětem, doplňování čárek do vět a souvětí, apod.) + četba elektronických knih.
- **Cizí jazyk** procvičování slovní zásoby, doplňování vhodných slov do vět, cvičení na procvičení předložek, ad.
- **Technické kreslení** tvorba technické dokumentace např. pomocí programu AutoCAD nebo AutoCAD LT.
- **Informační a komunikační technologie** jedná se o vyučovací předmět, který se bez podpory výpočetní techniky neobejde. Zahrnuje výuku operačního systému MS Windows XP, výuku příkazového řádku operačního systému MS Windows XP, výuku operačního systému Linux, textového procesoru MS Office Word, tabulkového procesoru MS Office Excel, grafického vektorového editoru CorelDRAW, programu pro tvorbu prezentací MS Office PowerPoint, výuku základů jazyka HTML, výuku Internetu a jeho služeb, ochrany dat pomocí šifrování, databází v programu MS Office Access, základů dotazovacího jazyka SQL a programovacího jazyka PHP, programování ve vývojovém prostředí Turbo Pascal, ad.
- **Mikroprocesorová technika** výuka programování mikropočítačů v prostředí assembleru.
- $\bullet$ **Elektronické počítače** – návrh desek plošných spojů a kreslení schémat pomocí programu FORMICA.
- **Programovací techniky** výuka pokročilých programovacích technik ve vývojovém prostředí Turbo Pascal.

I některé další vyučovací předměty, které jsem do předchozího výběru nezahrnul, můžou být také v určitých případech podpořeny výukou ve formě samostatné práce žáků s výpočetní technikou.

#### <span id="page-19-0"></span>**1.3.2 Konkrétní příklady vyuţití počítače při výuce na vysoké škole**

Na Univerzitě Tomáše Bati ve Zlíně se na Fakultě aplikované informatiky v bakalářském studijním programu Inženýrská informatika vyučuje studijní obor Informační technologie v prezenční formě studia. Tento studijní obor obsahuje následující vyučovací předměty:

#### **1. ročník**

#### **Povinné předměty:**

- Základy matematiky  $\bullet$
- Algoritmizace úloh
- Technické kreslení
- Mikroekonomie
- Základy informatiky
- Matematika I, II
- Makroekonomie
- Cizí jazyk angličtina
- Fyzika I
- Matematická statistika
- Programování v C jazyku  $\bullet$
- Technické vybavení počítačů  $\bullet$

#### **2. ročník**

#### **Povinné předměty:**

- Matematika III  $\bullet$
- Instrumentace a měření  $\bullet$
- Operační systémy
- Objektové programování
- Databázové systémy
- Fyzika II  $\bullet$
- Cizí jazyk angličtina
- Sportovní aktivity
- Základy informatiky
- Teorie automatického řízení I
- · Elektrotechnika a průmyslová elektronika
- Počítačové sítě  $\bullet$
- Programová podpora automatického řízení

#### **3. ročník**

#### **Povinné předměty:**

- Technologie www  $\bullet$
- Mikroelektronika
- Mikropočítače
- Programovatelné automaty
- Teorie automatického řízení II  $\bullet$
- Technologie JAVA
- Cizí jazyk angličtina $\bullet$
- Sportovní aktivity
- Technické prostředky automatizace
- Aplikovaná informatika
- Optimalizace
- Bakalářská práce

#### **Nepovinně volitelné předměty:**

CISCO – Směřovače a základy směřovačů

Z výše uvedeného přehledu vyučovacích předmětů je patrné, že Univerzita Tomáše Bati ve Zlíně nenabízí svým studentům takovou volnost při výběru vyučovacích předmětů, jakou nabízí Střední průmyslová škola ve Zlíně svým žákům.

Opět vyberu vyučovací předměty, které je vhodné doplnit samostatnou prací studentů s podporou výpočetní techniky. Jedná se o tyto vyučovací předměty: Algoritmizace úloh, Technické kreslení, Základy informatiky, Cizí jazyk – angličtina, Programování v C jazyku, Technické vybavení počítačů, Instrumentace a měření, Operační systémy, Objektové programování, Databázové systémy, Elektrotechnika a průmyslová elektronika, Počítačové sítě, Programová podpora automatického řízení, Technologie www, Mikropočítače, Programovatelné automaty, Teorie automatického řízení II, Technologie JAVA, Technické prostředky automatizace, Aplikovaná informatika.

# Příklady využití výpočetní techniky ve vybraných vyučovacích předmětech na vysoké **škole:**

- **Algoritmizace úloh** výuka základů programovacího jazyka Pascal a zpracování  $\bullet$ pascalovských programů v integrovaném vývojovém prostředí Borland Pascal.
- $\bullet$ **Technické kreslení** – tvorba technické dokumentace např. pomocí programu AutoCAD nebo AutoCAD LT.
- **Základy informatiky** programování v prostředí Wolfram Mathematica.
- **Cizí jazyk – angličtina** procvičování slovní zásoby, doplňování vhodných slov do vět, cvičení na procvičení předložek, poslechová cvičení, ad.
- **Programování v C jazyku** základy programování v prostředí MS Visual C++.  $\bullet$
- **Technické vybavení počítačů** návrhy počítačových sestav, tvorba počítačové sítě, složení počítače z jednotlivých komponent, práce s internetem ad.
- **Instrumentace a měření** využití výpočetní techniky při měření a zpracování dat.
- **Operační systémy** výuka operačního systému Linux a Windows (konzole + příkazový řádek).
- **Objektové programování** objektové programování v prostředí MS Visual C++.  $\bullet$
- **Databázové systémy** tvorba databází pomocí MS Office Access + výuka SQL jazyka.
- **Elektrotechnika a průmyslová elektronika** měření za podpory softwaru RC 2000 firmy RC Didactics Systems.
- **Počítačové sítě** výuka počítačových sítí Novell, Linux, MS Windows a správa  $\bullet$ síťového operačního systému Novell NetWare.
- **Programová podpora automatického řízení** výuka základů programového systému MATLAB a jeho blokově orientované nadstavby Simulink.
- **Technologie www** výuka jazyka HTML a PHP, tvorba statických a dynamických  $\bullet$ webových stránek.
- Mikropočítače programování jednočipových mikropočítačů firmy Motorola  $\bullet$ pomocí softwaru firmy Freescale.
- **Programovatelné automaty** programování PLC automatů firem Teco (vývojové prostředí MOSAIC), Saia-Burgess Electronics (vývojové prostředí Saia PG5 Controls Suite), Modicon / Schneider Automation (Konel) a Omron.
- **Teorie automatického řízení II** měření diskrétního obvodu v reálném čase  $\bullet$ pomocí aplikace WCONTROL sloužící pro řízení a monitorování technologických procesů v reálném čase pod operačním systémem MS Windows NT/2000/XP.
- **Technologie JAVA** programování JAVA aplikací.
- **•** Technické prostředky automatizace využití výpočetní techniky např. pro archivaci dat (jednotlivých teplot) měřených pomocí průmyslových teploměrů + měření některých úloh na dálku přes internet.
- **Aplikovaná informatika** pokročilé metody programování v prostředí Wolfram Mathematica.

Z průzkumu závislosti jednotlivých vyučovacích předmětů na výpočetní technice vyplývá, že přibližně 60% vyučovacích předmětů bakalářského studijního oboru Informační technologie se bez výpočetní techniky neobejde.

Na závěr první kapitoly tedy zbývá dodat pouze to, že výpočetní technika se stala nedílnou součástí vyučovacího procesu jak na střední, tak i na vysoké škole. Obzvláště důležitou roli hraje u technicky zaměřených oborů, ale stále více proniká i do jiných učebních oborů. Protože se téměř žádný žák nebo student v dnešní době bez počítače při studiu neobejde a dříve nebo později se bude muset zamyslet nad koupí počítače, v následujících kapitolách se pokusím poradit všem zájemcům o stavbu kvalitního a výkonného multimediálního počítače svépomocí. Zaměřím se na to, jak postupovat při výběru jednotlivých komponent a také jak samotný počítač složit. Pokud se budete řídit mým postupem, můžete ušetřit nemalé finanční prostředky nebo si postavit počítačovou sestavu, která bude jedinečná.

# <span id="page-24-0"></span>**2 VÝBĚR NEJVHODNĚJŠÍCH KOMPONENT PRO STAVBU MULTIMEDIÁLNÍHO POČÍTAČE**

Za multimediální počítač je považován počítač, jehož hlavním účelem je nahrávání, ukládání či přehrávání multimediálních souborů (např. fotografií, filmů, hudebních nahrávek apod.). Tuto činnost v dnešní době zvládne i nejlevnější počítač. Výjimku tvoří přehrávání a nahrávání videa ve vysokém rozlišení (např. HDV 1080i/p).

Pokud se však nespokojíme pouze s nahráváním, ukládáním a přehráváním multimediálních souborů, ale budeme chtít tyto soubory i editovat, nezbude nám nic jiného, než si pořídit počítač, který bude poskytovat velmi vysoký výkon.

Můj průvodce výběrem počítačových komponent Vám pomůže se stavbou počítače, který bude velmi výkonný a přitom cenově dostupný. Zároveň Vás upozorním na některé problémy, na které můžete narazit při výběru počítačových komponent.

#### <span id="page-24-1"></span>**2.1 Počítačová skříň**

Počítačová skříň neslouží jen jako ozdoba obývacího pokoje. V první řadě musí být praktická.

Při výběru počítačové skříně se řiďte následujícími radami:

- Tloušťka plechu skříně by měla být minimálně 0,8 mm, v případě hliníkové skříně  $\bullet$ alespoň 1 mm. Tím se sníží nepříjemné vibrace.
- Vybírejte mezi počítačovými skříněmi v provedení Midi Tower nebo Big Tower.  $\bullet$
- Počítačová skříň by měla obsahovat alespoň přední + zadní ventilátor nejlépe o průměru 12 cm, popř. i více. Může mít i další pomocné ventilátory na své spodní, boční nebo horní straně. Vhodné je použití krycí drátěné mřížky ventilátoru namísto klasických otvorů vyřezaných v plechu skříně.
- Dbejte na dostatečný prostor v oblasti procesoru a grafické karty. Poté můžete osadit vysoký chladič na procesor nebo grafické karty o délce až 27 cm.
- Dostatek pozic pro osazení optických mechanik (5,25") a pevných disků (3,5").
- Konektory pro USB 2.0, FireWire a Audio na přední straně skříně. (Nejlépe na horní straně skříně, pokud je skříň umístěna pod pracovním stolem).
- Bez-šroubková montáž optických mechanik a pevných disků pro snadnější instalaci.
- Pokud chcete mít jistotu v tom, zda byla skříň otevřena nebo ne, požadujte skříň vybavenou detekcí vniknutí. Některé skříně jsou navíc vybaveny bezpečnostním zámkem.
- Pro dokonalý přehled o dění uvnitř skříně vyberte model s průhlednou bočnicí. V takovém případě můžou navíc vyniknout ventilátory vybavené LED diodami a další prvky osvětlení skříně (např. studené katody, UV kabely apod.).
- Jestliže chcete monitorovat teplotu volitelné komponenty ve skříni, zakupte skříň vybavenou displejem a teplotním čidlem.
- Pro nastavení otáček předního a zadního ventilátoru skříně můžete využít přímo  $\bullet$ potenciometrů osazených na přední straně skříně (pokud je jimi skříň vybavena). Ušetříte peníze i místo, které by zbytečně zabíral přídavný regulátor otáček.
- Pamatujte si, že kvalitní počítačová skříň se dodává bez napájecího zdroje.  $\bullet$
- Kupujte pouze skříně vybavené prachovým filtrem. Zvýšíte životnost ventilátorů i komponent.
- Počítačovou skříň vybírejte z nabídky těchto osvědčených výrobců: Antec, Chieftec, CoolerMaster, Lian Li, Silentmaxx, Silverstone, Thermalrock, Thermaltake ad.

### <span id="page-25-0"></span>**2.2 Napájecí zdroj**

Napájecí zdroj je velmi důležitou součástí počítače. Na jeho kvalitě záleží nejenom stabilita celého počítače při zátěži, ale také např. schopnost ochránit počítačové komponenty před zvýšeným napětím v elektrické síti. Nepodceňujte proto výběr vhodného napájecího zdroje.

Při výběru nového napájecího zdroje se držte následujících rad:

- Nekvalitní napájecí zdroj může při déletrvajícím vysokém zatížení vyhořet a poškodit vaše komponenty.
- Neznačkoví výrobci udávají namísto dlouhodobého celkového výkonu zdroje pouze výkon špičkový, který je vyšší. Špičkový výkon je zdroj schopen dodávat pouze ve velmi krátkém časovém intervalu.
- Vždy používejte napájecí zdroj, který má výkonovou rezervu. Podrobnosti o výběru dostatečně výkonného napájecího zdroje pro vaši sestavu naleznete v kapitole "Problémy, které mohou nastat – Problém 1.".
- Vybírejte pouze mezi napájecími zdroji, které prošly náročnými testy a dostaly certifikát "80 PLUS", popř. lepší. Více informací získáte na webových stránkách: [http://www.80plus.org.](http://www.80plus.org/) Ušetříte elektrickou energii, zdroj se bude méně zahřívat a vyšší vynaložené finanční prostředky za kvalitní napájecí zdroj se vám vrátí po přibližně dvou až třech letech provozu.
- Napájecí zdroj by měl obsahovat ochranu proti přepětí a podpětí, nadproudovou  $\bullet$ ochranu a ochranu proti zkratu a přetížení. Moderní výkonné napájecí zdroje jsou osazeny pouze aktivním PFC (podrobnosti viz "Seznam použitých symbolů a zkratek").
- Nejtišší zdroje jsou osazeny velkými pomaloběžnými ventilátory s termoregulací o průměru až 14 cm. Ventilátor je chráněn drátěnou mřížkou a vyfukovací otvory jsou ve tvaru včelího plástu. Zdrojům chlazeným pasivně se raději vyhněte, protože jsou drahé, mají nízký výkon a při vysokém zatížení nebo při vysokých teplotách okolního vzduchu můžou explodovat. (Již se to stalo.)
- Při výběru napájecího zdroje nesledujte pouze jeho celkový výkon, ale podrobně si prostudujte všechny výkonové parametry.
- Pokud si potrpíte na osvětlení počítače, můžete zakoupit zdroj vybavený LED diodami.
- Velmi praktický je zdroj umožňující připojovat některé napájecí kabely podle potřeby. Jedná se o zdroje s modulární kabeláží. Nepatrně se zvýší elektrický odpor

vedení, ale budete mít méně kabelů v počítačové skříni, což umožní mimo jiné i lepší cirkulaci vzduchu.

- Pro vyšší životnost zdroje a ostatních komponent počítače vybírejte zdroje, které po vypnutí počítače pracují ještě přibližně 5 minut. Zbytkový teplý vzduch je tak odveden mimo počítačovou skříň.
- Pokud byste chtěli použít čtyřjádrový procesor a/nebo některou z nejvýkonnějších grafických karet, zjistěte si před koupí zdroje, zda je tento označen logem "Quad Core Support" a/nebo "PCI Express 2.0" (tzn. 8 pinový napájecí konektor PCIe).
- Pro napájení nejvýkonnějších procesorů (např. Intel Core 2 Extreme) je nutné použít zdroj vyrobený podle standardu EPS 12 V (obsahuje 8 pinový napájecí konektor označený jako "CPU 8 pin").
- Kvalitní napájecí zdroj hledejte v nabídkách těchto výrobců: Akasa, Antec, Be Quiet!, [Chieftec,](http://80plus.org/manu/psu_80plus/psu_detail.php?name=Chieftec) [CoolerMaster,](http://80plus.org/manu/psu_80plus/psu_detail.php?name=CoolerMaster) Corsair, Enermax, [Gigabyte,](http://80plus.org/manu/psu_80plus/psu_detail.php?name=Gigabyte) Seasonic, SilverStone, [Super Flower,](http://80plus.org/manu/psu_80plus/psu_detail.php?name=Super%20Flower) [Thermaltake,](http://80plus.org/manu/psu_80plus/psu_detail.php?name=Thermaltake) Tagan, [Yesico,](http://80plus.org/manu/psu_80plus/psu_detail.php?name=Yesico) [Zalman](http://80plus.org/manu/psu_80plus/psu_detail.php?name=Zalman) ad.

#### <span id="page-27-0"></span>**2.3 Základní deska (podrobný popis)**

Základní deska je velmi důležitou součástí počítače, protože ovlivňuje nejen jeho stabilitu, ale i jeho výkon. Vyšší vynaložené náklady za základní desku se vám vrátí např. v podobě její delší životnosti, bezproblémového chodu, vyššího výkonu, v možnostech přetaktování a dalšího rozšiřování a ve schopnosti osadit nejvýkonnější komponenty.

V této kapitole se zaměřím pouze na základní desky formátu ATX určené pro nejvýkonnější multimediální počítače. Nejprve uvedu několik rad, které vám pomohou s výběrem kvalitní základní desky:

Výběr správné základní desky je podřízen výběru procesoru. To znamená, pokud chcete používat procesor firmy Intel, musíte zakoupit základní desku umožňující osadit procesory firmy Intel (Socket 775). Jestliže se rozhodnete pro výběr procesoru firmy AMD, musíte použít základní desku podporující procesory firmy AMD (nejlépe Socket AM2+). Záměna konkurenčních procesorů není od roku 1997 možná.

- Pokud jste si vybrali procesor z nabídky firmy Intel, můžete si vybrat základní desku s čipovou sadou Intel (cca 82 % trhu v roce 2008) nebo NVIDIA (cca 10 % trhu v roce 2008). Pro procesory firmy AMD jsou k dispozici základní desky s čipsetem NVIDIA (cca 67 % trhu v roce 2008) a AMD/ATI (cca 19 % trhu v roce 2008).
- V případě, že byste si přáli použít dvě grafické karty NVIDIA v režimu SLI, nezbude vám nic jiného, než si pořídit základní desku s čipsetem NVIDIA. Jestliže chcete provozovat dvě grafické karty AMD/ATI v režimu CrossFire, můžete si vybrat mezi čipsety firem Intel nebo AMD. Zapojení tří (NVIDIA 3-way SLI) nebo dokonce čtyř grafických karet (NVIDIA Quad SLI a AMD/ATI CrossFire X) v jednom počítači postrádá smysl, protože nárůst výkonu oproti dvěma grafickým kartám je vzhledem k vynaloženým finančním prostředkům zanedbatelný.
- Vybírejte pouze základní desky, které jsou osazeny kvalitními součástkami (kondenzátory s pevným dielektrikem, zapouzdřené cívky apod.). Takové základní desky mají podstatně delší životnost.
- Podrobně si prohlédněte obrázek základní desky ve skutečné velikosti a zjistěte, zda by mohly někde nastat problémy s osazením vašich dalších komponent. Nejčastějším problémem je kolize chladiče čipsetu s velkým chladičem procesoru. U některých základních desek se vyskytují problémy s osazením dvou grafických karet současně, i když základní deska toto zapojení umožňuje. Pokud osadíte velké množství grafických karet, nebudete pravděpodobně mít možnost osadit další karty PCI nebo PCIe ×1.
- Zjistěte si jaké konektory má vyvedena základní deska na své zadní straně. Stále častěji jsou staré konektory LPT nebo COM nahrazovány moderními USB 2.0, FireWire a eSATA.
- Výkonné čipové sady se hodně zahřívají, a proto musí být dostatečně chlazeny. Výjimkou nejsou ani čipsety dosahující teploty téměř 80°C při přetaktování procesoru. V takovém případě je nutné použít pro chlazení ventilátor. Některé základní desky mají čipsety chlazeny ventilátorem přímo od výrobce. Takové

ventilátory jsou však příliš hlučné a je nutná jejich výměna, která může být v mnoha případech problematická. Snažte se raději vybrat základní desku chlazenou pasivně pomocí kvalitní měděné heat pipe konstrukce. Pamatujte si, že v případě přetaktování procesoru se pravděpodobně nevyhnete chlazení čipové sady pomocí přídavného ventilátoru.

- Některé základní desky mají přípravu pro vodní chlazení čipsetu. V praxi je ale lepší vhodně zvolené vzduchové chlazení. Vodní chlazení má význam pouze u velmi horkých součástí počítače, jako je přetaktovaný procesor a grafická karta.
- V poslední době se stále více začínají objevovat základní desky spořící elektrickou energii při nízké zátěži počítače. Tím se sníží produkované teplo a spotřeba elektřiny v době nečinnosti počítače.
- Některé základní desky jsou vybaveny LED diodami nebo displeji sloužícími k diagnostikování závad. V případě poruchy vám základní deska pomocí určité sekvence dvoubarevných LED diod nebo přímo na displeji (může být integrován na základní desce nebo vyveden pomocí kabelu až na pracovní stůl) zobrazí problém znemožňující start operačního systému. Pokud není diagnostika použita, budete muset v případě problémů se startem počítače postupovat podle návodu uvedeného v kapitole "Postup oživení počítače při závažných problémech".
- Někteří největší výrobci základních desek nahrazují integrované zvukové karty kartami samostatnými. Např. firma MSI podepsala smlouvu o spolupráci s firmou Creative a k některým luxusním modelům svých základních desek přidává samostatné zvukové karty Creative X-Fi Xtreme Audio.
- Základní desku vybírejte také podle svých schopností a zkušeností. Např. základní desky firmy DFI jsou určeny pro extrémní přetaktování, čemuž odpovídá složité a velmi rozsáhlé nastavení BIOSu. Navíc mají problémy s některými napájecími zdroji a počítač není možné uvést do provozu. Firma ASUS používá svůj vlastní firemní BIOS, který se velmi odlišuje od běžné koncepce a obsahuje některé unikátní volby. BIOSy firem MSI a Gigabyte jsou naopak velmi přehledné a jejich nastavení zvládne téměř každý mírně pokročilý uživatel počítače, naopak profesionálům budou chybět detailní možnosti nastavení.
- Mezi největší výrobce základních desek patří: ASUS, Gigabyte, MSI, Abit, DFI ad.

#### **Čipsety pro výkonný multimediální počítač zaloţený na platformě Intel (Socket 775):**

#### **Výrobce čipsetu: Intel**

- **Intel X48 Express** Nejvýkonnější čipset firmy Intel plně shodný s čipsetem X38 Express. Jedná se o výběr nejkvalitnějších kusů čipsetů X38 Express. Základní deska MSI X48C Platinum umožňuje dokonce použít operační paměti standardu DDR3 o frekvenci až 1600 MHz nebo DDR2 o frekvenci až 800 MHz. Vysoká kvalita a spolehlivost. V prodeji je však pouze omezené množství základních desek osazených tímto čipsetem.
	- o Podpora pro nejvýkonnější procesory firmy Intel pracující s FSB na frekvenci 1600 MHz.
	- o Podpora pro operační paměti standardu DDR3 o frekvenci až 1600 MHz, při přetaktování až 2000 MHz.
	- o Podpora pro operační paměti standardu DDR2 o frekvenci až 1066 MHz, při přetaktování až 1200 MHz.
	- o Maximálně lze osadit 8 GB operační paměti.
	- o Podpora technologie AMD/ATI CrossFire X nebo pouze CrossFire.
- **Intel X38 Express** Pravděpodobně nejrozumnější volba v současné době. Základní desky s tímto čipsetem je možné zakoupit buďto s paměťovým řadičem umožňujícím provoz paměťových modulů standardu DDR2 nebo DDR3. Vysoká kvalita a spolehlivost.
	- o Podpora pro nejvýkonnější procesory firmy Intel pracující s FSB na frekvenci 1600 MHz je zaručena jen u některých výrobců.
	- o Podpora pro operační paměti standardu DDR3 o frekvenci až 1333 MHz, při přetaktování až 1900 MHz.
- o Podpora pro operační paměti standardu DDR2 o frekvenci až 1066 MHz, při přetaktování až 1200 MHz.
- o Maximálně lze osadit 8 GB operační paměti.
- o Podpora technologie AMD/ATI CrossFire X nebo pouze CrossFire.

#### **Výrobce čipsetu: NVIDIA**

- **NVIDIA nForce 790i Ultra SLI** Nejvýkonnější čipset firmy NVIDIA určený pro extrémní přetaktování. V současné době se paradoxně potýká s problémy právě při přetaktování, kdy dochází k poškození dat na pevném disku. Velmi vysoká pořizovací cena, vysoké zahřívaní čipsetu, vysoká spotřeba a vysoký výkon.
	- o Podpora pro nejvýkonnější procesory firmy Intel pracující s FSB na frekvenci 1600 MHz.
	- o Podpora pro operační paměti standardu DDR3 o frekvenci až 1333 MHz, při přetaktování až 2000 MHz.
	- o Maximálně lze osadit 8 GB operační paměti.
	- o Podpora pro 3-way SLI nebo dokonce Quad SLI.
- **NVIDIA nForce 780i SLI** Méně vybavený čipset firmy NVIDIA podporující operační paměti standardu DDR2.
	- o Podpora zaručena pouze pro procesory firmy Intel pracující s FSB maximálně na frekvenci 1333 MHz.
	- o Podpora pro operační paměti standardu DDR2 o frekvenci až 1066 MHz.
	- o Maximálně lze osadit 8 GB operační paměti.
	- o Podpora pro 3-way SLI nebo dokonce Quad SLI.

Čipsety pro výkonný multimediální počítač založený na platformě AMD **(Socket AM2+):**

#### **Výrobce čipsetu: NVIDIA**

- **NVIDIA nForce 780a SLI** Čipset firmy NVIDIA podporující nejnovější procesory AMD Phenom.
	- o Podpora pro nejvýkonnější čtyřjádrové procesory AMD Phenom.
	- o Podpora pro operační paměti standardu DDR2 o frekvenci až 1066 MHz.
	- o Maximálně lze osadit 8 GB operační paměti.
	- o Podpora pro 3-way SLI.
	- o Podpora technologie Hybrid SLI (samostatná grafická karta je ve 2D režimu vypnuta a nahrazena grafickou kartou integrovanou na základní desce = úspora elektrické energie).

#### **Výrobce čipsetu: AMD**

- **AMD 790FX** Nejnovější čipset firmy AMD podporující nejvýkonnější procesory AMD Phenom.
	- o Podpora pro nejvýkonnější čtyřjádrové procesory AMD Phenom.
	- o Podpora pro operační paměti standardu DDR2 o frekvenci až 1066 MHz.
	- o Maximálně lze osadit 8 GB operační paměti a v případě základních desek od firmy Gigabyte dokonce až 16 GB operační paměti.
	- o Podpora technologie AMD/ATI CrossFire X nebo pouze CrossFire.

#### <span id="page-33-0"></span>**2.4 Procesor**

Procesor je součástka, která podstatnou měrou přispívá k většímu celkovému výkonu počítače. V současné době jsou všechny dostupné procesory natolik výkonné, že pro běžnou činnost (např. práce v kancelářských aplikacích, prohlížení webových stránek apod.) dostačují s velkou rezervou. Problémy s nedostatkem výkonu se však mohou objevit tehdy, pokud se rozhodnete provozovat více náročných aplikací zároveň nebo pracovat se softwarem umožňujícím editovat video-soubory a vytvářet rozličné video-efekty. V takovém případě je vhodné se zaměřit na výběr procesoru, který je velmi výkonný, ale také cenově dostupný.

S výběrem nového procesoru pro výkonný počítač vhodný pro střih a editaci videa vám pomůžou následující rady:

- Již mnoho let se v oblasti procesorů určených do běžných pracovních stanic vyskytují pouze procesory firem Intel (cca 70 % trhu v roce 2008) a AMD (cca 30 % trhu v roce 2008).
- Dvoujádrové procesory začínají nahrazovat procesory čtyřjádrové, které nabízejí velmi vysoký výkon právě při editaci a kompresi video-souborů.
- Firma Intel uvedla nové procesory vyrobené 45 nm technologií, které poskytují velmi vysoký výkon při rozumné spotřebě elektrické energie. Firma AMD má k dispozici pouze procesory vyrobené 65 nm technologií, které však mají značnou spotřebu a ve srovnání s procesory firmy Intel nižší výkon a samozřejmě i nižší cenu. Pozor na starší revize procesorů AMD Phenom, které obsahují závažnou chybu přímo ve své koncepci.
- Výkonné procesory vyžadují kvalitní chlazení. Chladič dodávaný společně s procesorem je konstruován tak, aby uchladil procesor na standardní pracovní frekvenci. Pokud budete zvyšovat frekvenci popř. i napájecí napětí procesoru, výměně standardního chladiče se nevyhnete. U velmi výkonných a navíc přetaktovaných procesorů budete pravděpodobně muset použít vodní chlazení.

Pokud si vyberete velmi výkonný a velmi drahý procesor Intel Core 2 Extreme, připravte se na to, že budete muset zapojit namísto 4 žilového napájecího kabelu procesoru kabel 8 žilový. Proto si vyberte napájecí zdroj obsahující požadovaný napájecí kabel.

#### **Procesory firmy Intel určené pro výkonné počítače za rozumnou cenu:**

#### **Výrobní technologie: 45 nm**

• Intel Core 2 Quad Q9300, 6 MB L2 Cache, frekvence 2,50 GHz, FSB 1333 MHz

#### **Výrobní technologie: 65 nm**

- Intel Core 2 Quad Q6700, 8 MB L2 Cache, frekvence 2,66 GHz, FSB 1066 MHz  $\bullet$
- Intel Core 2 Quad Q6600, 8 MB L2 Cache, frekvence 2,40 GHz, FSB 1066 MHz

#### **Procesory firmy AMD určené pro výkonné počítače za rozumnou cenu:**

#### **Výrobní technologie: 65 nm**

- AMD Phenom X4 9850, 512 KB L1 Cache, 2 MB L2 Cache, 2 MB L3 Cache, frekvence 2,50 GHz, System Bus Speed 4000 MHz
- AMD Phenom X4 9750, 512 KB L1 Cache, 2 MB L2 Cache, 2 MB L3 Cache, frekvence 2,40 GHz, System Bus Speed 3600 MHz

#### <span id="page-34-0"></span>**2.5 Operační paměť**

Operační paměť počítače je určena pro dočasné uložení zpracovávaných [dat](http://cs.wikipedia.org/wiki/Data) a spouštěného programového kódu. Pokud je operační paměti nedostatek, dochází k rapidnímu poklesu rychlosti. Pokles rychlosti je způsoben tím, že se zpracovávaná data,

která se již nevejdou do operační paměti, ukládají na pevný disk, který je nesrovnatelně pomalejší. S nástupem moderních 64 bitových operačních systémů již není problém osadit na základní desku více než 4 GB operační paměti. Navíc se operační paměti standardu DDR2 dostaly se svou cenou až na výrobní minimum a tak si lze snadno pořídit 4 GB nebo i více operační paměti.

Operační paměť vybírejte podle následujících rad:

- Pro 32 bitový operační systém použijte nejlépe 2 GB operační paměti. 64 bitový operační systém (např. MS Windows Vista x64) již umožňuje práci s operační pamětí o velikosti větší než 4 GB. Pokud uvažujete o nasazení 64 bitového operačního systému, zakupte právě 4 GB operační paměti (2 × 2 GB). Větší kapacita operační paměti se v dnešní době téměř nedá využít.
- Rychlost operační paměti je dána především její frekvencí. Na rychlosti operační paměti se podepisují také jednotlivé hodnoty časování. Čím jsou nižší, tím je operační paměť rychlejší.
- Na trhu jsou operační paměti zastoupeny ve třech provedeních. Jedná se o operační paměti standardu DDR (cca 21 % trhu v roce 2008), DDR2 (cca 75 % trhu v roce 2008) a DDR3 (cca 1,6 % trhu v roce 2008). Operační paměti standardu DDR2 se prodávají za velmi nízké ceny a stále mohou nabídnout docela vysoký výkon. Tyto operační paměti začínají být nahrazovány operačními pamětmi standardu DDR3, ale jejich nástup je velmi pomalý díky jejich vysoké ceně. V současné době jsou jasnou volbou v poměru cena/výkon právě operační paměti standardu DDR2. Na větší rozšíření operačních pamětí standardu DDR3 si tedy budeme muset ještě počkat.
- O kvalitě značkových paměťových modulů vypovídá doživotní záruka.
- Některé velmi výkonné operační paměti vyžadují dokonalejší chlazení, a proto je výrobci obdařují různými pasivními chladiči, které mohou být příliš vysoké a způsobovat kolizi s nestandardními chladiči procesorů. Někdy je nutné použít i chlazení aktivní složené z malých ventilátorů nebo dokonce chlazení vodní. Nejsem si však jistý, jestli se vyplatí za tyto exkluzivní modely vzhledem ke všem
zmíněným okolnostem vynaložit vyšší finanční částky. Nárůst výkonu není příliš velký a navíc si můžete přivodit další problémy.

Operační paměť si vybírejte u následujících firem: Kingston, Corsair, OCZ, G.Skill, GEIL, Mushkin, Patriot Memory ad.

# **2.6 Grafická karta**

Odvětví grafických karet prodělává ve srovnání s ostatními komponentami nesrovnatelně rychlejší vývoj. To je způsobeno soupeřením dvou největších výrobců samostatných grafických karet. Jedná se o firmu NVIDIA a firmu AMD, která v roce 2006 koupila firmu ATI. Grafická karta je nejdůležitější komponenta počítače, která podstatně ovlivňuje jeho výkon a schopnosti nejenom ve 2D, ale především ve 3D neboli prostorovém zobrazení.

V této kapitole se zaměřím především na velmi výkonné samostatné grafické karty, které umožňují provozovat multimediální aplikace, mezi které patří např. moderní 3D hry. Dále jsou vhodné pro poloprofesionální práci s video-soubory a v neposlední řadě umožňují i akceleraci přehrávání videa ve vysokém rozlišení, čímž usnadňují práci samotnému procesoru.

S výběrem samostatné grafické karty vám pomůžou následující rady:

- Grafické karty firmy NVIDIA jsou velmi oblíbené díky svému kvalitnímu zpracování, vyrovnanému výkonu v mnoha aplikacích a kvalitním ovladačům pro operační systém MS Windows XP. Pověstná je také technologie SLI, která umožňuje propojit dvě, tři nebo čtyři grafické karty a dosáhnout tak vyššího grafického výkonu.
- Naopak firma AMD/ATI vyrábí grafické karty, které konkurují nižší cenou, mají kvalitnější ovladače pro nový operační systém MS Windows Vista ve srovnání s firmou NVIDIA a některé podporují nadstandardní multimediální funkce. Mezi ně patří zachytávání videa (v OS MS Windows Vista zatím nefunguje) pomocí video

vstupu a dokonce plně digitální audio/video výstup v podobě HDMI, který díky integrované zvukové kartě na grafické kartě umožňuje přenášet ve velmi vysoké kvalitě obraz i zvuk přímo na moderní LCD nebo plazmovou televizi opatřenou HDMI vstupem. Podobně jako firma NVIDIA má i firma AMD/ATI možnost zapojit více grafických karet současně a dosáhnout tak vyššího grafického výkonu. Technologie se nazývá CrossFire X a umožňuje propojit dvě, tři nebo čtyři grafické karty. Navíc je možné kombinovat grafické karty AMD/ATI nejnovější série, které jsou osazeny rozdílnými grafickými procesory.

- Pokud požadujete vysoký grafický výkon ve 3D zobrazení, vybírejte grafické karty osazené 512 MB grafické paměti. Menší množství grafické paměti se projeví v neschopnosti pracovat s texturami ve vysokém rozlišení a naopak větší velikost grafické paměti může být vykoupena její nižší pracovní frekvencí a tedy i nižším celkovým výkonem. Toto pravidlo však nemusí platit vždy. Sledujte proto přesné specifikace grafické karty na webových stránkách výrobce.
- Výkon grafické karty ovlivňuje použité grafické jádro a jeho frekvence, počet použitých tranzistorů, počet stream procesorů a jejich frekvence, frekvence grafické paměti, její velikost a typ (GDDR3 nebo GDDR4), počet rasterizačních jednotek, šířka paměťové sběrnice a typ grafické sběrnice (PCIe ×16 verze 1.0, 1.1 nebo 2.0).
- Výkonné grafické karty mají největší spotřebu elektrické energie ze všech počítačových komponent. Někdy je těžké grafické karty uchladit pouze pomocí ventilátorů a je nutné nasadit vodní chlazení. Pro napájení výkonných grafických karet musí být přizpůsoben i napájecí zdroj. Ten musí obsahovat napájecí kabely označené jako PCIe (6 žilový) nebo PCIe 2.0 (8 žilový). Pro napájení dvou výkonných grafických karet se doporučuje napájecí zdroj o výkonu alespoň 750 W.
- Protože se výkonné grafické karty velmi zahřívají, je vhodné, aby byl horký vzduch vyfukován přes zadní otvor chladiče grafické karty ven ze skříně a nezahříval zbytečně ostatní komponenty (především čipovou sadu a procesor).
- Grafické karty jsou distribuovány prostřednictvím těchto značkových výrobců: ASUS, EVGA, Gigabyte, Leadtek, MSI ad.

#### **Doporučené grafické karty poskytující velmi vysoký výkon ve 3D zobrazení:**

#### **Výrobce grafické karty: NVIDIA**

- **NVIDIA GeForce 9800 GTX** Velmi výkonná grafická karta podporující technologii 3-way SLI a Hybrid Power.
- **NVIDIA GeForce 8800 GTS 512 MB** Grafická karta jen o něco méně výkonná ve srovnání s první uvedenou a navíc nepodporuje zmíněné technologie.
- **NVIDIA GeForce 8800 GT** Cenově velmi výhodná grafická karta s dostatečným výkonovým potenciálem. Pro monitory s rozlišením vyšším než  $1680 \times 1050$  px volte radši druhou jmenovanou.
- **NVIDIA GeForce 9600 GT** Grafická karta spadající do střední třídy podporující nejnovější technologie. Vysokého výkonu dosáhnete, pokud zapojíte dvě tyto grafické karty do režimu SLI.

### **Výrobce grafické karty: AMD/ATI**

- **AMD/ATI Radeon HD 3870 X2** Jedná se o velmi výkonnou grafickou kartu osazenou dvěma grafickými procesory umístěnými na jediném plošném spoji. Výkon kolísá v závislosti na podpoře víceprocesorového paralelního zpracování trojrozměrné scény ze strany aplikace.
- **AMD/ATI Radeon HD 3870** V současné době nejvýhodnější a nejoblíbenější grafická karta firmy AMD/ATI poskytující výkon srovnatelný s grafickou kartou AMD/ATI Radeon HD 2900 XT. Grafické karty osazené grafickými procesory HD 3870 X2 a HD 3870 je možné libovolně kombinovat a vytvořit tak spojení až čtyř grafických karet v režimu CrossFire X.

# **2.7 Optická mechanika**

Optická mechanika je zařízení sloužící nejčastěji pro čtení a zápis disků CD nebo DVD. Díky nárůstu kapacity pevných disků a poklesu jejich ceny již není nutné provádět zálohu dat na kompaktní disky, ale stále častěji se pro účely zálohování používají rychlé externí pevné disky, které dokonce umožňují provést zálohu dat stisknutím pouze jediného tlačítka. Místo fyzických optických mechanik se navíc používají mechaniky virtuální, které umožňují načítat obrazy skutečných disků (např. ve formátu ISO) přímo z pevného disku.

Optické mechaniky pracující s disky CD a DVD začínají pomalu nahrazovat Blu-ray optické mechaniky. Technologie HD-DVD se nedokázala proti silné konkurenci prosadit, a tak se firma Toshiba na začátku roku 2008 rozhodla ukončit další vývoj a výrobu.

S výběrem optické mechaniky vám pomohou následující rady a doporučení:

- U optické mechaniky nezáleží příliš na rychlosti zápisu dat na disk CD nebo DVD, ale především na kvalitě vypálených dat.
- Pokud chcete svá data uchovat na kompaktních discích co nejdéle, nevystavujte CD nebo DVD disky slunečnímu záření, vlhkosti, prudké změně teplot a chraňte je před mechanickým poškozením.
- Některé optické mechaniky jsou vybaveny technologií Light Scribe, která umožňuje využít laseru pro kreslení obrázků na speciální kompaktní disky.
- Jestli chcete používat kompaktní disky pro zálohu svých dat, pořiďte si médium DVD-RAM a příslušnou optickou mechaniku, která podporuje čtení a zápis těchto kompaktních disků. Jedná se o nejkvalitnější kompaktní disk, který je možno přepsat až  $100\,000\times$  a po naformátování na systém souborů  $FAT$  32 s ním můžete pracovat stejně jako s běžným pevným diskem.
- V případě že zálohujete velké soubory o velikosti větší než je kapacita standardního DVD disku, můžete použít dvouvrstvý DVD disk. Zde je však nutná podpora ze strany vypalovací mechaniky.
- Pro zálohu videí ve vysokém rozlišení můžete využít novou Blu-ray vypalovací  $\bullet$ mechaniku zapisující na kompaktní disky o kapacitě až 50 GB.
- Pokud sestavujete zcela nový počítač, pořiďte si optickou mechaniku vybavenou  $\bullet$ moderním rozhraním SATA. Nemusíte nic nastavovat a SATA datový kabel vám nebude zabírat tolik místa ve skříni, což pomůže lepší cirkulaci vzduchu.
- Mezi nejznámější výrobce optických mechanik patří následující firmy: LG, NEC, Plextor, Samsung ad.

# **2.8 Pevný disk**

Pevný disk je nejdůležitější komponenta počítače, protože jí svěřujeme svoje data. Přes rapidní nárůst kapacity za posledních deset let se však nedaří obdobným způsobem navyšovat také rychlost pevného disku. I přesto, že se přešlo ze staršího "PATA" až na současné "SATA 3 Gb/s" rozhranní, pevný disk není schopen této výhody spočívající ve vyšší propustnosti rozhranní využít. Pevný disk je tedy v moderním počítači stále nejpomalejší součást, která negativním způsobem ovlivňuje jeho výkon především při práci vyžadující neustálý přístup k velkému množství dat (např. editace videa apod.).

Zaměřím se tedy na výběr pevného disku určeného pro výkonný multimediální počítač sloužící pro editaci video-souborů:

- Pro poloprofesionální editaci video-souborů ve vysokém rozlišení si pravděpodobně nevystačíte pouze s jedním pevným diskem. Je vhodné zakoupit dva totožné pevné disky a zapojit je do režimu RAID 0 – prokládání. Tím se ale zvýší pravděpodobnost výskytu chyby a z tohoto důvodu je nutné důsledně provádět zálohy všech důležitých souborů.
- Vybírejte pouze pevné disky, jejichž plotny se otočí minimálně  $7200 \times$  za minutu. Dále je vhodné, aby byl pevný disk vybaven alespoň 16 MB vyrovnávací paměti. Na výkon disku má vliv také hustota záznamu. To zjednodušeně řečeno znamená, kolik gigabytů dat je možné uložit na jednu diskovou plotnu.
- Mezi nejvýhodnější pevné disky v poměru cena/kapacita patří v současné době pevné disky s kapacitou 500 a 750 GB.
- Pamatujte si, že kapacita pevného disku udávaná výrobcem neodpovídá jeho  $\bullet$ skutečné kapacitě. Např. 750 GB pevný disk má ve skutečnosti méně než 700 GB.
- Většina pevných disků je vybavena technologií NCQ sloužící pro nelineární načítání dat z ploten pevného disku. V mnoha případech se projevuje spíše kontraproduktivně a dochází ke snížení výkonu pevného disku.
- Pokud požadujete nejvyšší výkon bez ohledu na vynaložené finanční prostředky, pořiďte si pevný disk WD VelociRaptor (WD3000GLFS). Jedná se o pevný disk s kapacitou 300 GB a s vyrovnávací pamětí o velikosti 16 MB. Podporuje nejnovější rozhranní SATA 3 Gb/s a je vybaven plotnami o velikosti 2,5" otáčejícími se 10000× za minutu. Díky velkému pasivnímu chladiči je vhodný pro osazení do 3,5" pozice určené pro běžné pevné disky.
- Velmi rychlé pevné disky osazené větším počtem ploten (nejčastěji 3, 4 nebo 5 ploten) mohou být náchylné k přehřívání. V takovém případě je nutné umístit pevný disk před ventilátor nasávající studený vzduch do počítačové skříně. Pokud toto řešení nepomůže, budete muset pevný disk umístit do speciálního pasivního chladiče, který se postará o odvedení přebytečného tepla přes husté žebrování pryč od pevného disku. Zároveň může snížit hlučnost pevného disku. Mezi nejkvalitnější chladiče pevných disků patří např. HD-silencer od firmy Silentmaxx.
- Mezi největší výrobce výkonných pevných disků patří: Hitachi, Samsung, Seagate,  $\bullet$ Western Digital ad.

# **Výběr nejlepších a nejvýhodnějších pevných disků od různých výrobců:**

- Hitachi Deskstar 7K1000 (HDS721075KLA330)  $\bullet$
- Samsung Spinpoint F1 (HD753LJ)  $\bullet$
- Seagate Barracuda 7200.11 (ST3750330AS)
- Western Digital VelociRaptor (WD3000GLFS)
- Western Digital Caviar SE16 (WD7500AAKS)

# **3 VOLBA VHODNÉHO SOFTWAROVÉHO VYBAVENÍ MULTIMEDIÁLNÍHO POČÍTAČE**

### **3.1 Výběr operačního systému**

Vybrat vhodný operační systém pro multimediální počítač není tak snadné, jak by se mohlo na první pohled zdát. Pokud se zaměříme na zastoupení různých OS na jednotlivých klientských počítačích po celém světě, zjistíme, že např. operační systémy Mac OS a velké množství různých linuxových popř. unixových distribucí, nedosahuje svou četností použití ani z daleka na počet použitých OS Windows firmy Microsoft. Tato firma rozděluje své OS podle předpokládaného způsobu nasazení. Operační systémy MS Windows můžou být nasazeny od serverů přes klientské stanice až po malá zařízení (např. kapesní počítače nebo smartphony).

Pro náš účel jsou vhodné OS MS Windows zařazené právě do skupiny určené pro klientské stanice, mezi které patří následující vybrané verze:

- **MS Windows XP 32 bit** (Home Edition nebo Professional nebo Media Center)
- **MS Windows XP 64 bit** (x64 Edition)
- **MS Windows Vista 32 bit** (Home Basic nebo Home Premium nebo Business nebo Ultimate)
- **MS Windows Vista 64 bit** (Home Basic nebo Home Premium nebo Business nebo Ultimate)

#### **Nejprve uvedu výhody a nevýhody výše zmíněných operačních systémů:**

**MS Windows XP 32 bit** – zavedený a velmi kompatibilní systém, neumí nové funkce OS MS Windows Vista, není 64 bitový.

- **MS Windows XP 64 bit** první pokus firmy Microsoft o 64 bitový systém pro klientské stanice, vysoká nekompatibilita ovladačů a aplikací, existence pouze anglické a japonské lokalizace.
- **MS Windows Vista 32 bit** podporuje všechny nové funkce OS MS Windows Vista, má mírně horší kompatibilitu než OS MS Windows XP a zároveň není 64 bitový.
- **MS Windows Vista 64 bit** stejné funkce jako 32 bitová verze OS MS Windows Vista, ještě o něco horší kompatibilita ve srovnání s OS MS Windows Vista 32 bit, poskytuje nejvyšší bezpečnost a těží ze všech výhod 64 bitových systémů.

Pokud se zaměříme pouze na možnost použít co nejvíce různých hardwarových zařízení a na možnost provozovat velké množství různého softwaru, pak je operační systém MS Windows XP ve své 32 bitové verzi jednoznačným vítězem. U této verze OS MS Windows však narazíme na několik problémů. První se týká nemožnosti adresovat více operační paměti než přibližně 3,5 GB. Druhým problémem je chybějící podpora nových funkcí včetně absence grafického rozhranní MS DirectX 10 a 10.1. Dalším problémem může být i nepříliš propracovaná správa operační paměti.

Všechny zmíněné problémy jsou jiţ odstraněny v 64 bitové verzi operačního systému MS Windows Vista. Pominu-li nepříliš podařený OS MS Windows XP x64 Edition, musím konstatovat, že také 32 bitová verze OS MS Windows Vista nemá kromě nových funkcí téměř co nabídnout. Navíc 32 bitové systémy již nejsou připraveny pro blízkou budoucnost.

Závěrem bych provedl následující shrnutí: Pokud stavíte nový výkonný počítač a přejete si, aby ho bylo možné po technické stránce využít na maximum, použijte nový operační systém MS Windows Vista 64 bit. Jestliže potřebujete spouštět aplikace, které nejsou certifikovány pro použití na 64 bitových OS MS Windows Vista, použijte starší operační systém MS Windows XP 32 bit. Ostatní operační systémy nejsou vhodné.

**Doporučení:** Pokud chcete využít všech nabízených výhod bez omezení, použijte OS MS Windows XP 32 bit společně s OS MS Windows Vista 64 bit.

# **3.2 Výběr softwaru pro tvorbu a editaci videa na počítači**

Software pro tvorbu a editaci videa za pomoci počítače je možno rozdělit do dvou základních kategorií. První kategorie je určena pro začínající uživatele těchto softwarových aplikací, která je navržena pro maximální uživatelskou přívětivost a snadnost ovládání, ale nenabízí dostatek možností pro pokročilou práci s videem. V mnoha případech je například možno použít pouze jednu video a audio stopu bez možnosti přehrávat více video nebo audio záznamů současně. Tyto aplikace také nedokážou spolehlivě pracovat s příliš dlouhými videi a dochází k chybám nebo k jejich pádu.

Pokud to s tvorbou a editací videa myslíte opravdu vážně, nezbude vám nic jiného, než se poohlídnout po aplikacích z kategorie druhé. Tyto programy již dokážou pracovat s velkým množstvím video i audio stop, mají obrovské možnosti nastavení jakýchkoliv parametrů a umožňují práci s velmi rozsáhlými projekty bez ztráty výkonu. Bez pokročilejších znalostí a zkušeností se však neobejdete a snadno se v nich ztratíte. Jestliže nemáte velmi výkonný počítač, do práce se softwarem z této kategorie se rozhodně nepouštějte. Navíc je tento software velmi drahý a jeho pořízení se tedy vyplatí jen tehdy, pokud se chcete tvorbě videa věnovat profesionálně.

#### **Zástupci 1. kategorie – Určeno pro začátečníky a mírně pokročilé:**

- Pinnacle Studio 11 (CZ)  $\bullet$
- Ulead VideoStudio 11.5 Plus
- CyberLink PowerDirector 6

#### **Zástupci 2. kategorie – Určeno pro pokročilé uţivatele a profesionály:**

- Avid Liquid Pro 7 (dodáváno včetně boxu pro snadnější připojení dalších zdrojů audia a videa)
- Adobe Premiere Pro CS3
- SONY Vegas Pro 8
- Ulead MediaStudio Pro 8

Program Pinnacle Studio 11 je mezi uživateli začínajícími s editací videa nejoblíbenější především díky českému překladu a snadnému ovládání. Výhodou tohoto softwaru je také možnost tvorby hudebních vzorků takzvaně na přání. Zvolí se pouze hudební žánr, příslušná skladba a její verze. Poté stačí zadat požadovanou délku vybraného audio klipu a hotovou skladbu vložit do projektu.

Naopak program Avid Liquid Pro 7 je oblíben především u profesionálních uživatelů a dodává se včetně boxu, který slouží pro snadnější připojení dalších zdrojů audia a videa. Velmi oblíbený a známý je i editor videa Premiere Pro od firmy Adobe, který je nyní k dostání ve verzi CS3. Pozadu nezůstává ani firma SONY, která nabízí svůj Vegas Pro 8.

Výběr vhodného softwaru pro editaci videa záleží na potřebách a preferencích daného uživatele a také na částce, kterou je ochoten a schopen investovat.

*Poznámka: Výše uvedený přehled nemůže být považován za kompletní, protože obsahuje pouze nejznámější zástupce obou zvolených kategorií. Do přehledu jsem zařadil pouze programy, které je možno spustit pod OS MS Windows XP popř. novějším.*

# **II. PRAKTICKÁ ČÁST**

# **4 POSTUP SESTAVENÍ OSOBNÍHO POČÍTAČE SE ZAMĚŘENÍM NA VÝUKU NEBO PRÁCI V MULTIMEDIÁLNÍCH APLIKACÍCH**

Pokud již máte vybrány vhodné komponenty pro svůj nový počítač, můžete se pustit do jeho sestavení. Dávejte si však pozor na statickou elektřinu. Neoblékejte si oblečení z umělých materiálů a čas od času se vybíjejte dotykem např. o topení. Při sestavovaní nového počítače nespěchejte.

**Doporučení:** Pokud si chcete ušetřit hodně práce a času, pak osaďte základní desku pouze procesorem, jeho chladičem, paměťovými moduly a grafickou kartou (nezapomeňte na přídavné napájení, pokud ho grafická karta vyžaduje). Bez montáže do počítačové skříně připojte základní desku k napájecímu zdroji (24 pin + 4/8 pin CPU). Poté připojte pouze dva drátky od zapínacího/vypínacího tlačítka skříně zakončené konektorem PWR SW na dva piny na základní desce označené jako "PW+" a "PW–". Stiskem tlačítka na skříni uveďte takto sestavený "počítač" do chodu. (U nejdražších modelů základních desek hledejte tlačítko pro zapnutí/vypnutí označené jako 1/0 přímo na základní desce).

Proveďte krátkodobý test, při němž by se měl nepřetržitě otáčet ventilátor na chladiči procesoru a na grafické kartě (pokud není chlazen/chlazena pasivně). Pokud nedochází k samovolným restartům, připojte ke grafické kartě monitor a zjistěte, zda se na obrazovce objeví logo základní desky.

Pokud je vše v pořádku, můžete pokračovat ve stavbě počítače, jestliže dochází k nečekaným problémům, podívejte se nejprve na již řešené problémy v kapitole "Přehled technických problémů při sestavení, oživení a provozu počítačové sestavy".

*Poznámka: Použité obrázky jsou pouze ilustrační.*

1. Počítač sestavujte v minimální nutné výbavě. To znamená, že přídavné karty (např. samostatná zvuková karta, televizní karta apod.) instalujte až do stabilního systému. Pokud jste počítačovou skříň zakoupili samostatně bez napájecího zdroje, nejprve zdroj namontujte do skříně.

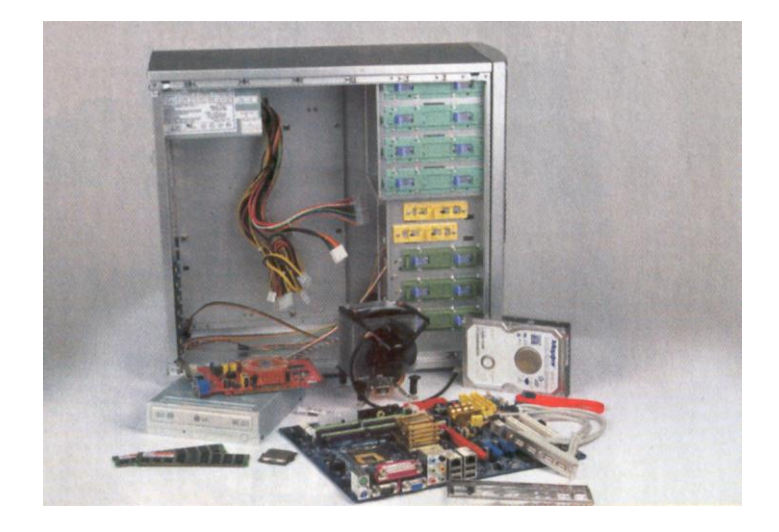

*Obr. 1. Počítačová skříň včetně napájecího zdroje a další komponenty*

2. Procesory od firmy Intel jsou při přepravě chráněny pomocí plastové krytky, která brání dotyku prstů s kontakty procesoru. Dávejte si pozor, abyste se nedotknuli kontaktů, protože pot nebo špína mohou způsobit nepříjemné problémy s přechodovým odporem.

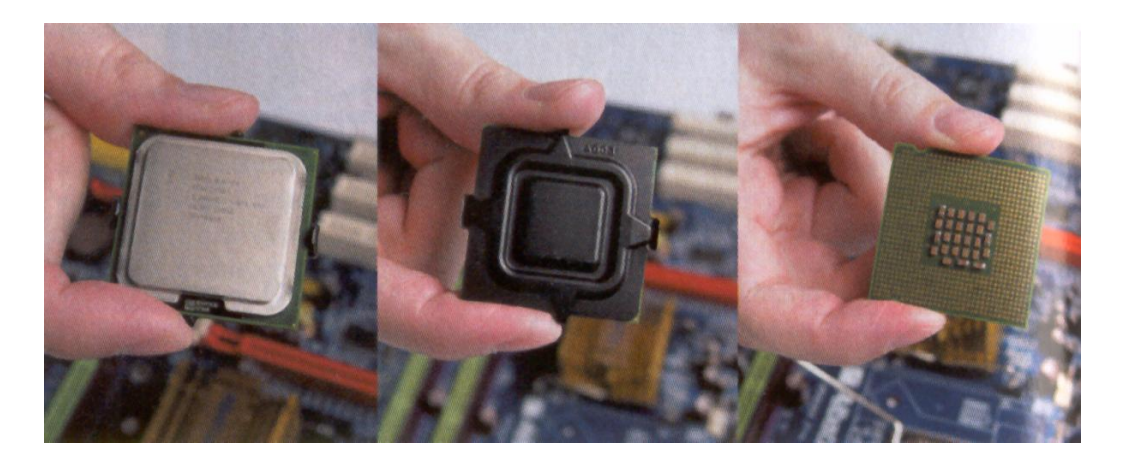

*Obr. 2. Ochranná plastová krytka procesoru*

3. Otevřete dvířka patice procesoru odjištěním zajišťující páčky, odstraňte ochrannou krytku patice a poté vložte procesor. Dbejte na správnou orientaci procesoru. Výstupky v patici musí odpovídat výřezům na procesoru.

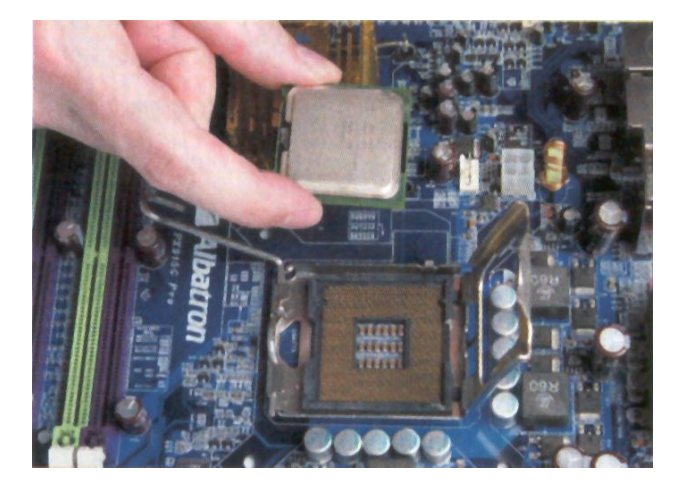

*Obr. 3. Patice LGA 775*

4. Základní desku položte na rovnou a pevnou podložku. Poté zajistěte páčku patice.

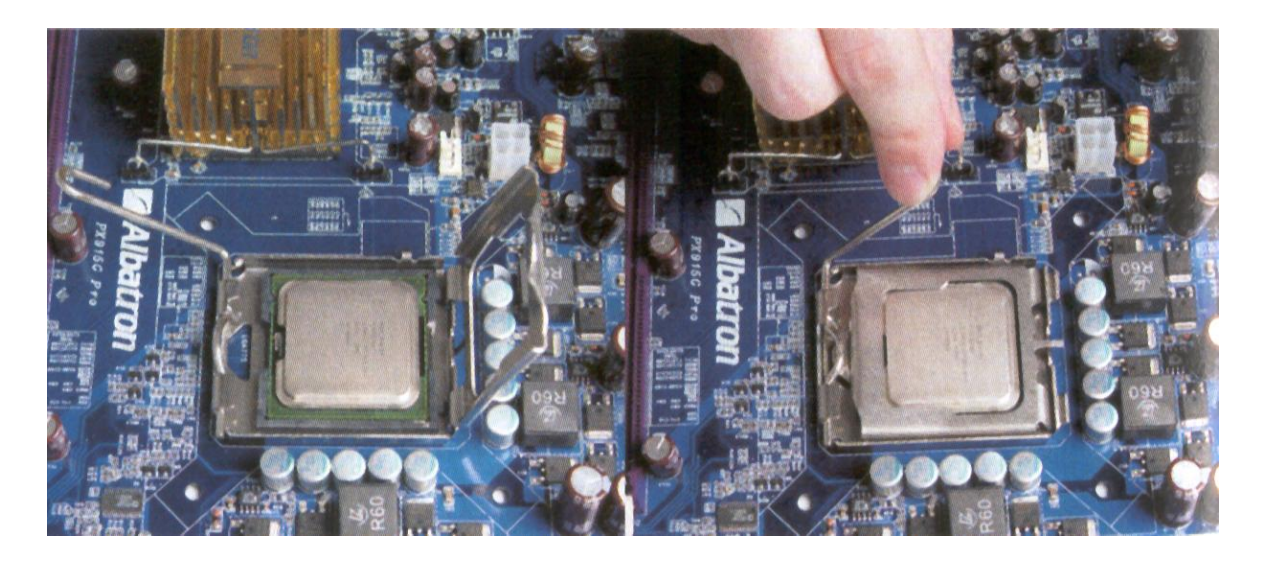

*Obr. 4. Procesor v patici LGA 775 a jeho zajištění pomocí páčky*

5. Na celou plochu procesoru naneste tenkou vrstvu teplovodivé pasty. Na rozetření používejte rukavice nebo měkký kousek plastu. Teplovodivé pasty používejte velmi malé množství.

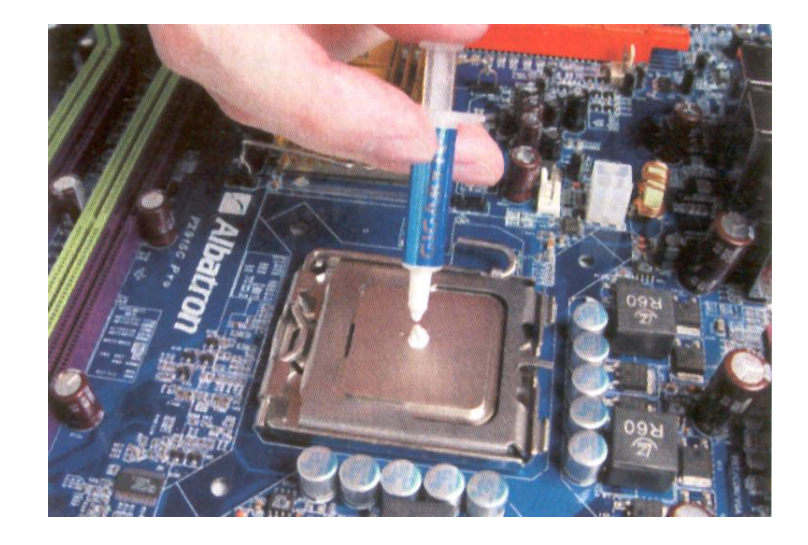

*Obr. 5. Nanesení teplovodivé pasty na procesor*

6. Na procesor nasaďte chladič, přičemž dbejte na správnou orientaci ventilátoru. Teplý vzduch od procesoru můžete nechat ventilátor foukat buďto do napájecího zdroje (pouze zdroje s jedním velkým ventilátorem) nebo směrem do zadního odtahového ventilátoru nacházejícího se nad zadními konektory.

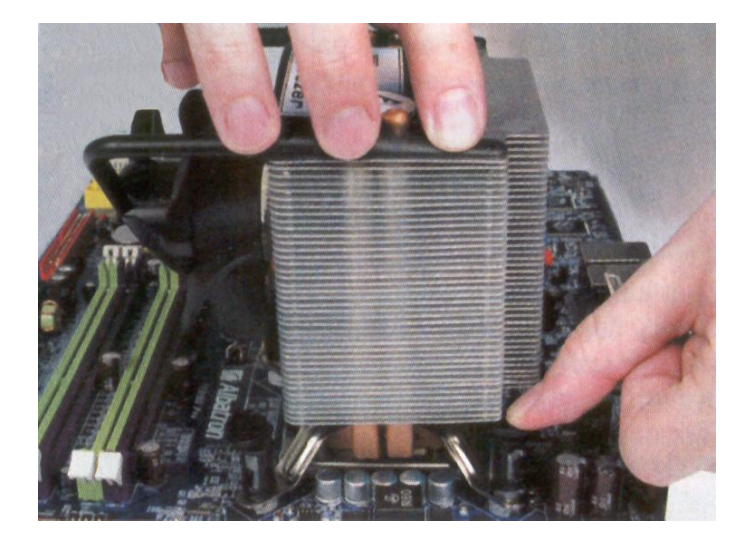

*Obr. 6. Osazení chladiče procesoru*

7. Po instalaci chladiče zkontrolujte, zda je správně zajištěn a také jestli se plně dotýká procesoru. V opačném případě může dojít k přehřívání procesoru nebo ke snížení jeho výkonu vlivem vysoké provozní teploty (tzv. Throttling). Dále může docházet k neočekávaným restartům systému.

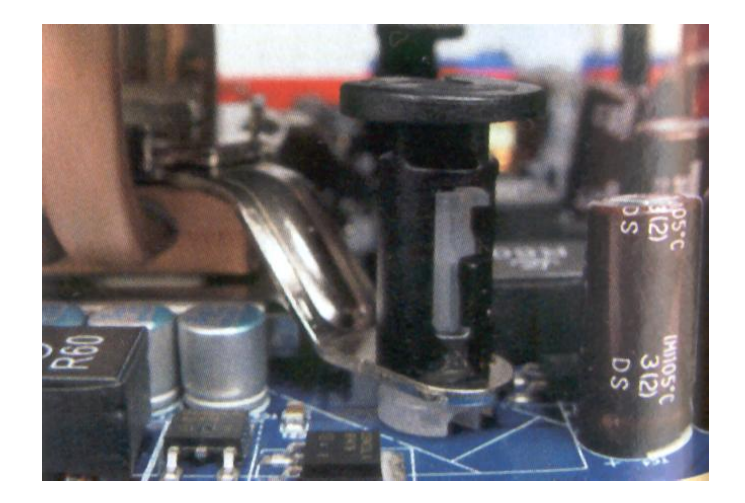

*Obr. 7. Zajištění chladiče procesoru*

8. Připojte kabel od ventilátoru chladiče procesoru ke konektoru pro napájení, sledování a regulaci otáček ventilátoru, umístěném na základní desce. Tento konektor bývá označen jako "CPU" nebo "CPU FAN".

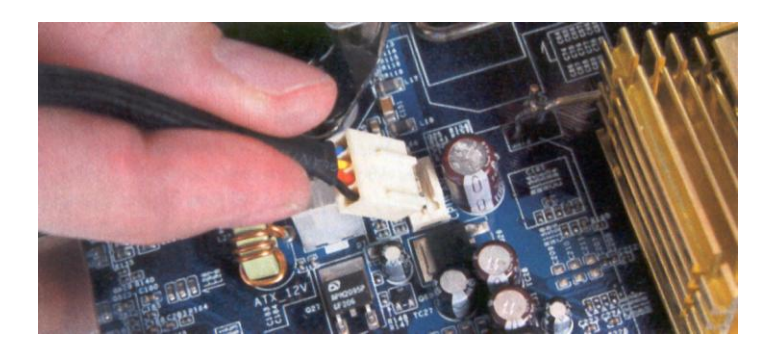

*Obr. 8. Zapojení kabelu od ventilátoru chladiče procesoru ke konektoru na základní desce*

9. Do paměťových slotů vložte operační paměti. Sledujte umístění výřezu na paměťovém modulu a tento orientujte směrem k výstupku na paměťovém slotu. Po dotlačení paměťového modulu do jeho slotu zajistěte modul z obou stran západkami. Pokud instalujete dva a více paměťových modulů, podívejte se pozorně do manuálu základní desky a zjistěte správné zapojení pro dvoukanálový režim. Při nevhodném osazení paměťových modulů zbytečně snížíte výkon paměťového subsystému.

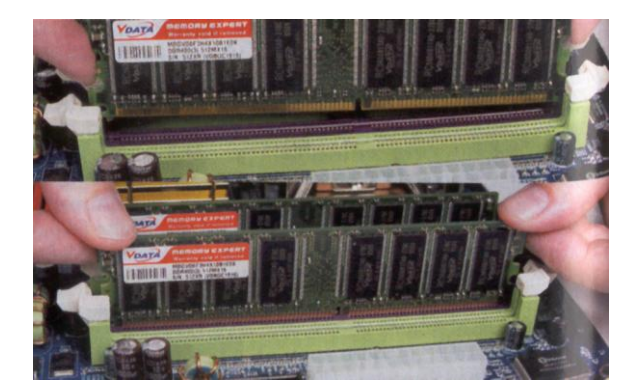

*Obr. 9. Instalace paměťových modulů do slotů na základní desce*

10. Pokud je vaše počítačová skříň vybavena vyjímatelným držákem pro základní desku, instalujte ji mimo skříň. (Jen některé typy počítačových skříní).

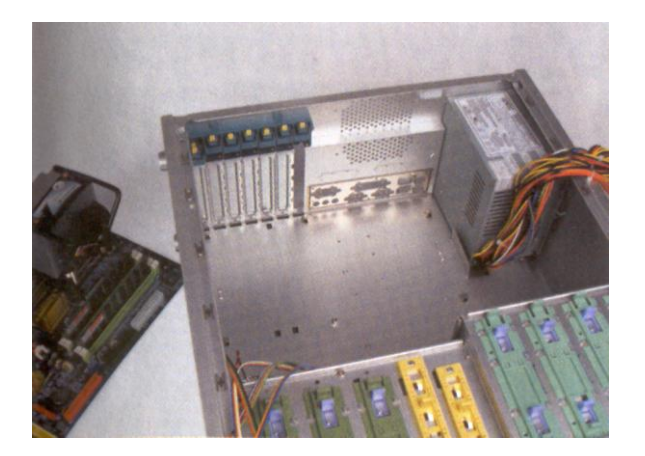

*Obr. 10. Počítačová skříň bez vyjímatelného držáku pro základní desku*

11. Vylomte standardní masku konektorů, která je součástí nové počítačové skříně a místo ní použijte masku konektorů dodanou v balení se základní deskou. V některých případech je nutné ohnout některé plíšky kryjící volitelná rozhranní (např.  $2 \times$  LAN).

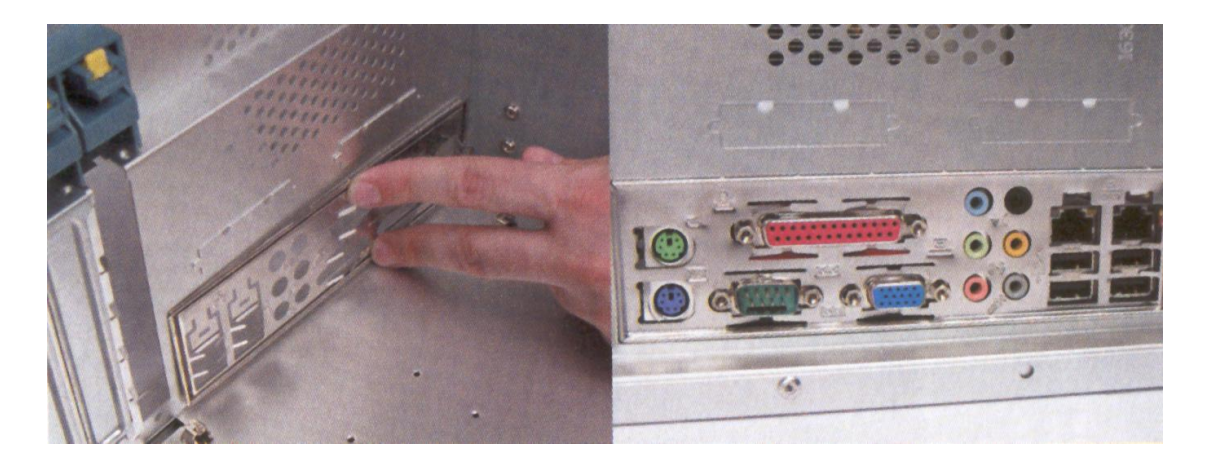

*Obr. 11. Výměna masky konektorů*

12. Na dně počítačové skříně můžete nalézt jednu či více západek nahrazující některé šroubovací distanční sloupky. V tom případě využijte západek pro fixaci základní desky při její instalaci.

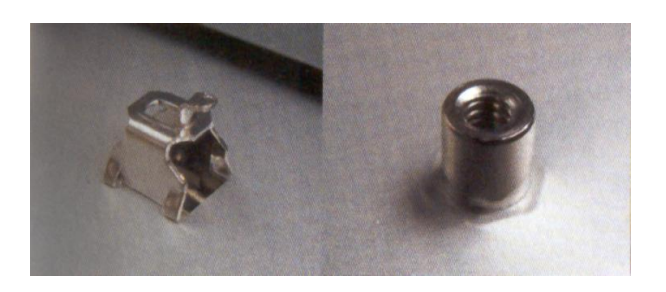

*Obr. 12. Západka vs. šroubovací distanční sloupek*

13. Zkontrolujte umístění montážních bodů a desku upevněte pomocí šroubů dodaných ke skříni. V případě nutnosti použijte podložky.

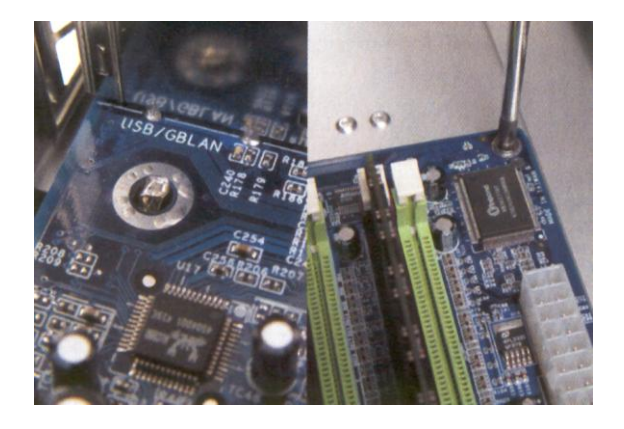

*Obr. 13. Montáž základní desky do počítačové skříně*

14. Připojte 24 pinový konektor napájecího zdroje do základní desky. Pokud máte pouze 20 pinový konektor napájecího zdroje, připojte jej podle níže uvedeného obrázku. Mějte však na paměti, že tímto zapojením můžete snížit stabilitu svého počítače.

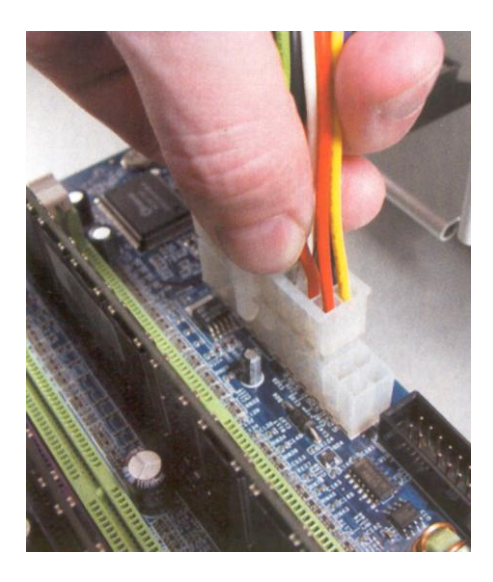

*Obr. 14. Zapojení 20 pinového konektoru zdroje do 24 pinového konektoru na základní desce*

15. Připojte přídavný, 4 pinový konektor poskytující 12 V napájení procesoru. Umístění tohoto konektoru najdete v manuálu dodaném společně se základní deskou. Některé velmi výkonné typy procesorů (např. Intel Core 2 Extreme) vyžadují napájení standardu EPS12V. To znamená, že základní deska podporující takto výkonné procesory je osazena přídavným 8 pinovým konektorem. Pro řádné napájení výše zmíněného procesoru je pak nutné použít výkonný napájecí zdroj, osazený 8 pinovým konektorem označeným jako 8 PIN CPU. Nezaměňujte jej s 8 pinovým přídavným napájecím konektorem pro grafické karty standardu PCIe 2.0!

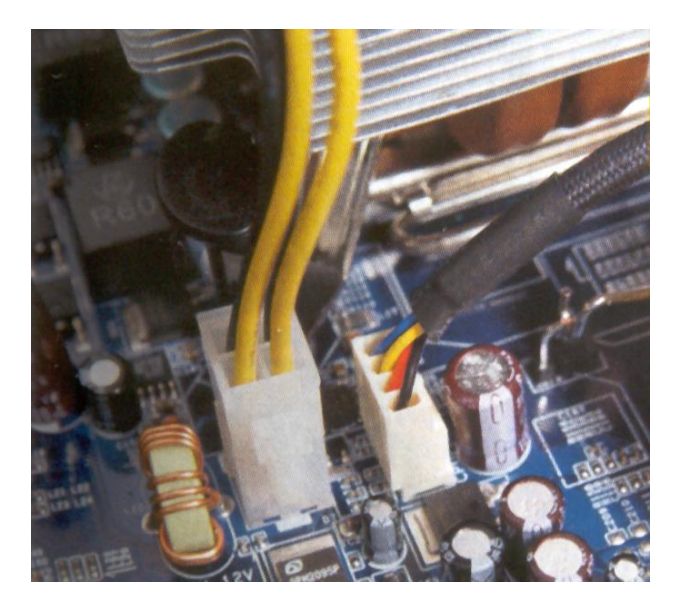

*Obr. 15. Připojení přídavného 12 V napájení pro procesor (4 pin)*

16. Připojte konektory pro zapnutí/vypnutí počítače, reset počítače, signalizaci činnosti pevného disku a signalizaci činnosti počítače (stav zapnuto/vypnuto/úsporný režim). Správnou orientaci konektoru určuje barevný vodič a označení v podobě šipky/číslice 1/znaménka + na základní desce. Podrobnosti hledejte v manuálu základní desky.

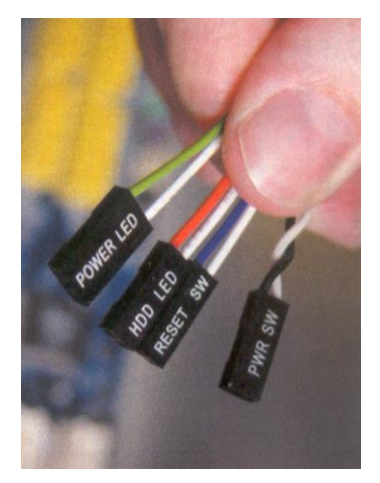

*Obr. 16. Hlavní konektory počítačové skříně*

17. Pokud vaše počítačová skříň obsahuje na předním panelu i konektory pro vstup mikrofonu nebo výstup na sluchátka, zapojte tyto konektory do příslušných konektorů na základní desce. Opět se řiďte podle manuálu k základní desce.

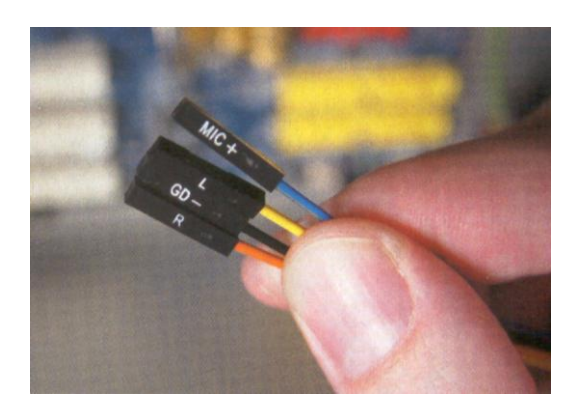

*Obr. 17. Audio konektory předního panelu počítačové skříně*

18. Připojte přídavné konektory počítačové skříně (USB/FireWire na předním panelu + USB/eSATA na zadním panelu apod.). Pokyny k zapojení získáte v manuálu základní desky.

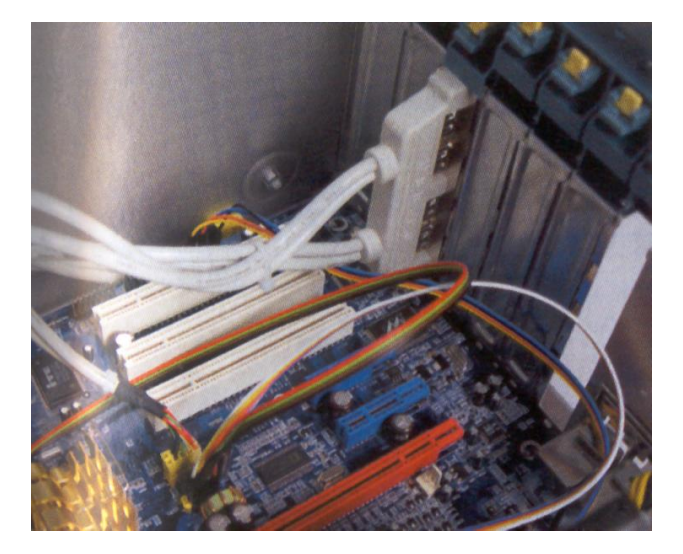

*Obr. 18. Připojení přídavných konektorů k základní desce*

19. Vylomte příslušnou krytku a nainstalujte grafickou kartu. K zasunutí do slotu není potřeba vyvíjet příliš velkou sílu.

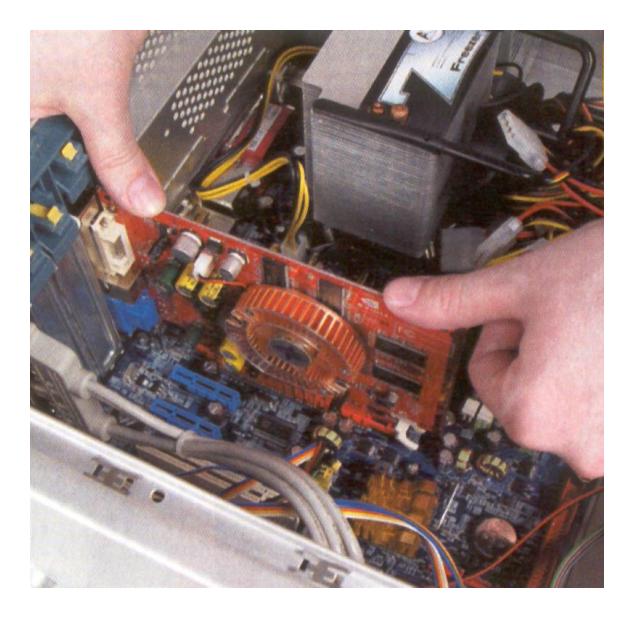

*Obr. 19. Instalace grafické karty*

20. Grafickou kartu ve slotu (AGP/PCIe) zajistěte západkou, pokud to základní deska umožňuje. Jestliže potřebuje grafická karta ke své činnosti přídavné elektrické napájení, opatrně jej zapojte. Podle typu grafické karty se může jednat o napájecí konektor typu Molex (4 piny) nebo PCIe verze 1.0 (6 pinů) nebo PCIe verze 2.0 (8 pinů). U některých velmi výkonných grafických karet je nutno zapojit dokonce dva různé napájecí konektory.

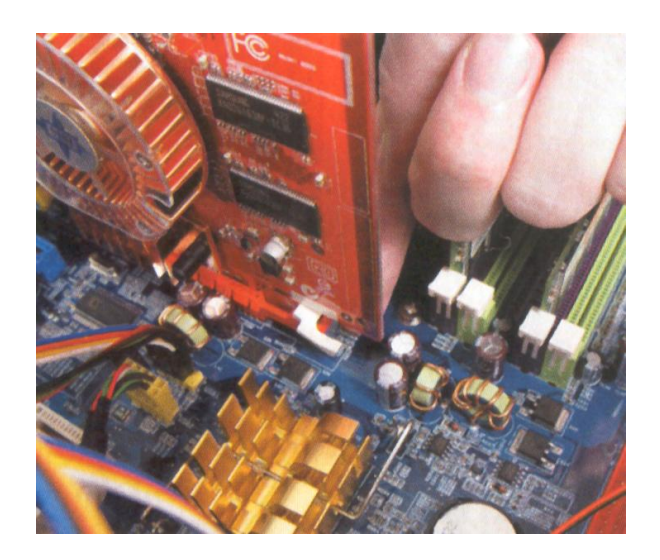

*Obr. 20. Zajištění grafické karty západkou*

21. Odstraňte záslepky volných pozic a z vnější strany skříně zasuňte mechaniky. Pro zajištění mechanik použijte dodané šroubky nebo zajišťující páčky (pouze u dražších modelů počítačových skříní).

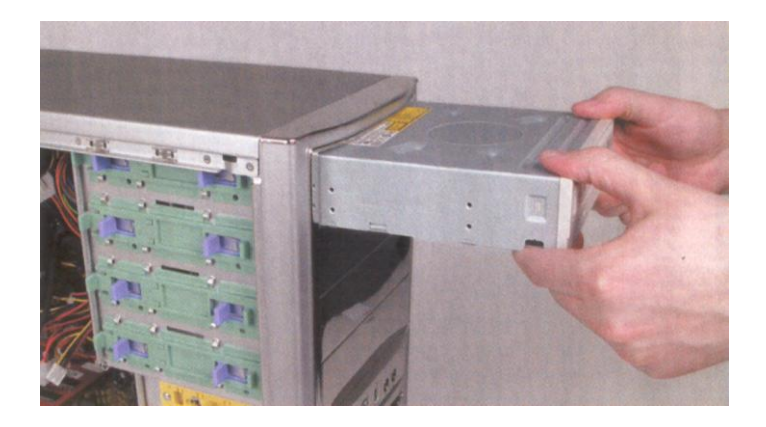

*Obr. 21. Instalace optických mechanik*

22. Pokud vlastníte počítačovou skříň umožňující bezšroubovou montáž mechanik, nezapomeňte přepnout plastový zajišťující systém do polohy CLOSE (zavřeno). Jednotlivé typy počítačových skříní se mohou způsobem instalace mechanik lišit.

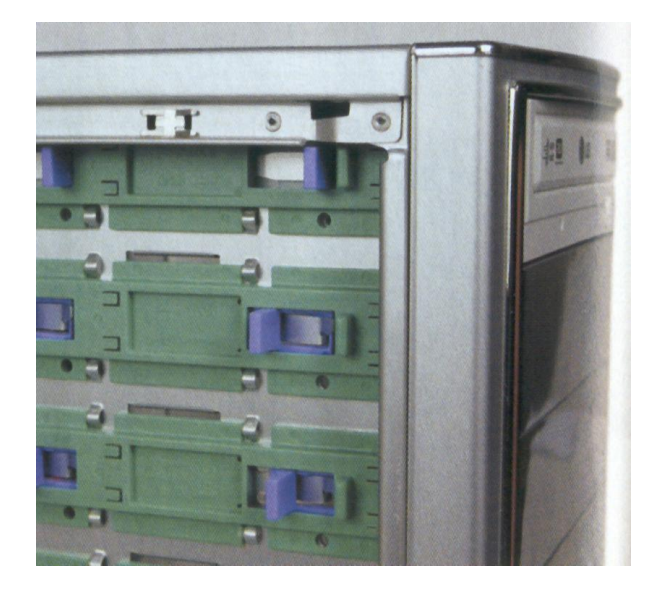

*Obr. 22. Plastový zajišťující systém mechanik*

23. Připojte starší mechaniky (PATA) na černé konektory 80 žilových IDE kabelů. Barevné konce kabelů zapojte do konektorů na základní desce. Doporučuji však použití modernějších SATA mechanik, které se připojují pomocí nových tenkých kabelů se snadnou montáží. Díky tenkým kabelům se také zlepší chlazení počítače.

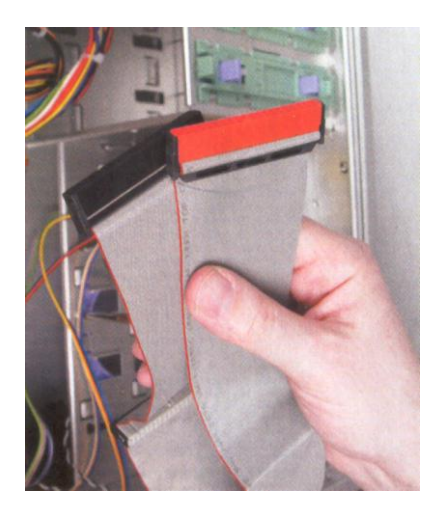

*Obr. 23. 80 žilový kabel IDE*

24. V případě starších optických mechanik (PATA) je nutné datový kabel zapojit tak, aby jeho červeně označený vodič číslo 1 byl vždy na straně napájecího konektoru.

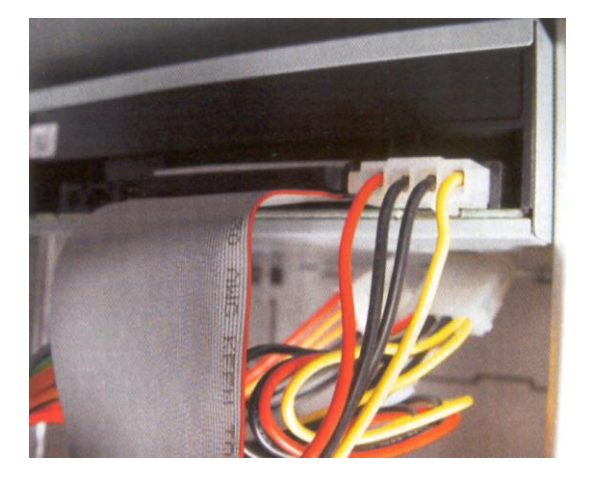

*Obr. 24. Připojení datového a napájecího kabelu k "PATA" mechanice*

25. Nainstalujte pevný disk. Pevný disk můžete instalovat elektronikou dolů, ale i nahoru. Záleží především na přístupu ke konektorům.

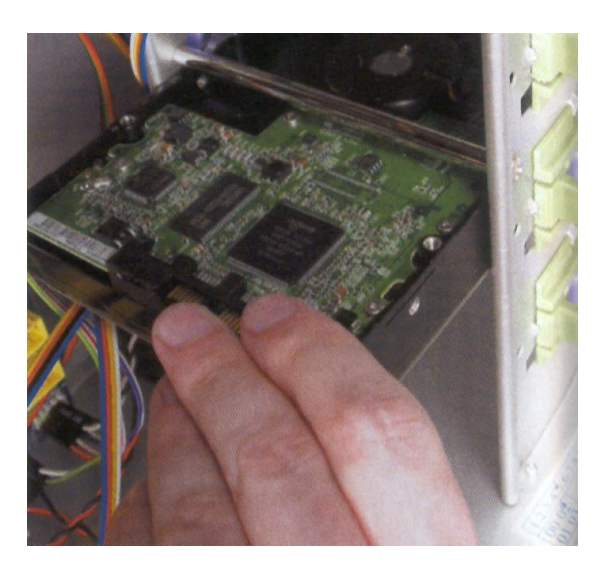

*Obr. 25. Instalace pevného disku do počítačové skříně (elektronika pevného disku směrem vzhůru pro lepší přístup ke konektorům)*

26. Pevný disk nebo optickou mechaniku SATA připojte pomocí tenkého datového kabelu (nejčastěji červené barvy) a pomocí napájecího kabelu SATA. Pokud váš napájecí zdroj nemá napájecí konektor SATA, můžete použít redukci z konektoru Molex.

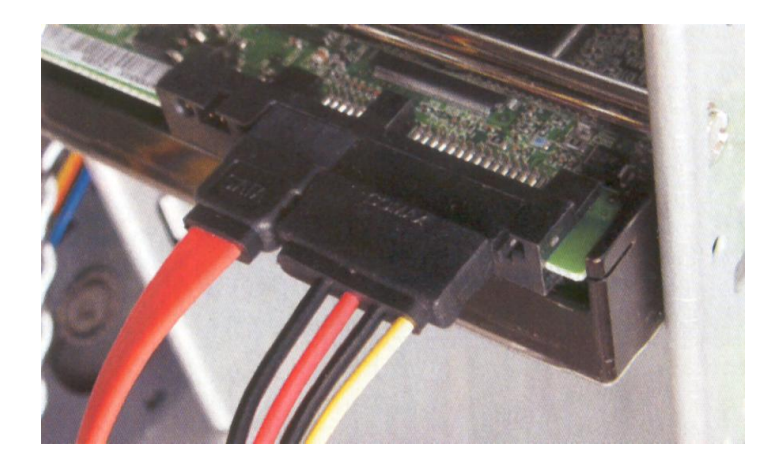

*Obr. 26. Připojení pevného disku pomocí datového a napájecího kabelu SATA*

27. Optické mechaniky nezapojujte do konektorů označených jako RAID. První pevný disk SATA je vhodné zapojit do konektoru označeného jako "SATA1".

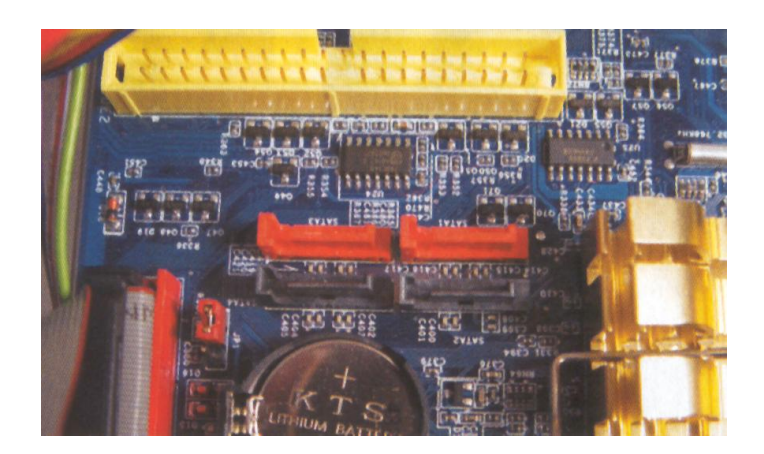

*Obr. 27. Konektor PATA (žlutý) a konektory SATA (červené + černé) na základní desce*

28. Správnou orientaci "IDE" konektoru zajistí výstupek a červeně označený kabel číslo 1.

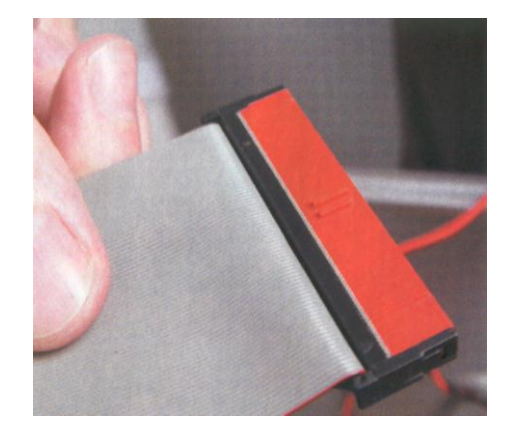

*Obr. 28. Barevný (červený) konektor IDE pro připojení do základní desky*

29. Konektor SATA není možné zapojit špatně. U některých SATA kabelů je však jeden ze SATA konektorů zahnutý. V tom případě jej připojte do SATA pevného disku nebo SATA optické mechaniky.

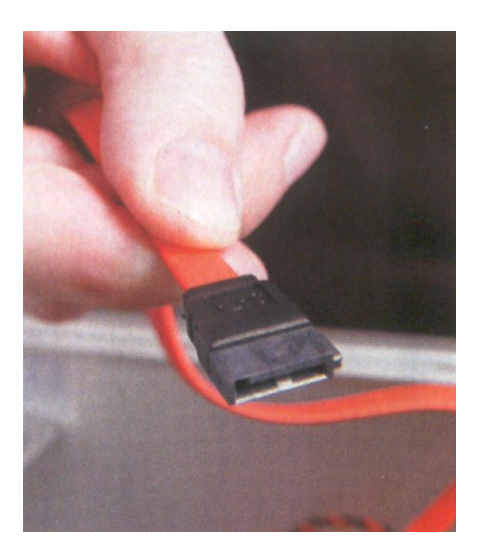

*Obr. 29. SATA konektor pro připojení do základní desky nebo do SATA zařízení*

30. Na závěr je vhodné uklidit všechny kabely ve skříni tak, abyste dosáhli lepšího proudění vzduchu. Kabely tedy svažte a připevněte ke skříni. Dávejte si pozor na to, aby se kabely nedotýkaly horkých částí počítače, jako je např. chladič čipsetu, procesoru nebo grafické karty.

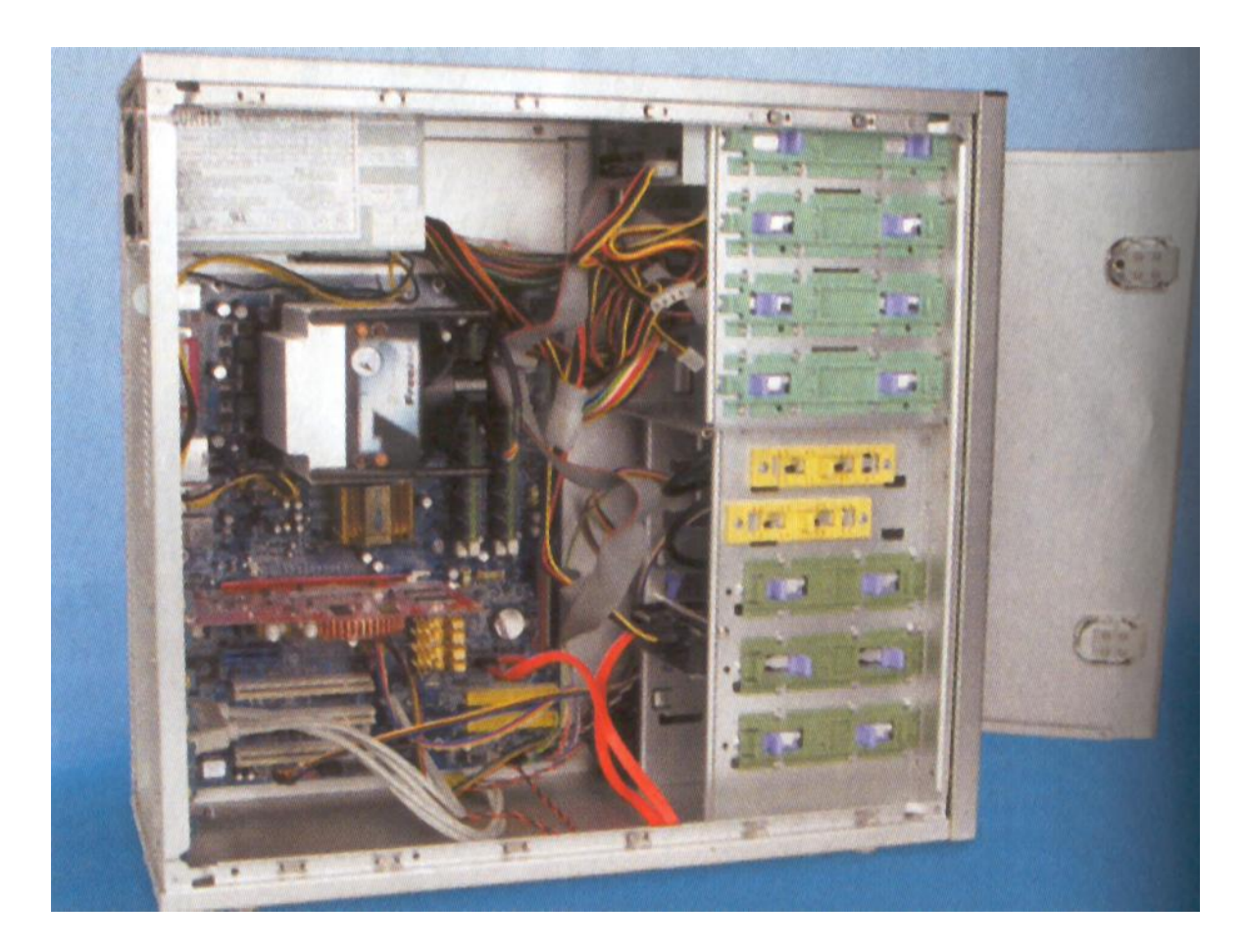

*Obr. 30. Kompletně sestavený počítač*

Pokud jste se dostali až sem a máte sestavený nový počítač, nemusíte mít ještě vyhráno. Mohou se totiž vyskytnout technické problémy v podobě nekompatibility některých komponent nebo může být některá z komponent již od výroby vadná nebo častěji při přepravě poškozena. Řešením těchto problémů se proto budu věnovat v následující kapitole.

*Poznámka: Pokud Vám pouze obrázkový průvodce stavbou počítače nestačil, můžete se podívat také na video (Stavba počítače.wmv), které jsem uložil na přiložené CD.*

# <span id="page-64-0"></span>**5 PŘEHLED TECHNICKÝCH PROBLÉMŮ PŘI SESTAVENÍ, OŢIVENÍ A PROVOZU POČÍTAČOVÉ SESTAVY**

Samotné sestavování počítačů je často považováno za docela jednoduchou činnost. Co ale dělat v případě, kdy počítač nefunguje, i když jste se přesně drželi postupu sestavení? Na tuto otázku se vám pokusí odpovědět následující kapitola.

Kapitolu jsem rozdělil na tři hlavní části. První část obsahuje postup oživení počítače při závažných problémech (počítač se neustále samovolně restartuje), druhá část se věnuje problémům, které jsem při stavbě počítačové sestavy musel vyřešit, a třetí část pak obsahuje výběr některých problémů, které mohou při stavbě multimediální počítačové sestavy nastat.

# **5.1 Postup oţivení počítače při závaţných problémech**

Pokud se počítač pokouší neúspěšně nastartovat, řiďte se následujícím postupem:

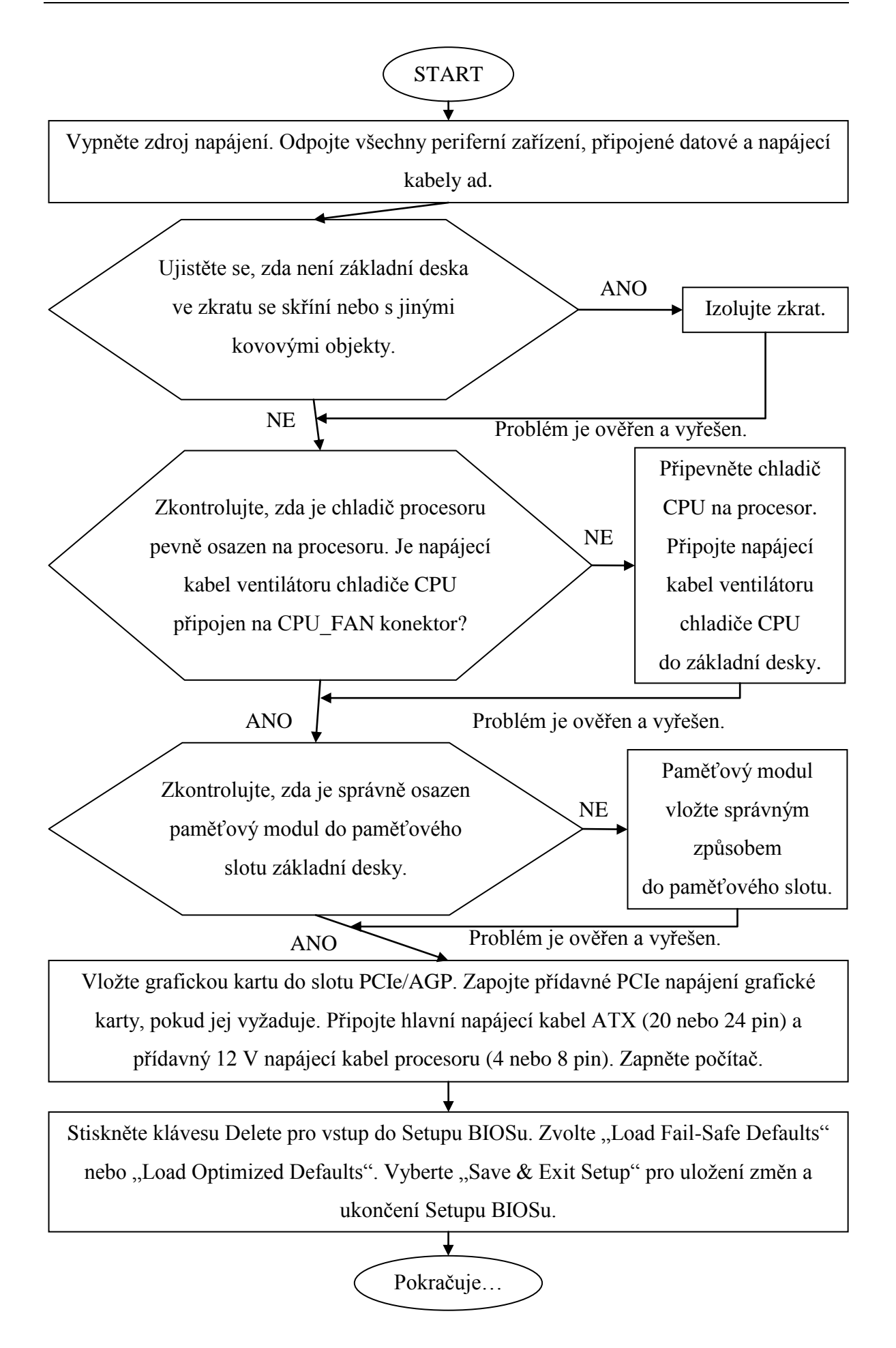

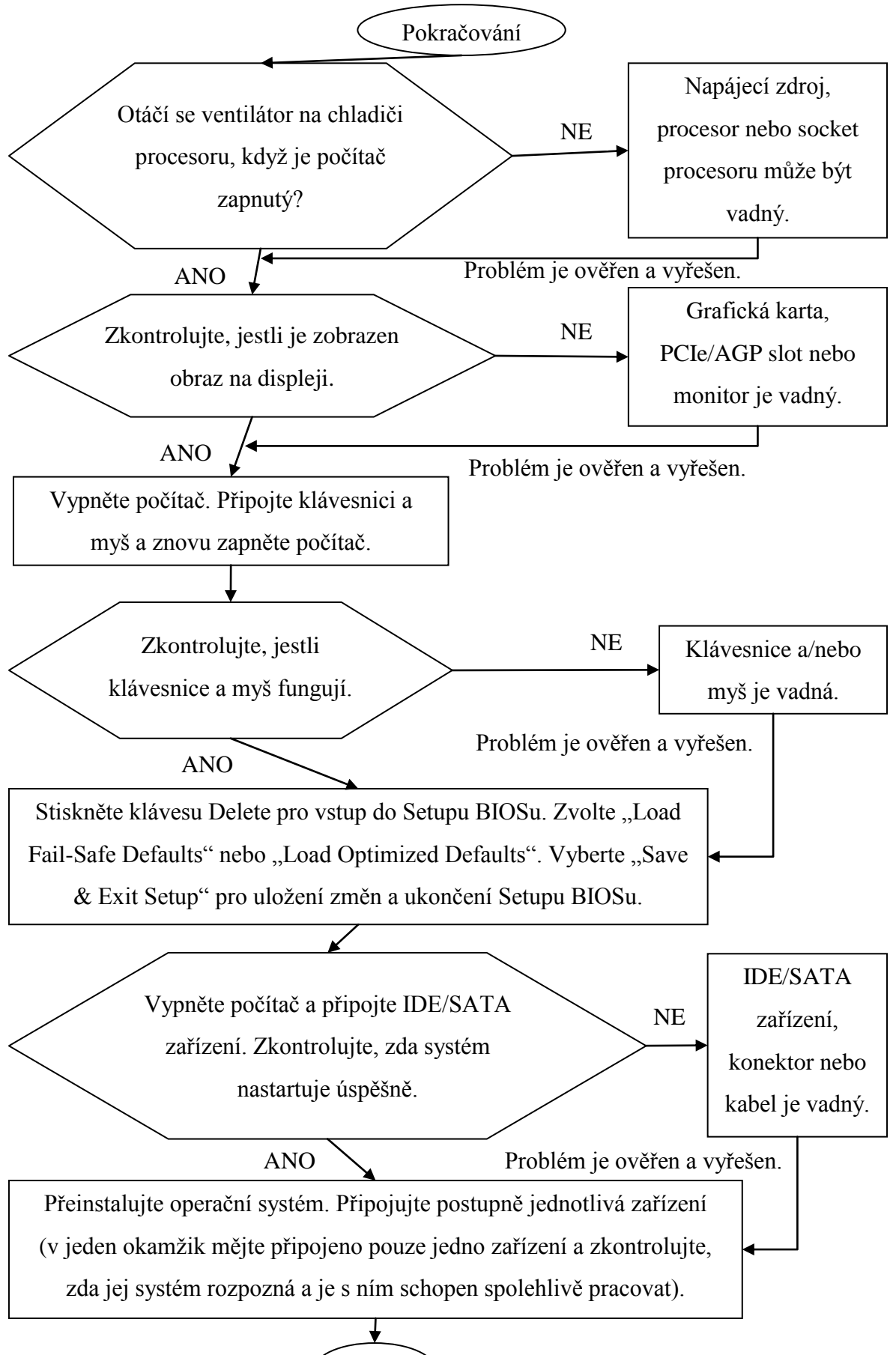

Konec

# **5.2 Problémy, které bylo nutné řešit**

Následující problémy rozdělím do tří kategorií. První zmíním problémy, které doprovázely sestavení počítače (tzn. zjištění závad některých komponent a nekompletní příslušenství), poté se budu věnovat problémům vzniklým při oživení počítače (např. nastavení BIOSu a instalace OS) a nakonec uvedu problémy vyskytující se při provozu počítače (např. problémové ovladače a chybná adresace paměti). U každého řešeného problému uvedu postup jeho řešení.

#### **a) Problémy při sestavení počítače**

#### **Problém 1.:**

V originálním balení nového modulárního počítačového zdroje chyběly některé důležité odnímatelné napájecí kabely.

#### **Postup řešení 1. problému:**

Pokud je na obale počítačového zdroje a v manuálu uvedeno určité množství odnímatelných napájecích kabelů a jejich provedení, je v zájmu zákazníka, aby si obsah krabice zakoupeného výrobku zkontroloval a případné nesrovnalosti okamžitě sdělil prodejci, u kterého výrobek zakoupil. Ten se poté musí v rámci oprávněné reklamace postarat o nápravu věci a chybějící část výrobku dodat zákazníkovi.

#### **Problém 2.:**

Počítač se po zapnutí neustále cyklicky samovolně restartoval.

#### **Postup řešení 2. problému:**

V tomto případě je nutné postupovat podle diagramu, který jsem uvedl v předchozí kapitole. Pokud není základní deska ve zkratu, procesor počítače je dobře chlazen, operační paměť a grafická karta je osazena správně a všechny napájecí kabely jsou zapojeny, může se jednat o závadu na napájecím zdroji nebo na procesoru nebo je poškozen socket procesoru.

Zde je potřeba v první řadě vyloučit závadu na počítačovém zdroji. Odpojte proto stávající počítačový zdroj a nahraďte jej zdrojem, který byl již používán a je plně funkční. Pokud není opět počítač schopen nastartovat, s největší pravděpodobností bude poškozena základní deska. Procesory jsou totiž chráněny kovovým rozvaděčem tepla a před opuštěním výrobní továrny procházejí sérií náročných testů. Navíc současné procesory firmy Intel mají na své spodní straně pouze kontaktní plošky, u kterých již nehrozí jejich ohnutí ve srovnání se staršími typy procesorů, které obsahovaly krátké piny. Při instalaci procesoru se však nesmíte dotýkat jeho spodní strany, aby nedošlo vlivem přenosu nečistot nebo potu ke změně přechodového odporu.

V mém případě se potvrdila právě závada na základní desce. Tato mi posléze byla při reklamaci vyměněna za novou.

#### **Problém 3.:**

Systém BIOS nebyl schopen rozpoznat připojený pevný disk.

#### **Postup řešení 3. problému:**

Pokud se jedná o běžný pevný disk standardu PATA, SATA nebo SATA 2, měl by systém BIOS takový disk automaticky rozpoznat. Pokud se tak nestane, je možné po vstupu do Setupu BIOSu provést detekci pevného disku manuálně. Jestliže ani tento postup nepomůže, může se jednat o závadu pevného disku, datového nebo napájecího kabelu, přípojného konektoru nebo diskového řadiče integrovaného na základní desce.

Doporučuji tedy zapojit pevný disk pomocí jiného datového a napájecího kabelu a připojit jej na jiný SATA nebo PATA konektor na základní desce. Další možností je vyzkoušet detekci pevného disku na jiném plně funkčním počítači. Pokud není ani zde rozpoznán je s největší pravděpodobností poškozen a je nutné jej reklamovat u příslušného prodejce.

V mém případě byl pevný disk nejspíš poškozen při přepravě, protože bylo možné rozpoznat pouze slabé cvaknutí disku při zapnutí počítače, ale šustivý zvuk otáčejících se ploten slyšet nebylo.

#### **b) Problémy při oţivení počítače**

#### **Problém 4.:**

SATA optická mechanika připojená k řadiči Intel ICH9R není schopná bootovat v režimu AHCI.

#### **Postup řešení 4. problému:**

Pokud je základní deska vybavena pouze jedním řadičem pevných disků a optických mechanik, nezbývá nic jiného, než tento řadič přepnout do standardního režimu nazvaného jako IDE, popř. zvolit možnost Disabled AHCI Mode. V tomto režimu však nemůžete využívat technologii NCQ a hot plug pro SATA pevné disky.

Některé základní desky jsou osazeny dvěma řadiči. V takovém případě je vhodné hlavní řadič (např. Intel ICH9R) nastavit do režimu AHCI, čímž se umožní použití technologií NCQ a hot plug pro pevné disky. SATA optickou mechaniku poté připojíte na přídavný řadič (např. Gigabyte SATA 2 Chip) nastavený do režimu IDE. Tímto je poté možné využívat všech nových schopností SATA a zároveň umožnit SATA optické mechanice bootovat např. instalaci operačního systému z CD nebo DVD disku.

#### **Problém 5.:**

Instalace operačního systému MS Windows Vista skončí chybovou zprávou STOP 0x0000000A (parametr 1, parametr 2, parametr 3, parametr 4) IRQL\_NOT\_LESS\_OR\_EQUAL.

#### **Postup řešení 5. problému:**

Tato chyba se nejčastěji projeví, když se pokoušíte nainstalovat operační systém MS Windows Vista na počítač, který má více než 3 GB operační paměti. Je zvláštní, že OS MS Windows XP není touto chybou postižen a instalace proběhne bez problémů i na počítači s více než 3 GB operační paměti.

V případě, že chcete OS MS Windows Vista nainstalovat a provozovat např. na dnes již běžných 4 GB operační paměti, budete si nejprve muset vytvořit vlastní instalační disk obsahující aktualizaci s označením KB929777. Tuto aktualizaci získáte přímo na webových stránkách společnosti Microsoft (Služba Stažení softwaru společnosti Microsoft). Je nutné zvolit správnou verzi podle verze vašeho operačního systému, to znamená, že pro 32 bitovou verzi OS je nutné použít 32 bitovou aktualizaci a pro 64 bitovou verzi OS 64 bitovou aktualizaci.

Nyní je nutné tuto aktualizaci začlenit přímo do instalačního obrazu operačního systému. Pro tento účel je vhodné využít program vLite dostupný na webových stránkách [http://www.vlite.net.](http://www.vlite.net/) Pokud chcete aktualizovat 64 bitovou verzi OS MS Windows Vista, je nutné program vLite nainstalovat na 64 bitový OS. To znamená, že na 32 bitovém operačním systému není možné integrovat 64 bitovou aktualizaci do 64 bitového operačního systému.

Výsledný obraz disku obsahující OS MS Windows Vista včetně zmíněné aktualizace vypálíte na disk DVD a poté instalujete běžným způsobem. V brzké době se snad dočkáme přímo originálního instalačního média OS MS Windows Vista včetně Service Packu 1 (zkráceně SP1), který tento problém s chybnou instalací vyřeší.

#### **c) Problémy při provozu počítače**

#### **Problém 6.:**

Grafická karta AMD/ATI vybavená video vstupem nedokáže zachytávat video pod operačním systémem MS Windows Vista.

#### **Postup řešení 6. problému:**

V tomto případě nezbývá než čekat, zda se firmě AMD podaří naprogramovat příslušný ovladač. Současným řešením je použití staršího operačního systému MS Windows XP, u kterého je zaručena plná podpora pro zachytávání videa.

#### **Problém 7.:**

Operační systém MS Windows XP Home Edition nebo Professional není schopen pracovat s operační pamětí o velikosti 4 GB.

#### **Postup řešení 7. problému:**

V případě, že chcete pracovat s operační pamětí o velikosti 4 GB a více, je nutné použít 64 bitový operační systém.

Problém spočívá v tom, že kromě adresace operační paměti musí OS adresovat i paměť grafické karty a vyrovnávací paměti pevných disků a optických mechanik. Při dnešní velikosti paměti na grafické kartě, která běžně dosahuje hodnoty 512 MB a někdy i více, dochází k tomu, že systém musí upřednostnit adresaci paměti grafické karty na úkor adresace paměti operační. Z tohoto důvodu bude výsledná velikost operační paměti, se kterou je 32 bitový OS schopen pracovat, přibližně o velikosti 3,5 GB nebo méně.

#### **5.3 Problémy, které mohou nastat**

Kromě již zmíněných problémů, které jsem musel vyřešit, uvedu ještě další nejčastější problémy vyskytující se při stavbě a provozu počítače.

#### **Problém 1.:**

Počítač se spustí až na druhý pokus nebo dochází k výpadku napájení při zátěži (např. při kompresi videa nebo při hraní 3D her).

#### **Postup řešení 1. problému:**

Zkontrolujte, zda je osazený napájecí zdroj dostatečně výkonný. Vždy používejte napájecí zdroj, který má určitou výkonovou rezervu. V opačném případě hrozí vlivem přetížení a následnému poškození napájecího zdroje i poškození ostatních součástí počítače. Spotřebu svého počítače můžete změřit buďto pomocí wattmetru nebo přibližně odhadnout např. na následujících webových stránkách:

[http://extreme.outervision.com/psucalculatorlite.jsp.](http://extreme.outervision.com/psucalculatorlite.jsp)

Při výběru napájecího zdroje se neorientujte pouze podle jeho celkového výkonu, ale zjistěte si především výkon, který zdroj poskytuje na +12 V větvích. Tyto jsou určeny
mimo jiné i pro napájení procesoru, grafické karty popř. vícero grafických karet a v dnešní době jsou stále více zatěžovány, než tomu bývalo dříve.

#### **Problém 2.:**

Počítač se v krátké době po zatížení (např. komprese videa nebo hraní 3D hry) samovolně restartuje.

#### **Postup řešení 2. problému:**

V tomto případě se může jednat o nedostatečné chlazení procesoru, grafické karty, čipové sady nebo operační paměti. Problém se může vyskytnout především v případě, kdy je grafická karta chlazena pouze pasivně a počítačová skříň je špatně odvětrávána.

Je vhodné, aby byla počítačová skříň osazena velkými ventilátory alespoň na přední (pro nasávání chladného vzduchu do skříně) a zadní straně (pro vyfukování teplého vzduchu pryč ze skříně). Proudění vzduchu se výrazně zlepší, pokud je počítačová skříň v ostatních místech uzavřena.

#### **Problém 3.:**

Dochází ke ztrátě nebo poškození dat na pevném disku nebo není možné nainstalovat operační systém.

#### **Postup řešení 3. problému:**

Předtím než se pokusíte vyměnit pevný disk za nový, zkontrolujte, zda je vaše základní deska osazena čipsetem NVIDIA nForce 4 nebo nForce 680i SLI nebo nForce 790i SLI. Tyto čipové sady mají totiž problémy s některými SATA pevnými disky (posledně jmenovaná jen při přetaktování procesoru).

Pokud máte jinou čipovou sadu nebo PATA pevný disk, zkuste nejprve pevný disk zformátovat a poté na něj zaznamenat a posléze z něj přečíst nějaká data na jiném plně funkčním počítači. Jestliže se budou opět projevovat výše zmíněné problémy, vyměňte pevný disk za nový.

#### **Problém 4.:**

Často dochází k pádu aplikací nebo celého operačního systému vlivem chyb v operační paměti. Zobrazuje se následující varování: Instrukce na adrese X odkazovala na adresu paměti Y. S pamětí nelze provést operaci: written nebo read.

#### **Postup řešení 4. problému:**

Může se jednat o poškozenou operační paměť nebo poškozený operační systém nebo nevhodnou aplikaci, která obsahuje chybu přímo ve zdrojovém kódu.

Dříve než se rozhodnete zformátovat pevný disk a znovu nainstalovat operační systém, zkuste zkontrolovat, zda je operační paměť v pořádku. Pro tento účel je možné využít volně dostupný program Memtest86+. Domovská webová stránka programu je dostupná pod tímto odkazem: [http://www.memtest.org.](http://www.memtest.org/)

Memtest86+ je možné získat jako bootovací ISO obraz, který je nutné nejprve vypálit na CD nebo ve verzi pro USB disk (možné použít pouze u základních desek, jejichž BIOS umožňuje bootovat z USB disku v režimu DOS) nebo ve verzi pro zkopírování na disketu. Po spuštění se začne automaticky vykonávat sekvence testů neustále dokola, přičemž budete informováni o již proběhlých testech a o počtu chyb. Testy provádějte delší dobu, nejlépe alespoň 4 hodiny. Pokud se vyskytne nějaká chyba, pravděpodobně budete muset vyměnit operační paměť.

## **6 DOKUMENTACE VÝKONU SESTAVENÉ POČÍTAČOVÉ SESTAVY**

Výkon sestavené počítačové sestavy jsem změřil za pomoci následujících softwarových testovacích nástrojů: 3D Mark 03 verze 3.6.0, 3D Mark 05 verze 1.3.0, 3D Mark 06 verze 1.1.0, PC Mark 05 verze 1.2.0, SiSoftware Sandra Lite XII.2008.SP1 (13.12) x86, SiSoftware Sandra Lite XII.2008.SP1 (13.12) x64 a EVEREST Ultimate Edition verze 4.20.1170.

Každý jednotlivý test jsem provedl celkem třikrát a výsledné skóre jsem získal spočtením aritmetického průměru. Výkon sestaveného počítače jsem testoval pod těmito operačními systémy: MS Windows XP Professional SP2 a MS Windows Vista Business x64. Oba při testech použité operační systémy obsahovaly ovladače aktuální k prosinci roku 2007.

Pod operačním systémem MS Windows XP Professional SP2 nebylo možné spustit následující testovací software: 3D Mark 03 verze 3.6.0, 3D Mark 05 verze 1.3.0, 3D Mark 06 verze 1.1.0 a PC Mark 05 verze 1.2.0. Problémem může být netypická velikost operační paměti způsobená chybnou adresací pod 32 bitovým operačním systémem (je možné pracovat pouze s přibližně 3,5 GB operační paměti). Toto potvrzuje i fakt, že pod OS MS Windows Vista Business x64 bylo výše zmíněné testovací programy možné spustit, pouze testy v programu PC Mark 05 verze 1.2.0 nebylo možno dokončit, a proto nemám k dispozici příslušné naměřené hodnoty.

Testovací software PC Mark Vantage x64 verze 1.0.0 bylo možné se základní licencí spustit pouze jednou a program 3D Mark Vantage nebyl v době testování k dispozici.

*Poznámka: Podrobné výsledky jednotlivých testů a obrázky znázorňující výkon sestaveného počítače ve srovnání s jinými, jsou uloženy ve složce "Testy" na přiloženém CD.*

## **6.1 Výkon sestaveného počítače pod operačním systémem MS Windows XP Professional SP2**

#### **6.1.1 Výsledky testů v programu Lavalys EVEREST Ultimate Edition**

Program Lavalys EVEREST Ultimate Edition slouží pro diagnostiku a testování počítače. Dokáže zjistit propustnost operační paměti při čtení, při zápisu a při kopírování dat. Dále měří latenci paměti, která udává dobu potřebnou pro přístup k určité paměťové buňce. Druhou část testů tvoří testy procesoru.

<span id="page-75-0"></span>*Tab. 1. Výsledky testů v programu Lavalys EVEREST Ultimate Edition ve verzi 4.20.1170 pod OS MS Windows XP Professional SP2.*

| Název testu + jednotka:                  | Naměřená hodnota: |
|------------------------------------------|-------------------|
| Propustnost paměti při čtení (MB/s)      | 6222              |
| Propustnost paměti při zápisu (MB/s)     | 4814              |
| Propustnost paměti při kopírování (MB/s) | 5413              |
| Latence paměti (ns)                      | 79,37             |
| CPU Queen (body)                         | 17274             |
| CPU PhotoWorxx (body)                    | 28831             |
| CPU ZLib (KB/s)                          | 63137             |
| CPU AES (body)                           | 17905             |

#### **6.1.2 Výsledky testů v programu SiSoftware Sandra Lite**

Program SiSoftware Sandra Lite je volně dostupný testovací software, který je samostatně vydáván pro 32 bitové a pro 64 bitové operační systémy. Umožňuje provádět velké množství testů. Jeho výhodou je kvalitní grafický výstup v podobě přehledných grafů z naměřených hodnot. Testuje se hrubý výkon procesoru a výkon procesoru v multimediálních aplikacích, efektivita využití více procesorových jader, přenosová rychlost pevného disku při čtení a jeho přístupová doba při čtení, propustnost operační paměti a její náhodná i lineární přístupová doba a přenosová rychlost vyrovnávací paměti.

<span id="page-76-0"></span>*Tab. 2. Výsledky testů v programu SiSoftware Sandra Lite XII.2008.SP1 (13.12) x86 pod OS MS Windows XP Professional SP2.*

| Název testu + jednotka:              | Naměřená hodnota: |
|--------------------------------------|-------------------|
| Processor Arithmetic (MIPS)          | 40794             |
| Processor Arithmetic (MFLOPS)        | 30892             |
| Processor Multi-Media (iit/s)        | 264640            |
| Processor Multi-Media (fit/s)        | 143482            |
| Multi-Core Efficiency (GB/s)         | 14,40             |
| Multi-Core Efficiency (ns)           | 36                |
| Physical Disks Read (MB/s)           | 76,40             |
| Physical Disks Read (ms)             | 12                |
| Memory Bandwidth Int (GB/s)          | 5,06              |
| Memory Bandwidth Float (GB/s)        | 5,07              |
| Memory Latency Random (ns)           | 100               |
| Memory Latency Random (Speed Factor) | 79,37             |

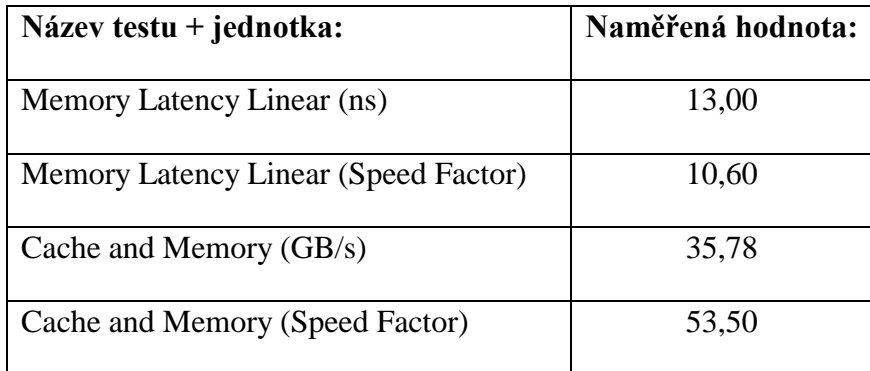

## **6.2 Výkon sestaveného počítače pod operačním systémem MS Windows Vista Business x64**

### **6.2.1 Index uţivatelských zkušeností se systémem Windows (Windows Experience Index)**

Každá hardwarová komponenta obdrží své vlastní dílčí skóre. Základní skóre počítače je určeno nejnižším dílčím skórem. Základní skóre je nyní v rozsahu od 1 do 5,9. Index uživatelských zkušeností se systémem Windows je navržen tak, aby sledoval vývoj v počítačových technologiích. S rostoucí rychlostí a výkonem hardwaru budou zaváděna vyšší základní skóre, nicméně standardy pro každou úroveň indexu zůstanou nezměněny.

Základní skóre představuje celkový výkon systému odvozený od výkonových možností různých částí počítače. Hodnotí se počet výpočtů [procesoru](mshelp://windows/?id=50c159ff-fc24-456f-b873-e772ae34b8d2#gtmt_central_processing_unit__cpu__def) za sekundu, počet operací [paměti RAM](mshelp://windows/?id=bbe9242f-fe78-45c7-b4d2-4dd06c8db338#gtmt_random_access_memory__ram__def) za sekundu, výkon grafické karty pro pracovní plochu Windows Aero, výkon grafické karty pro 3D aplikace a hry a přenosová rychlost dat u primárního [pevného disku.](mshelp://windows/?id=5a2fccaa-2424-4646-b571-97b557e2c87b#gtmt_hard_disk_def)

Pro jednodušší orientaci ve výsledcích Základního skóre "Indexu uživatelských zkušeností se systémem Windows" jsem sestavil následující tabulku, obsahující možnosti přibližného využití počítače a také některá omezení, která mohou na určitých konfiguracích nastat.

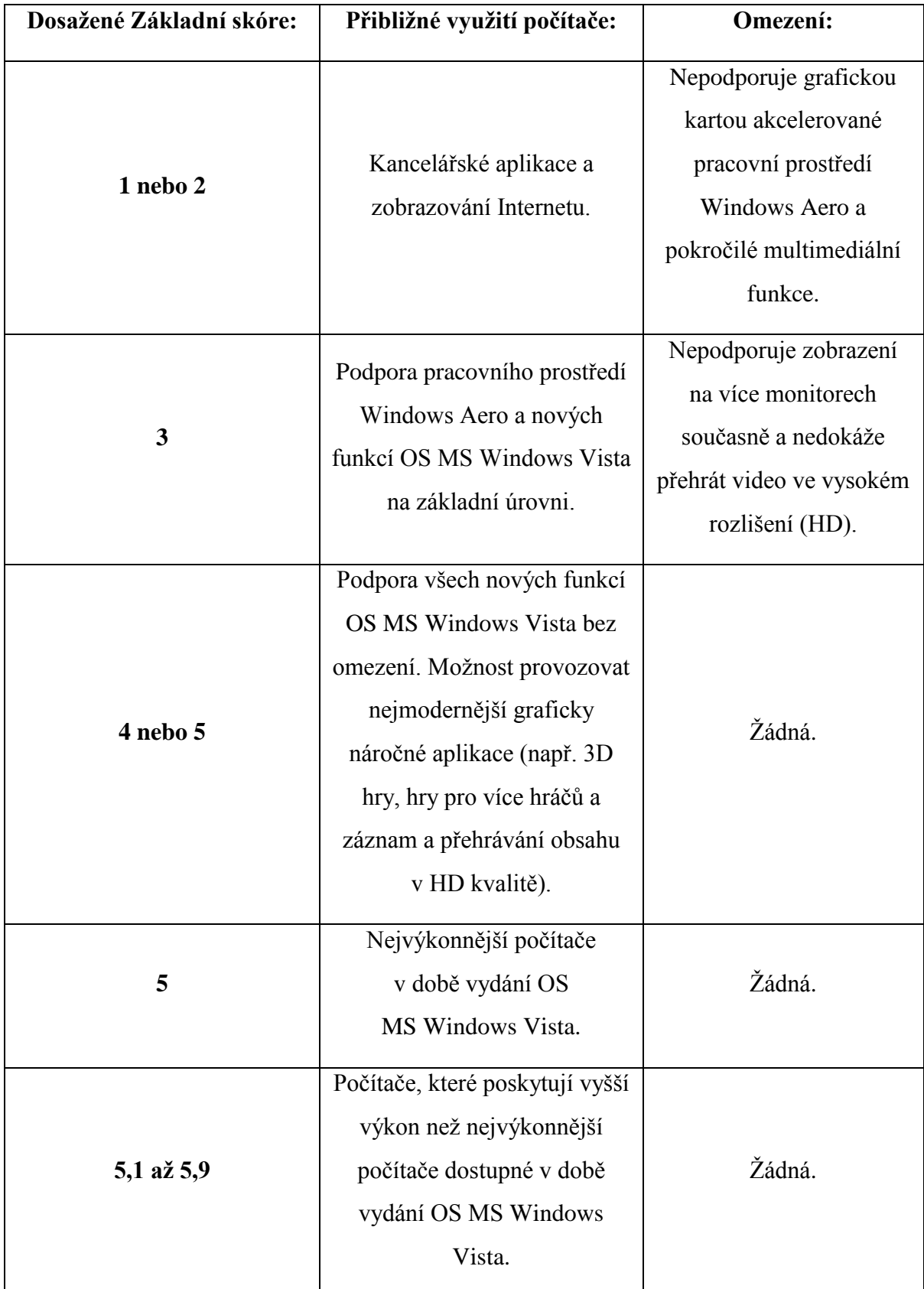

<span id="page-78-0"></span>*Tab. 3. Dosažené Základní skóre Indexu uživatelských zkušeností se systémem Windows a jemu odpovídající přibližné využití počítače včetně určitých omezení.*

| Počítač dosáhl základního skóre indexu uživatelských zkušeností se systémem Windows o hodnotě 5,6 |                                        |                                           |  |  |
|---------------------------------------------------------------------------------------------------|----------------------------------------|-------------------------------------------|--|--|
| Součást                                                                                           | Hodnocené položky                      | Dílčí skóre Základní skóre                |  |  |
| Procesor:                                                                                         | Počet výpočtů za sekundu               | 5,9                                       |  |  |
| Paměť (RAM):                                                                                      | Počet operací paměti za sekundu        | 5,6                                       |  |  |
| Grafika:                                                                                          | Výkon pro pracovní plochu Windows Aero | 5,9<br>Určení podle                       |  |  |
| Herní grafika:                                                                                    | Výkon pro 3D aplikace a hry            | nejnižšího<br>5,9<br>dílčího<br>hodnocení |  |  |
| Primární pevný disk:                                                                              | Přenosová rychlost dat disku           | 5,9                                       |  |  |

<span id="page-79-0"></span>*Obr. 31. Základní skóre Indexu uživatelských zkušeností se systémem Windows dosažené na sestaveném počítači*

#### **6.2.2 Výsledky testů v programu 3D Mark 03**

3D Mark 03 je testovací software určený především pro testování výkonu grafické karty počítače. I přesto, že byl tento program vydán již v roce 2003, stále je pro testování využíván. Jedinou podporovanou verzí ze strany výrobce je verze 3.6.0, která již obsahuje podporu pro grafické rozhraní MS DirectX 9.0c. Předchozí verze umožňovaly běh programu pouze pod rozhraním MS DirectX 9.0a.

Sestavený počítač dosáhl při základních taktech procesoru, grafické karty i operačních pamětí pod OS MS Windows Vista Business x64 po vypočtení průměru ze tří měření skóre 35192 bodů.

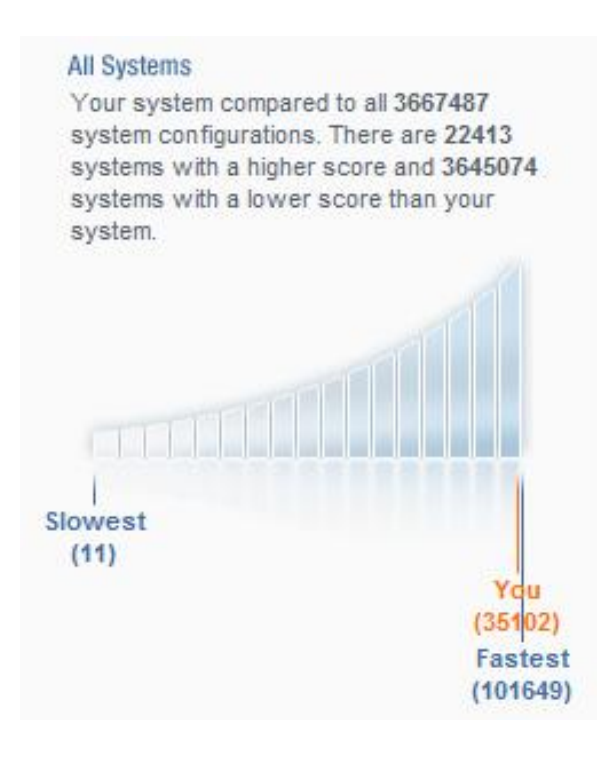

<span id="page-80-0"></span>*Obr. 32. Celkový grafický výkon sestaveného počítače v programu 3D Mark 03 verze 3.6.0 pod OS MS Windows Vista Business x64 ve srovnání s ostatními testovanými počítači.*

#### **6.2.3 Výsledky testů v programu 3D Mark 05**

3D Mark 05 je další z řady testovacích programů od firmy Futuremark Corporation. Oproti svému předchůdci nabízí již v základní verzi plnou podporu grafického rozhraní MS DirectX 9.0c. Při testování navíc využívá možností hardwaru podporujícího Pixel Shadery ve verzi 2.0 a vyšší. Kromě testu výkonu grafické karty provádí i test výkonu procesoru.

Sestavený počítač dosáhl při základních taktech procesoru, grafické karty i operačních pamětí pod OS MS Windows Vista Business x64 po vypočtení průměru ze tří měření skóre 15341 bodů pro grafickou kartu a 12981 bodů pro procesor.

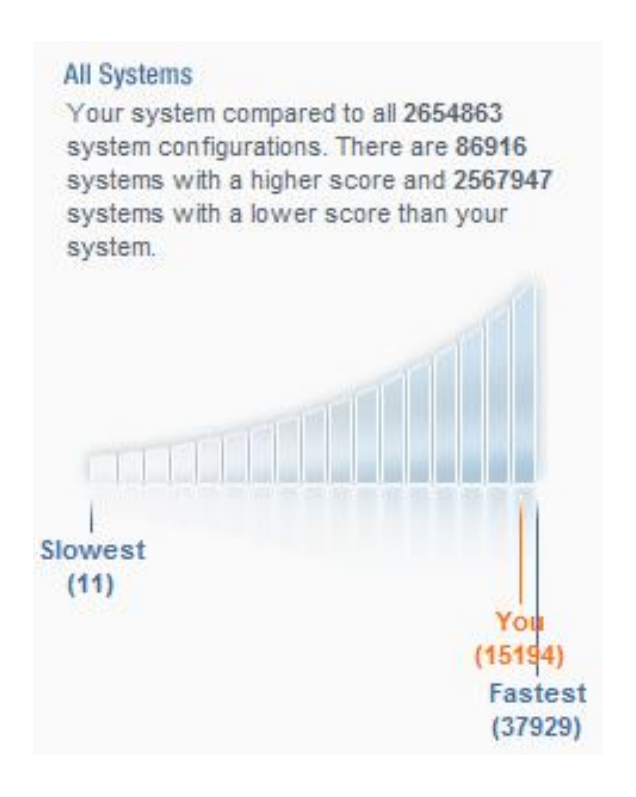

<span id="page-81-0"></span>*Obr. 33. Celkový grafický výkon sestaveného počítače v programu 3D Mark 05 verze 1.3.0 pod OS MS Windows Vista Business x64 ve srovnání s ostatními testovanými počítači.*

#### **6.2.4 Výsledky testů v programu 3D Mark 06**

3D Mark 06 je nejnovější a celosvětově nejpoužívanější verzí softwarového testovacího nástroje pro měření výkonu grafické karty a procesoru. Tato verze programu 3D Mark podporuje kromě běžných procesorů i procesory s více jádry. Na rozdíl od předchozí verze umožňuje využít schopností nejnovějších grafických karet, mezi které patří podpora Shader procesorů ve verzi 2.0 a 3.0 včetně podpory HDR nasvícení scény.

Sestavený počítač dosáhl při základních taktech procesoru, grafické karty i operačních pamětí pod OS MS Windows Vista Business x64 po vypočtení průměru ze tří měření skóre 10828 bodů pro grafickou kartu (z toho 4274 bodů za SM 2.0 a 4761 bodů za SM  $3.0$ ) a  $3513$  bodů pro procesor.

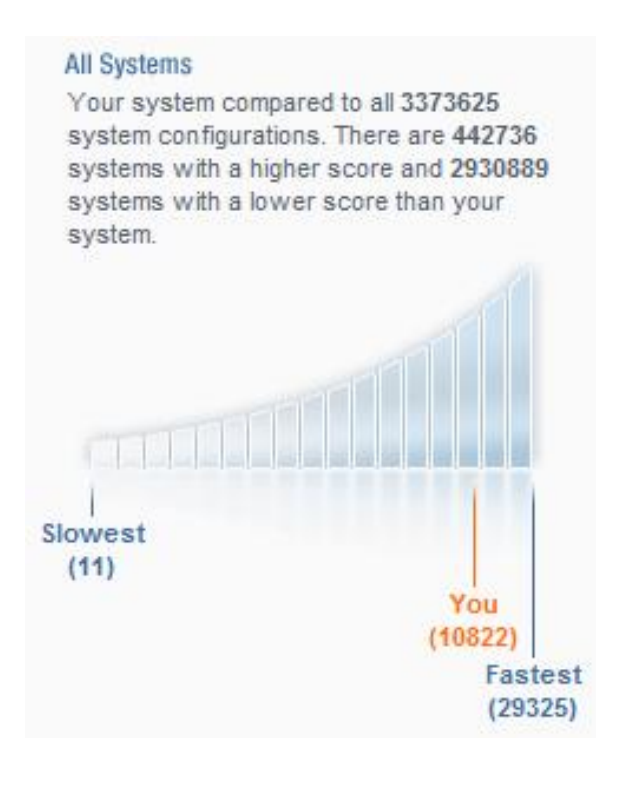

<span id="page-82-0"></span>*Obr. 34. Celkový grafický výkon sestaveného počítače v programu 3D Mark 06 verze 1.1.0 pod OS MS Windows Vista Business x64 ve srovnání s ostatními testovanými počítači.*

#### **6.2.5 Výsledky testů v programu PC Mark Vantage**

PC Mark Vantage je komplexní softwarový testovací nástroj určený pro testování výkonu počítače pod 32 nebo 64 bitovou verzí OS MS Windows Vista. Celkové dosažené skóre je určeno z dílčích skóre následujících testů: rychlost přenosu dat při práci s obrázky, přenosová rychlost pevného disku při vkládání obrázků do programu Windows Photo Gallery, výkon počítače při převodu videa z formátu VC-1 na video formátu WMV9, výkon počítače při převodu videa z formátu VC-1 opět na video formátu VC-1, počet snímků za vteřinu při přehrávání videa HD DVD ve formátu VC-1 s běžným komentářem, přenosová rychlost pevného disku v programu Windows Media Center, počet snímků za sekundu při přehrávání videa HD DVD ve formátu VC-1 s HD obsahem, přenosová rychlost pevného disku při dekompresi dat, výkon grafického procesoru při herních testech, počet provedených operací procesoru počítače za vteřinu v herních testech, přenosová rychlost pevného disku při herních testech, test rychlosti načítání různých webových stránek, výkon počítače při převodu hudby z formátu MP3 do formátu WMA, přenosová rychlost pevného disku při vkládání hudby do programu Windows Media Player, výkon počítače při převodu hudby z formátu WAV do formátu WMA bezztrátově, výkon počítače při šifrování a dešifrování dat pomocí šifer CNG/AES/CBC, přenosová rychlost pevného disku při kompresi dat, počet operací za vteřinu při kopírování v programu Windows Mail, přenosová rychlost pevného disku při kontrole programem Windows Defender, výkon počítače při editaci textu, počet nalezených kontaktů za vteřinu při hledání v programu Windows Contacts, počet provedených operací za vteřinu při hledání v programu Windows Mail a přenosová rychlost pevného disku při načítání aplikací.

Z výše uvedeného výčtu testů je patrné, že je tento program zaměřen na testování praktických činností, které se mohou na počítači běžně provádět a zároveň kladou vyšší nebo vysoké nároky na výkon hardwaru.

Sestavený počítač dosáhl při základních taktech procesoru, grafické karty i operačních pamětí pod OS MS Windows Vista Business x64 skóre 4982 bodů.

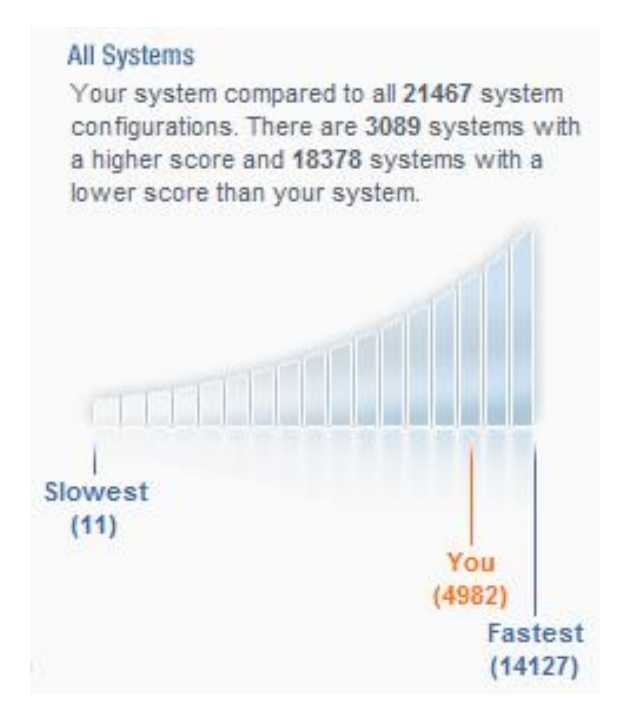

<span id="page-84-0"></span>*Obr. 35. Celkový systémový výkon sestaveného počítače v programu PC Mark Vantage x64 verze 1.0.0 pod OS MS Windows Vista Business x64 ve srovnání s ostatními testovanými počítači.*

### **6.3 Porovnání výkonu počítače pod operačními systémy MS Windows XP Professional SP2 a MS Windows Vista Business x64**

Rozhodl jsem se, že se pokusím porovnat výkon sestaveného počítače pod operačním systémem MS Windows XP Professional SP2 a pod operačním systémem MS Windows Vista Business x64. Porovnání výkonu počítače pod těmito operačními systémy je zajímavé i z toho hlediska, že starší operační systém je pouze 32 bitový a nový OS je již 64 bitový.

Pro účely testování mi posloužil program SiSoftware Sandra Lite XII.2008.SP1  $(13.12)$ , který je dostupný jak v 32 bitové, tak i v 64 bitové verzi, čehož jsem samozřejmě při testování využil. Druhým testovacím programem byl EVEREST Ultimate Edition 4.20.1170. Každý test jsem provedl  $3\times$  a výslednou hodnotu jsem získal aritmetickým průměrem. U obou zmíněných operačních systémů byly použity ovladače vydané v prosinci roku 2007.

Z naměřených výsledků je patrné, že se výkon počítače s přechodem na 64 bitový operační systém téměř nezmění. Výkonové křivky naměřené na odlišných operačních systémech se téměř překrývají. Výjimku tvoří pouze vyšší výkon 64 bitového OS v testu "Processor Multi-Media Float", který se týká výkonu procesoru počítače při práci s multimédii vyžadujícími výpočty v pohyblivé řádové čárce.

*Poznámka: Podrobnosti o provedených testech získáte v souboru "Testy.xlsx" na přiloženém CD.*

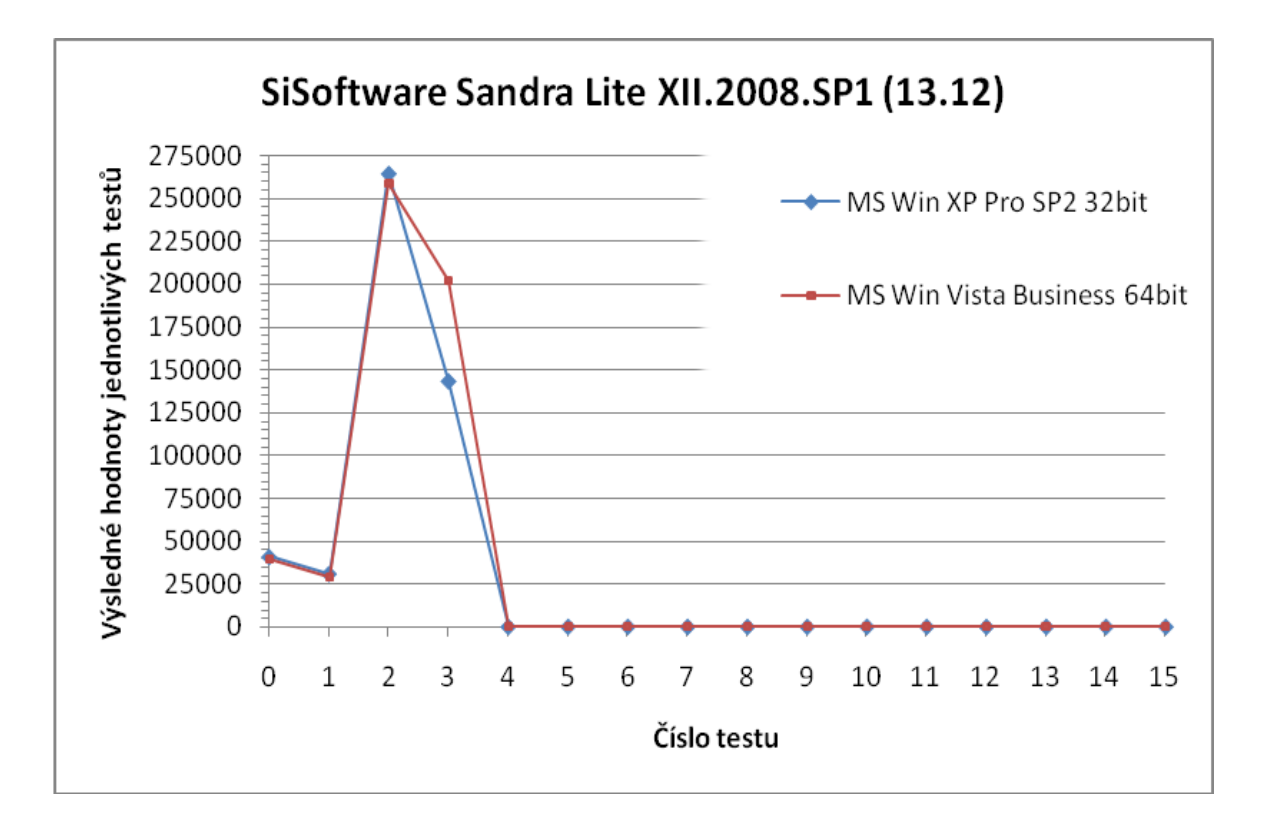

<span id="page-85-0"></span>*Obr. 36. Porovnání výkonu počítače pod OS MS Windows XP Professional SP2 32 bit a MS Windows Vista Business 64 bit programem SiSoftware Sandra Lite XII.2008.SP1 (13.12).*

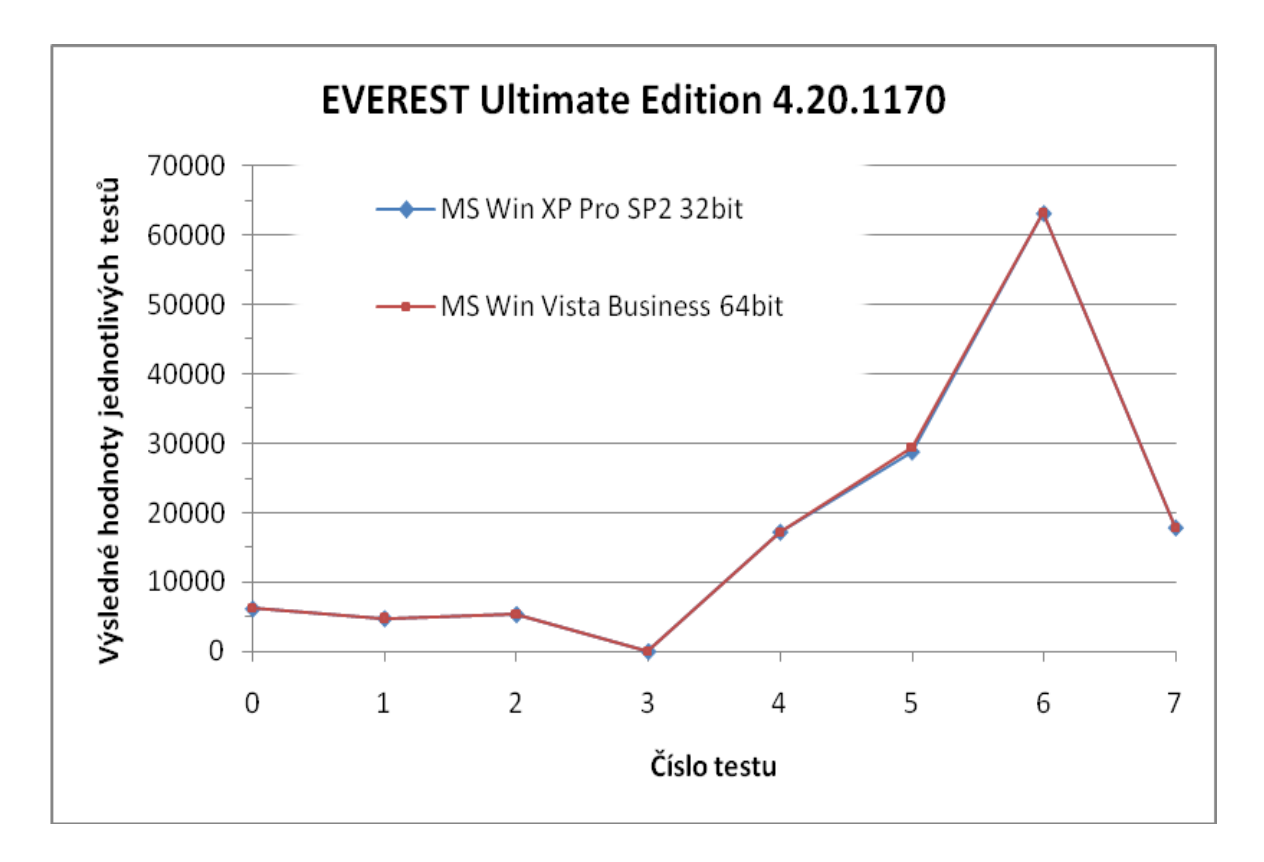

<span id="page-86-0"></span>*Obr. 37. Porovnání výkonu počítače pod OS MS Windows XP Professional SP2 32 bit a MS Windows Vista Business 64 bit programem EVEREST Ultimate Edition 4.20.1170.*

### **ZÁVĚR**

S tím jak výpočetní technika proniká stále více do běžného lidského života, narůstá nutnost vychovávat větší množství technicky vzdělaných lidí, což se musí projevit i na nové skladbě studijních oborů na středních a vysokých školách. Žáci i studenti jsou stále více nuceni využívat výpočetní techniku pro vypracovávání domácích úkolů nebo různých projektů.

Drtivá většina zájemců o výpočetní techniku ví, že investovat v tomto směru nebývá zrovna výhodné. Je to zapříčiněno především rychlým vývojem v oblasti informačních technologií a nyní i prudkým poklesem cen většiny hlavních komponent. Právě tento fakt jsem měl na mysli v době, kdy jsem připravoval výběr nejvhodnějších komponent pro stavbu nového velmi výkonného multimediálního počítače. Mezi komponenty, u nichž dochází k velkému výkonnostnímu nárůstu v kratších časových intervalech (méně než jeden rok) nebo i k rychlému poklesu cen již dříve uvedených výrobků patří především grafické karty, procesory a operační paměti. Naopak investice do kvalitní počítačové skříně, napájecího zdroje a optické mechaniky se vyplatí.

Firma Microsoft uvedla operační systém MS Windows Vista, který poskytuje nové možnosti v oblasti využití počítače. Velkou chybou je však vydání 32 bitové verze tohoto nového operačního systému, protože se musí výrobci softwaru i hardwaru stále zabývat vývojem pro dnes již zastaralou a v některých směrech omezující platformu. Tento vývoj je navíc často prováděn na úkor 64 bitové verze, která jako jediná poskytuje možnosti pro plné využití budoucích, ale i současných výkonných počítačů. Pokud máte nový počítač a chcete jej využít na maximum, vyberte si operační systém MS Windows Vista x64. V opačném případě zůstaňte u osvědčené klasiky v podobě operačního systému MS Windows XP x86.

Software pro editaci videa na počítači lze rozdělit do dvou skupin. První skupina obsahuje nástroje pro amatérské použití a druhá skupina programů umožňuje provádět nespočetné množství různých úprav odpovídajících poloprofesionálnímu nebo plně profesionálnímu využití. Možnostem tohoto softwaru odpovídá také pořizovací cena, která nemusí být v případě profesionálního střihového a animačního softwaru zrovna nízká.

Jak už to tak někdy bývá, nemusí být ani stavba počítačové sestavy jednoduchou záležitostí. Mohou se vyskytnout problémy s nekompatibilitou různých komponent a to i v případě, kdy výrobce uvádí ve svých specifikacích přesný opak nebo dokonce nemusí být některé zakoupené součástky v pořádku. Na tento případ jsem také myslel a uvedl jsem jednoduchý potup znázorňující, co dělat v případě výskytu závažných problémů při prvním uvedení počítače do provozu.

Počítačová sestava uvedená v příloze včetně konfigurace a fotografií, slouží jako vzor vyvážené sestavy. Druhé kapitole jsem věnoval pozornost až jako poslední, abych dal čtenáři na vědomí co nejaktuálnější informace o výběru nejvhodnějších komponent pro stavbu výkonného multimediálního počítače.

Sestavený počítač jsem podrobil velkému množství testů, přičemž principy a výsledky některých z nich jsem podrobněji popsal v poslední kapitole. Mezi nejzajímavější bych zařadil test porovnání výkonu sestaveného počítače pod operačními systémy MS Windows XP Professional SP2 a MS Windows Vista Business x64. Z naměřených výsledků je patrné, že se s přechodem na nový 64 bitový operační systém výkon počítače téměř nezmění.

#### **CONCLUSION**

The computers become more and more a part of our everyday life. This implies a necessity to give students of secondary schools and universities the necessary knowledge how to use computer and to be able to work with it in practice. Because the information technology is very fast developing area, it is not possible to teach students the same subject matter as three years ago, but to update and upgrade the educational content of respective fields of study. Pupils and students are nowadays pushed to use the PC during their homework or some projects.

Almost every man interested in information technology knows that greater investments in this branch are not profitable. This is caused by fast growing development of information technology and nowadays also by decreasing prices of computer components. This very fact I had in mind when I was preparing the selection of the most suitable components for a new high-performance multimedia computer. Among the components, which are very intensively developed and significantly changed during the time period of one year or less, are the graphics cards, CPUs and memories. At the other hand, the investments made into high-quality computer case and power supply are very smart and worth.

Microsoft has introduced new operating system MS Windows Vista, which brings new possibilities how to use the computer. It is important to say that a big mistake was the 32-bit edition of this OS, because the developers and producers of hardware components have to bother with development of outdated and in some ways also limiting platform. What more, because of this development, there cannot be dedicated so much time into 64 bit version development, which is the only one version that allows the full utilization of nowadays and upcoming computers. If you have a new computer and want to use its maximum performance, you have to use MS Windows Vista x64. If you are satisfied with current performance, then stay by the well-proofed classic MS Windows XP x86.

The software for video editing can be categorized into two groups. The first contains the tools for amateur use and the second allows users to make a great number of different modifications and adjustments on the professional level. The price is adequate to

the functions and if you want to purchase professional software, you will have to prepare a great sum of money.

Like anything else, the building of a computer has not to be as easy as one could expect. There can arise many problems with incompatibility of components and this can happen even if the producer states the exact opposite in his specifications. Some components may also not function for some reason. I had this aspect in mind and stated during the work few points what to do, if some critical error occurs after the first start of computer.

Description of the computer shown in appendix includes also photo documentation and serves as an example of well designed PC. The second chapter has been in spot as the last one and gives reader the actual information about good selection of most suitable components for building the high-performance multimedia PC.

The complete PC has been tested using many software tools. Some principles and results of few tests are closely described in the very last chapter of this work. One of the most important results is the comparison of performance under operating systems MS Windows XP Professional SP2 and MS Windows Vista Business x64. From the measured data is evident that the performance after system upgrade will not significantly change.

### **SEZNAM POUŽITÉ LITERATURY**

- [1] CHUDÝ, Štefan, KAŠPÁRKOVÁ, Svatava, et al. *Didaktická propedeutika*. 1. vyd. Zlín: Univerzita Tomáše Bati ve Zlíně, prosinec 2004. 105 s. ISBN 80–7318–225–4.
- [2] LOHNISKÝ, Jakub, et al. *Kapesní průvodce hardwarem*. 1. vyd. Brno-Bystrc: Computer Press, 2004. 72 s.
- [3] *Katalog hardwaru: Computer speciál léto 2005*. 1. vyd. Brno: Computer Press Media, 2005. 98 + 32 s., 1 DVD-ROM.
- [4] MEYER, Mike. *Osobní počítač: Názorný průvodce hardwarem, systémem a sítěmi*. 1. vyd. Brno: Computer Press, leden 2006. 816 s. ISBN 80–251–0834–1.
- [5] MESSMER, Hans-Peter, DEMBOWSKI, Klaus. *Velká kniha hardware*. 1. vyd. Brno: Computer Press, srpen 2005. 1224 s. ISBN 80–251–0416–8.
- [6] MUELLER, Scott. *Osobní počítač: Hardware, Upgrade, Opravy*. 14. vyd. Brno: Computer Press, rok není uveden. 888 s. ISBN 80–7226–796–5.
- [7] HORÁK, Jaroslav. *Poznejte vnitřek počítače: v rekordním čase*. 1. vyd. Praha: Grada, 2002. 86 s. ISBN 80–247–0046–8.
- [8] VRÁTIL, Zdeněk. *Postavte si PC*. 14. doplněné a přepracované vyd. Praha: Grada, 20. 01. 2005. 224 s., 1 CD-ROM. ISBN 80–247–1160–5.
- [9] MINASI, Mark. *Velký průvodce hardwarem: překlad dvanáctého vydání*. 12. vyd. Praha: Grada, 04. 10. 2002. 768 s. ISBN 80–247–0273–8.
- [10] SPŠ ZLÍN. *Střední průmyslová škola Zlín* [online]. Zlín: c2006 [cit. 2008–01–27]. Dostupný z WWW: <http://www.spszl.cz/>.
- [11] *Fakulta aplikované informatiky UTB* [online]. c2000-2008 [cit. 2008–01–27]. Dostupný z WWW: <http://web.fai.utb.cz/?id=0&iid=0&lang=cs&type=0>.
- [12] GIGA-BYTE TECHNOLOGY. *GIGABYTE GA-X38-DQ6: User's Manual*. 1st edition. [U. S. A.]: [s. n.], 2007. Troubleshooting Procedure, s. 107–108.
- [13] VAŠEK, Jiří. Znovu nastolená otázka: 64 bitŧ ano či ne? *PC Tuning* [online]. 2008 [cit. 2008–04–04]. Dostupný z WWW: <http://pctuning.tyden.cz/index.php?option=com\_content&task=view&id=10110&It emid=41>. ISSN 1214–0201.
- [14] Error message when you try to install Windows Vista on a computer that uses more than 3 GB of RAM: "STOP 0x0000000A". *Microsoft* [online]. 2007 [cit. 2008–04– 16]. Dostupný z WWW: <http://support.microsoft.com/kb/929777>.
- [15] STACH, Jan. Zajímavé statistiky: podíl CPU, čipsetů, výrobců desek. DigitalDooM's *DigiWorld* [online]. 2008 [cit. 2008–04–21]. Dostupný z WWW: <http://www.ddworld.cz/aktuality/zajimave-statistiky-podil-cpu-cipsetu-vyrobcudesek-4.html>.
- [16] *Wikipedie: otevřená encyklopedie* [online]. 26. 2. 2008 [cit. 2008–04–24]. Dostupný z WWW: <http://cs.wikipedia.org/wiki/Hlavn%C3%AD\_strana>.
- [17] MSI. *MSI: MICRO-STAR INT\'L CO., LTD.* [online]. c2007 [cit. 2008–04–24]. Dostupný z WWW: <http://global.msi.com.tw/index.php>.
- [18] ASUSTeK Computer. *ASUSTeK Computer Inc.* [online]. [2008] [cit. 2008–04–24]. Dostupný z WWW: <http://www.asus.com/index.aspx>.
- [19] GIGA-BYTE TECHNOLOGY. *GIGABYTE: Upgrade Your Life* [online]. [2008] [cit. 2008–04–24]. Dostupný z WWW: <http://www.gigabyte.com.tw/>.
- [20] Intel. *Welcome to Intel* [online]. [2008] [cit. 2008–04–26]. Dostupný z WWW: <http://www.intel.com/>.
- [21] AMD. *Advanced Micro Devices, AMD: Processor Homepage* [online]. c2008 [cit. 2008–04–26]. Dostupný z WWW: <http://www.amd.com/gb-uk/>.
- [22] NVIDIA. *Welcome to NVIDIA: World Leader in Visual Computing Technologies* [online]. c2008 [cit. 2008–04–26]. Dostupný z WWW: <http://www.nvidia.com/page/home.html>.
- [23] Western Digital. *Western Digital Hard Drives* [online]. c2001-2008 [cit. 2008–04– 26]. Dostupný z WWW: <http://www.westerndigital.com/en/>.
- [24] Seagate Technology. *Seagate Technology* [online]. c2008 [cit. 2008–04–26]. Dostupný z WWW: <http://www.seagate.com/www/en-us/>.
- [25] SAMSUNG. *SAMSUNG Hard Disk Drive* [online]. c1995-2008 [cit. 2008–04–26]. Dostupný z WWW: <http://www.samsung.com/global/business/hdd/>.
- [26] Hitachi. *Hard Disk Drives from Hitachi Global Storage Technologies* [online]. c2008 [cit. 2008–04–26]. Dostupný z WWW: <http://www.hitachigst.com/portal/site/en/>.
- [27] *The 80 PLUS Program* [online]. [2008] [cit. 2008–04–26]. Dostupný z WWW: <http://www.80plus.org/>.
- [28] Microsoft. *Microsoft: Windows, Office, Servery, CRM, Licence, Podpora, Hotmail* [online]. c2008 [cit. 2008–04–26]. Dostupný z WWW: <http://www.microsoft.com/cs/cz/>.
- [29] Pinnacle Systems. *Pinnacle Systems: The leader in video editing, TV tuners for the PC, and digital media adapters* [online]. c2008 [cit. 2008–04–26]. Dostupný z WWW: <http://www.pinnaclesys.com/PublicSite/uk/Home/>.
- [30] Ulead Systems. *Ulead Systems: Multimedia Software Developer* [online]. c2007 [cit. 2008–04–26]. Dostupný z WWW: <http://www.ulead.com/>.
- [31] CyberLink. *CyberLink: Leader in Digital Home and Next Generation DVD Burning Solutions* [online]. c2008 [cit. 2008–04–26]. Dostupný z WWW: <http://www.cyberlink.com/>.
- [32] Avid. *Avid offers products and services for nonlinear digital media creation* [online]. c2000-2008 [cit. 2008–04–26]. Dostupný z WWW: <http://www.avid.com/>.
- [33] Adobe. *Adobe* [online]. c2008 [cit. 2008–04–26]. Dostupný z WWW: <http://www.adobe.com/>.
- [34] Sony. *Sony Creative Software: Vegas Pro, Vegas Movie Studio, and Vegas Movie Studio Platinum Edition* [online]. c2008 [cit. 2008–04–26]. Dostupný z WWW: <http://www.sonycreativesoftware.com/products/vegasfamily.asp>.
- [35] EXtreme Outer Vision. *EXtreme Power Supply Calculator Lite v2.5* [online]. c2004- 2008 [cit. 2008–04–26]. Dostupný z WWW: <http://extreme.outervision.com/psucalculatorlite.jsp>.
- [36] JEŽEK, David. NForce 790i SLI: problém s pevnými disky je zpět. *CD-R server* [online]. 2008 [cit. 2008–04–26]. Dostupný z WWW: <http://www.cdr.cz/a/24144>.
- [37] BRADY, Chris. *Memtest86+: Advanced Memory Diagnostic Tool* [online]. 02/21/2008 [cit. 2008–04–26]. Dostupný z WWW: <http://www.memtest.org/>.
- [38] Futuremark. *Futuremark* [online]. c2007 [cit. 2008–04–26]. Dostupný z WWW: <http://www.futuremark.com/>.
- [39] SiSoftware. *SiSoftware Zone* [online]. c1995-2008 [cit. 2008–04–26]. Dostupný z WWW: <http://www.sisoftware.net/>.
- [40] Lavalys. *Lavalys: Comprehensive IT Security and Management* [online]. c2003-2008 [cit. 2008–04–26]. Dostupný z WWW:  $\langle \frac{http://www.lavalys.com/>}{http://www.lavalys.com/}>$ .

### **SEZNAM POUŽITÝCH SYMBOLŮ A ZKRATEK**

**AES** Advanced Encryption Standard = Jedna z nejpoužívanějších symetrických šifer o dálce 128 bitŧ s velikostí šifrovacího klíče 128 nebo 192 nebo  $256$  bitu. **AGP** Accelerated Graphics Port/Advanced Graphics Port = Vysokorychlostní kanál pro připojení grafické karty k základní desce počítače. **AHCI** Advanced Host Controller Interface = Specifikace rozhraní umožňující povolit rozšířené možnosti Serial ATA jako je NCQ a hot plug. **ATA** AT Attachment = Technologie, kde je řadič integrován přímo do elektroniky pevného disku. **ATX** Advanced Technology Extended = Formát základních desek vytvořený společností Intel v roce 1995. Plný rozměr základní desky ATX je 305 mm  $\times$  244 mm. **CBC** Cipher Block Chaining mode = Tento mód rozšiřuje standardní algoritmus blokové šifry o zpětnou vazbu. Každý blok je použit pro modifikaci šifrování následujícího bloku. **CNG** Kryptografická infrastruktura vyvinutá firmou Microsoft vestavěná do operačního systému MS Windows Vista a MS Windows Server 2008. **CPU** Central Processing Unit = Ústřední výkonná jednotka [počítače](http://cs.wikipedia.org/wiki/Po%C4%8D%C3%ADta%C4%8D) – procesor. **FSB** Front Side Bus = Fyzická obousměrná datová sběrnice, která přenáší veškeré informace mezi procesorem a severním můstkem. **HD** High Definition = Vysoké rozlišení obrazu. **HDR** High Dynamic Range = Vysoký dynamický rozsah. **Hot plug** Technologie umožňující připojovat a odpojovat zařízení za chodu operačního systému (např. pevné disky SATA apod.). **IDE** Integrated Drive Electronics = Paralelní rozhraní pro připojení pevných disků. (V praxi IDE = ATA.).

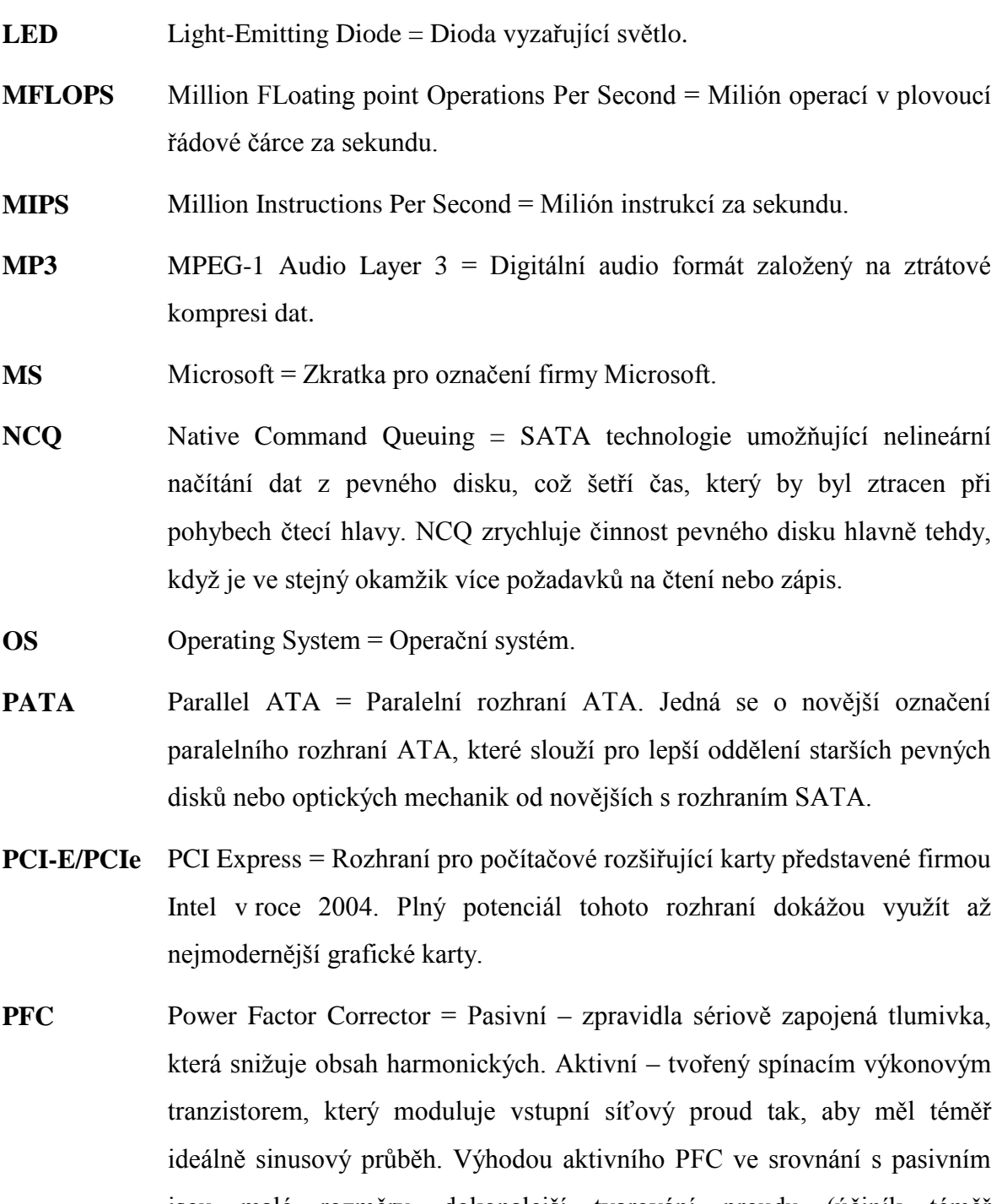

jsou malé rozměry, dokonalejší tvarování proudu (účiník téměř jednotkový), ale nevýhodou je nebezpečí vzniku dalšího vysokofrekvenčního rušení. Používá se u většiny moderních spínacích zdrojů a klade vyšší nároky na odrušení zdroje.

**PLC** Programmable Logic Controller = Programovatelný automat.

vyvinutá firmou Microsoft.

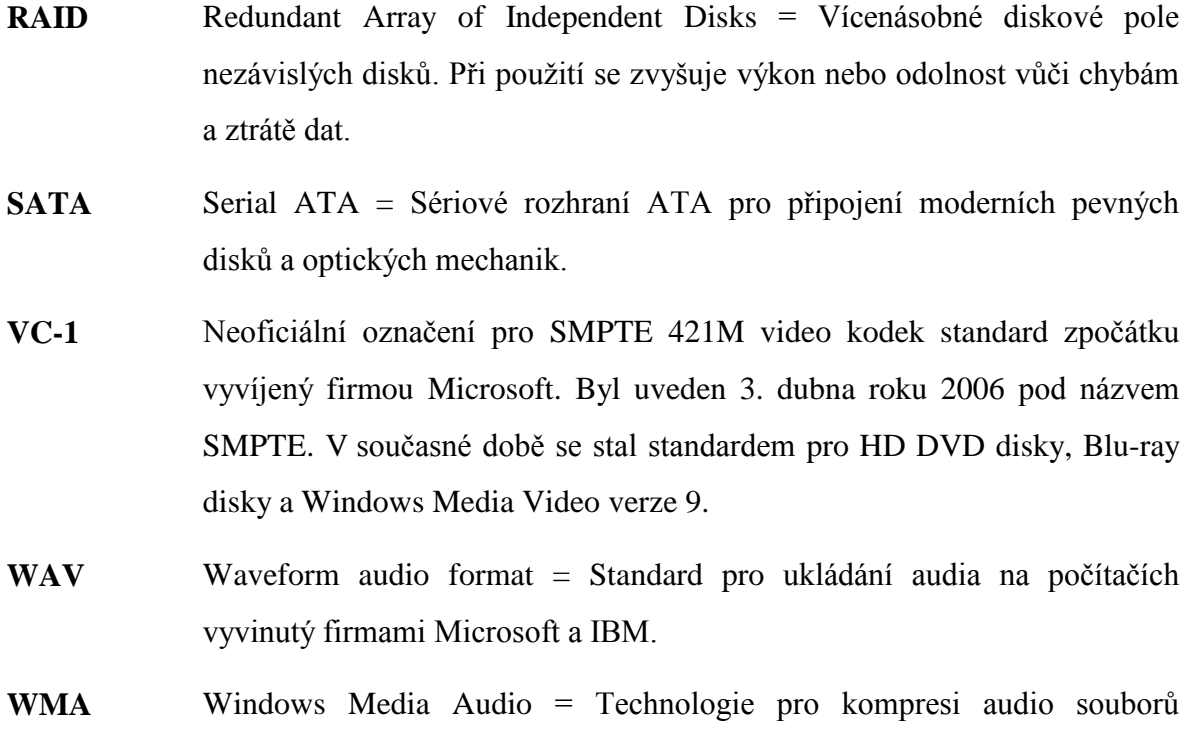

## **SEZNAM OBRÁZKŮ**

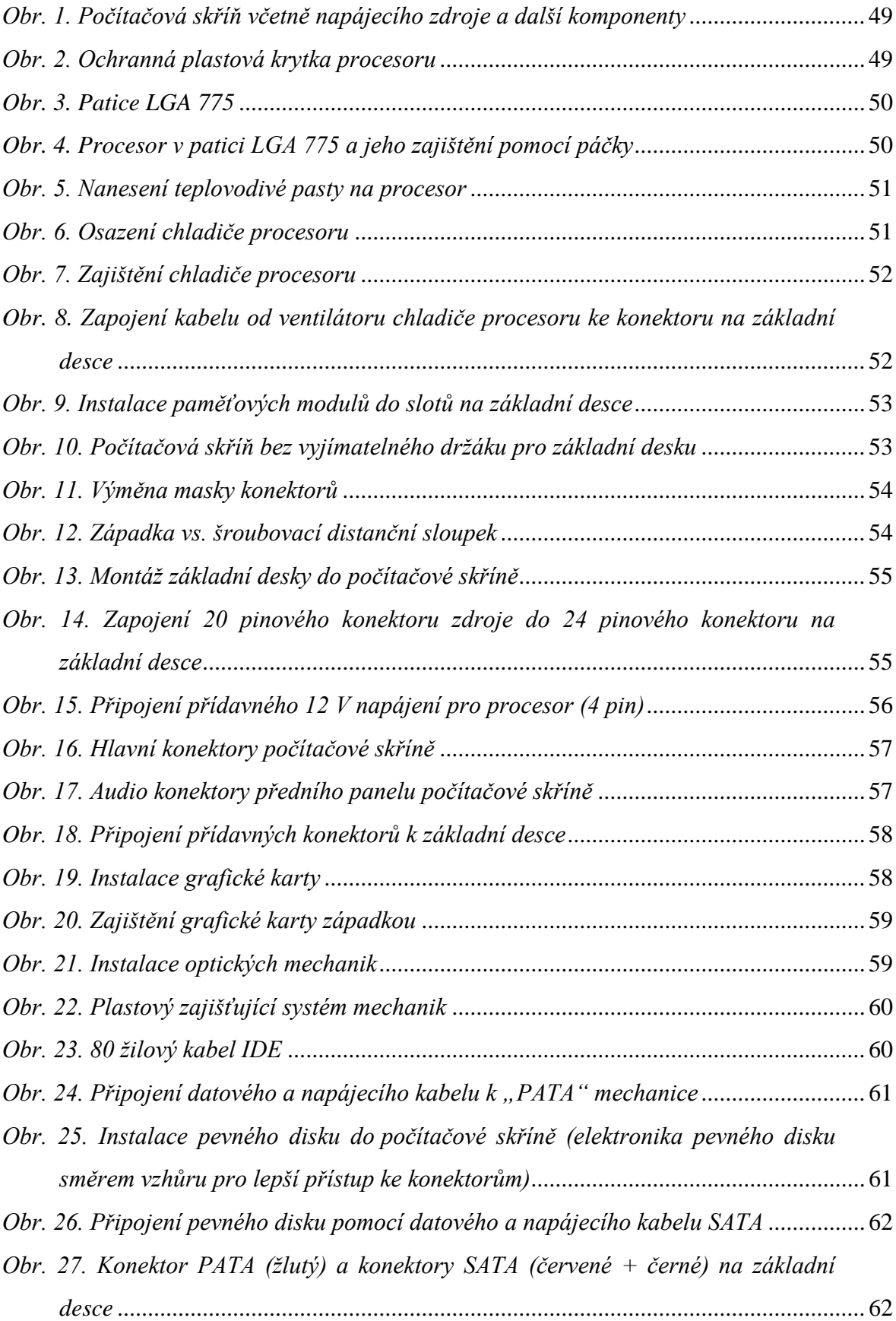

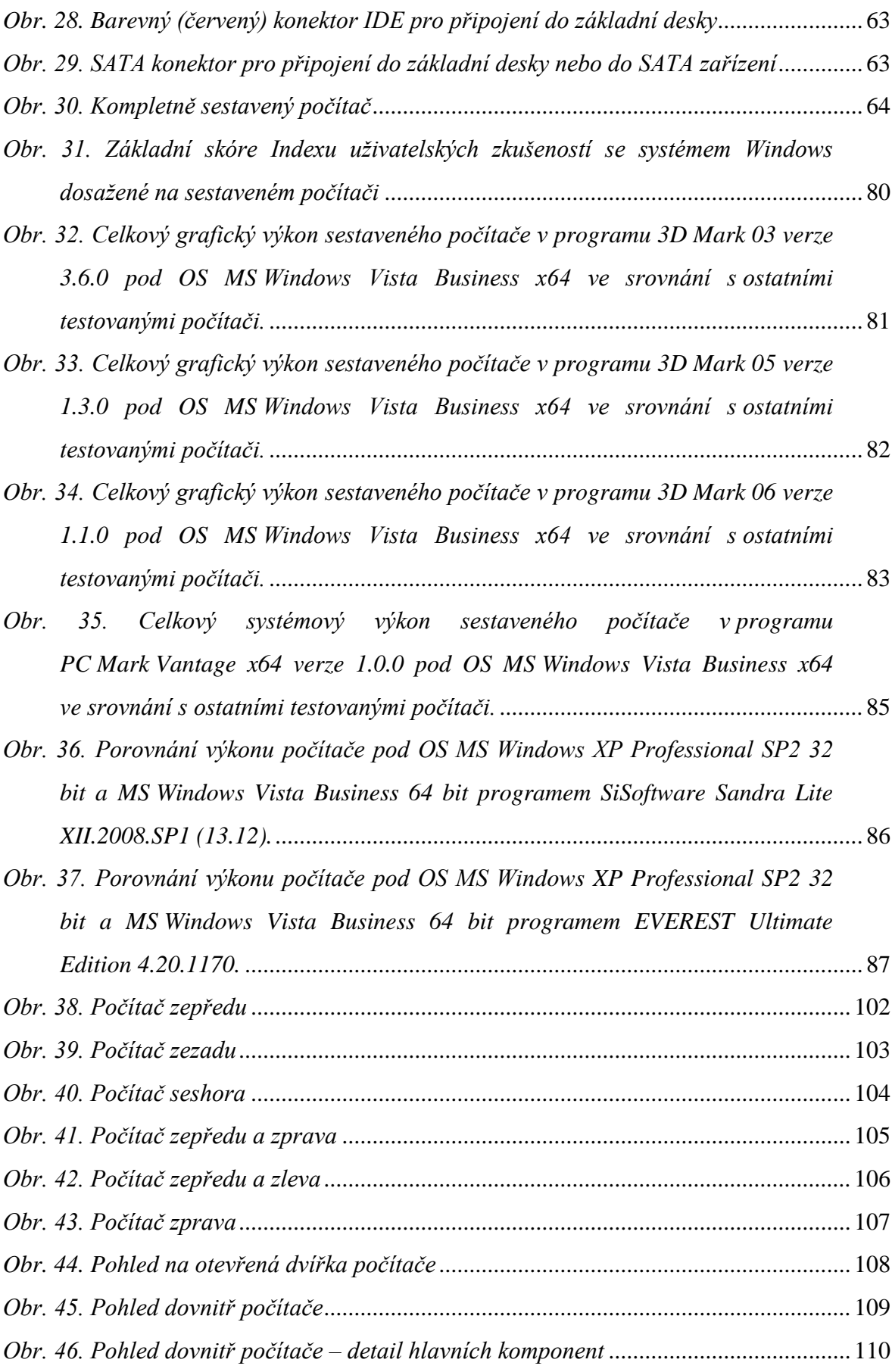

### **SEZNAM TABULEK**

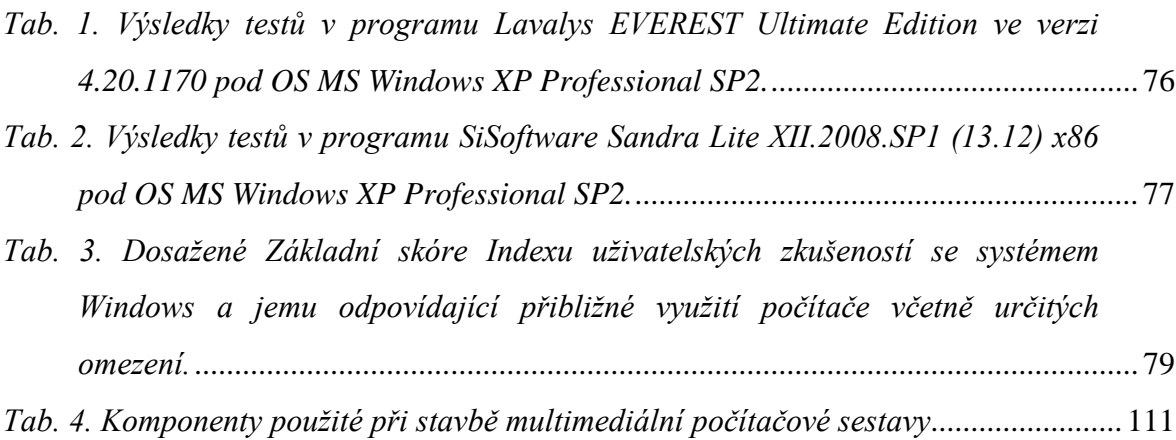

## **SEZNAM PŘÍLOH**

*Příloha P I: Fotodokumentace navržené a sestavené multimediální počítačové sestavy*

*Příloha P II: Přesná konfigurace navržené a sestavené multimediální počítačové sestavy*

# PŘÍLOHA P I: FOTODOKUMENTACE NAVRŽENÉ A SESTAVENÉ **MULTIMEDIÁLNÍ POČÍTAČOVÉ SESTAVY**

<span id="page-101-0"></span>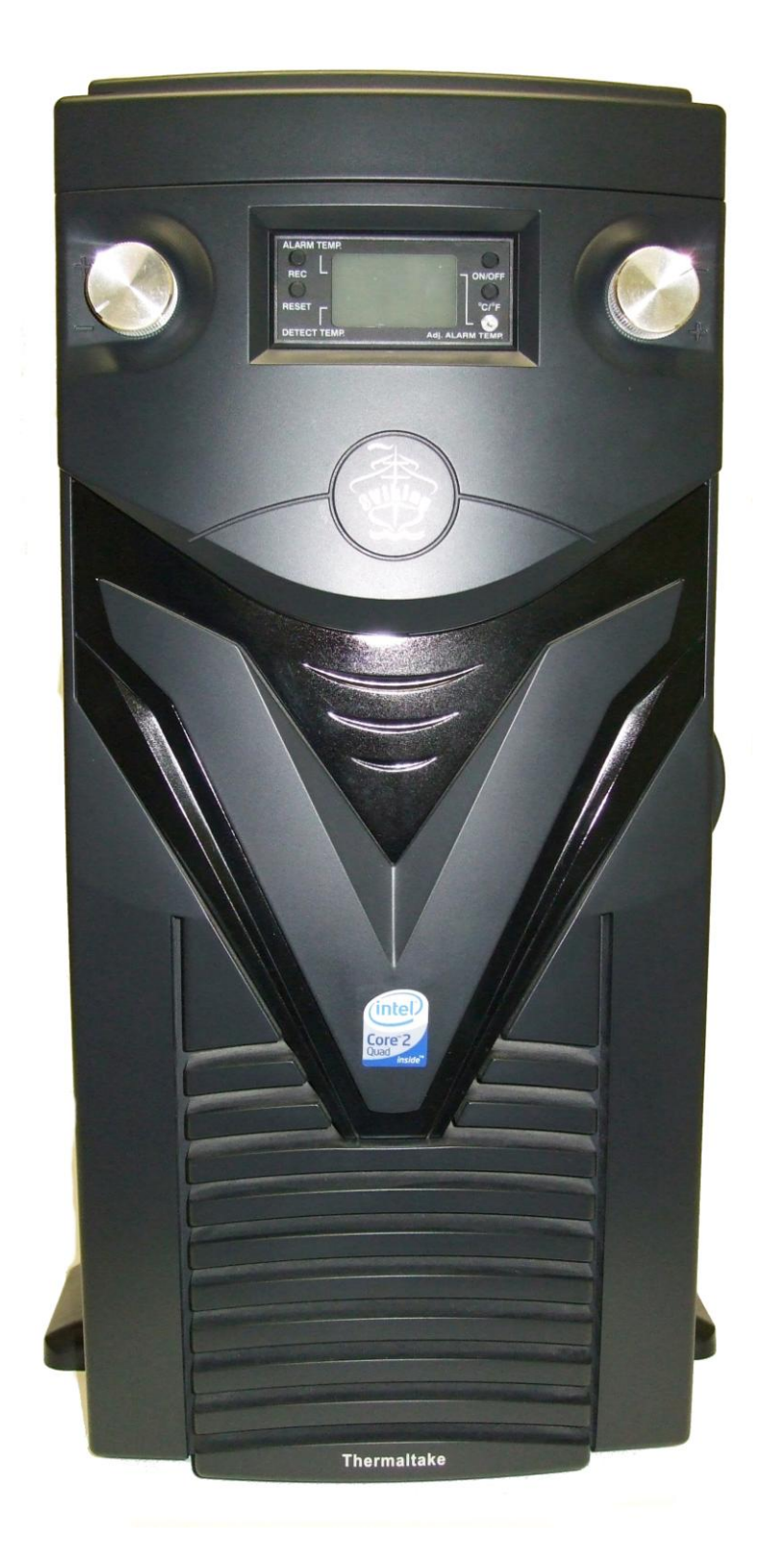

*Obr. 38. Počítač zepředu*

<span id="page-102-0"></span>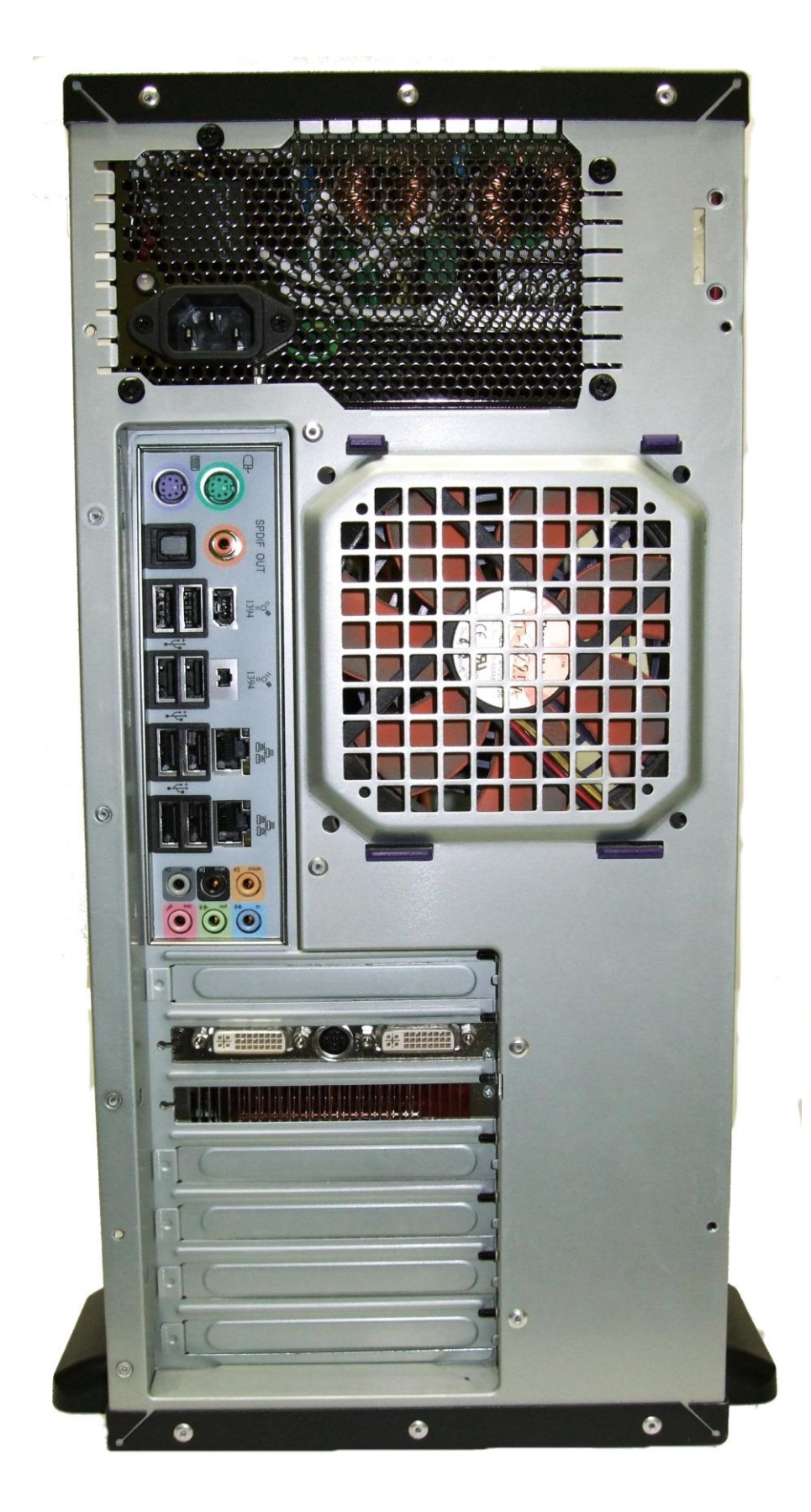

*Obr. 39. Počítač zezadu*

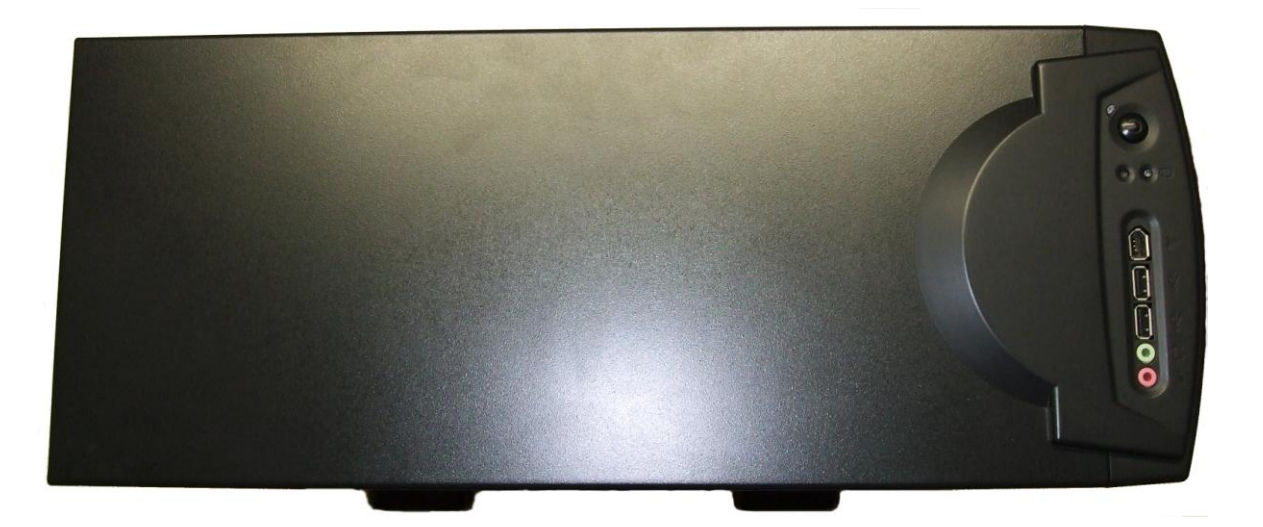

<span id="page-103-0"></span>*Obr. 40. Počítač seshora*

<span id="page-104-0"></span>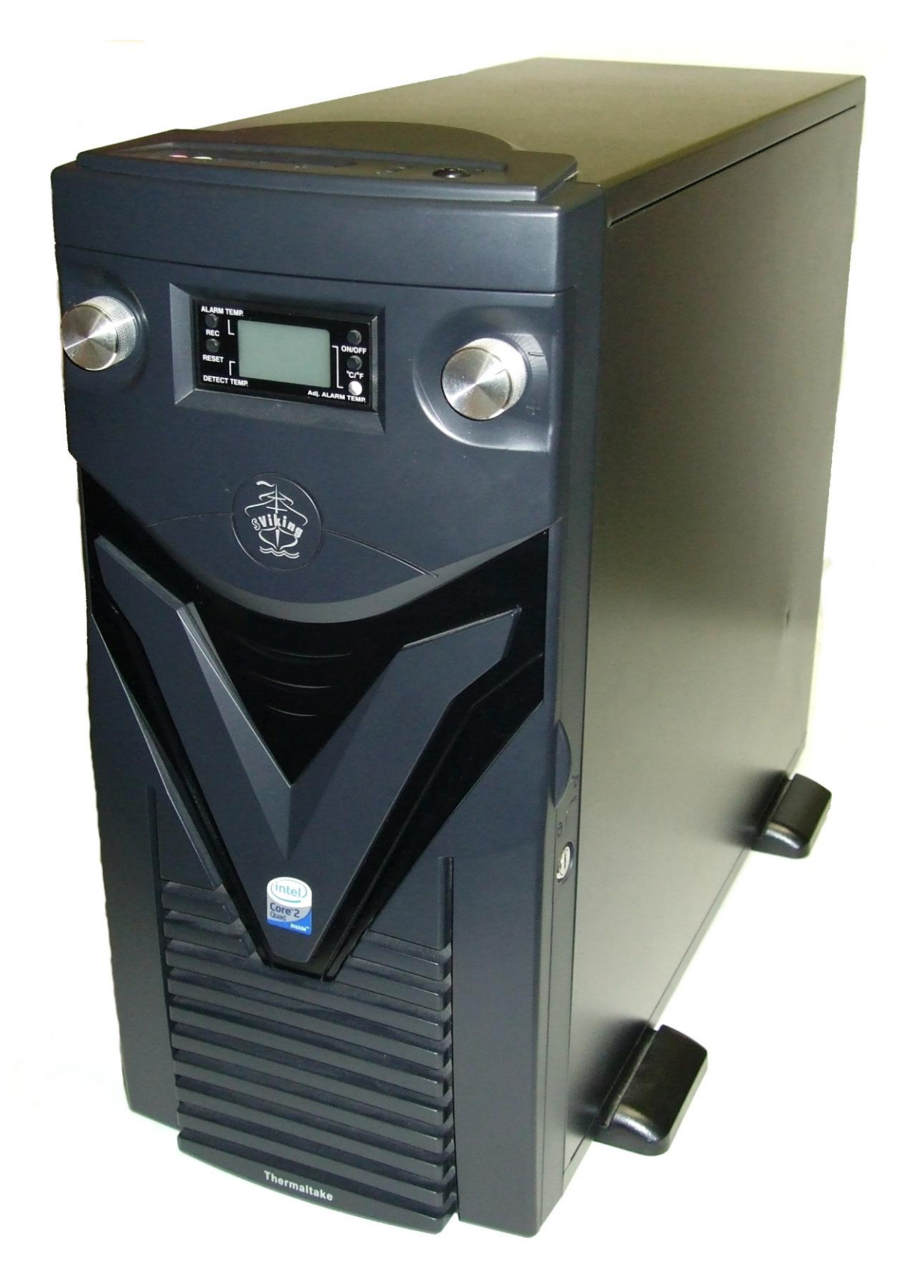

*Obr. 41. Počítač zepředu a zprava*

<span id="page-105-0"></span>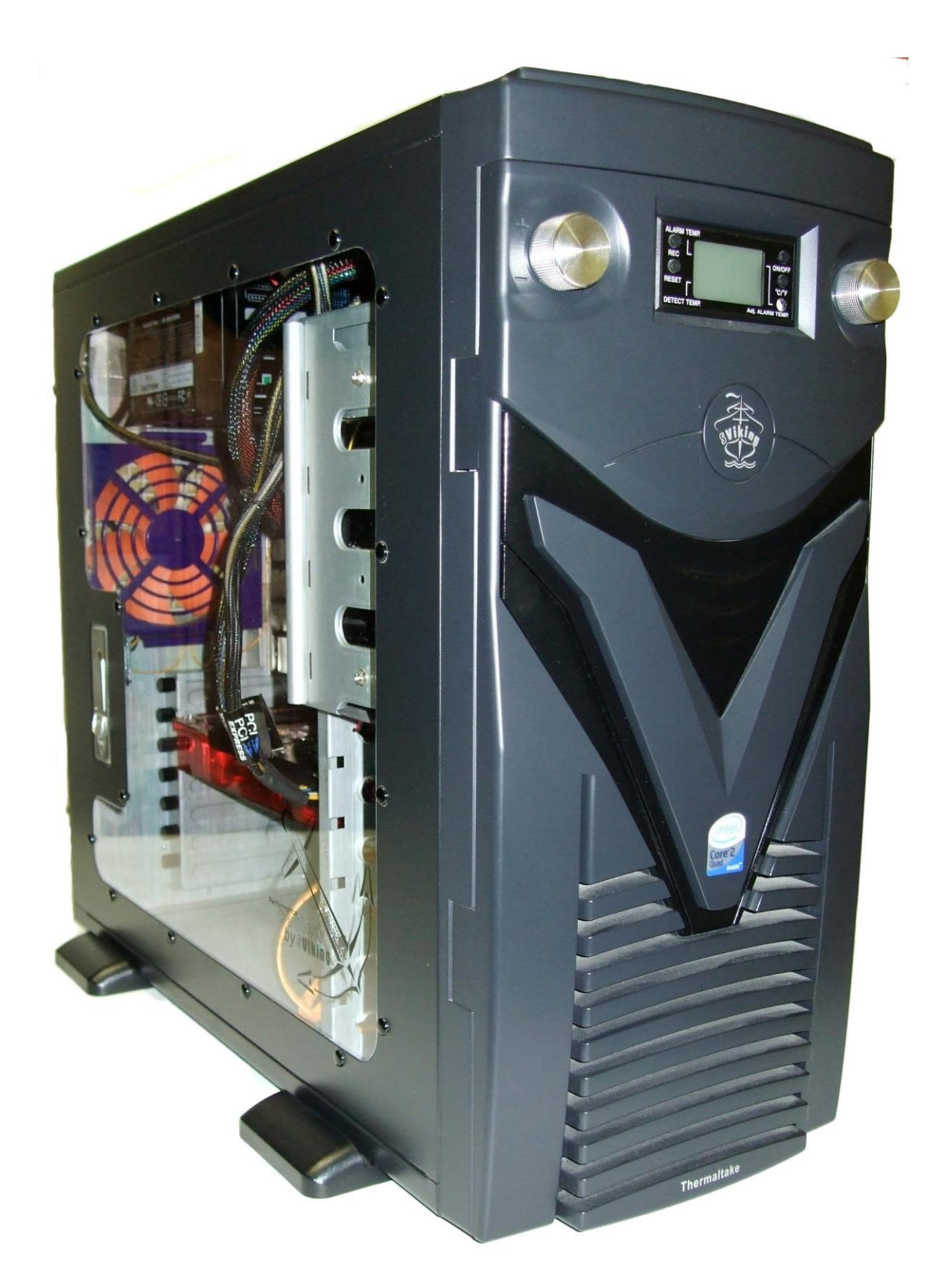

*Obr. 42. Počítač zepředu a zleva*

<span id="page-106-0"></span>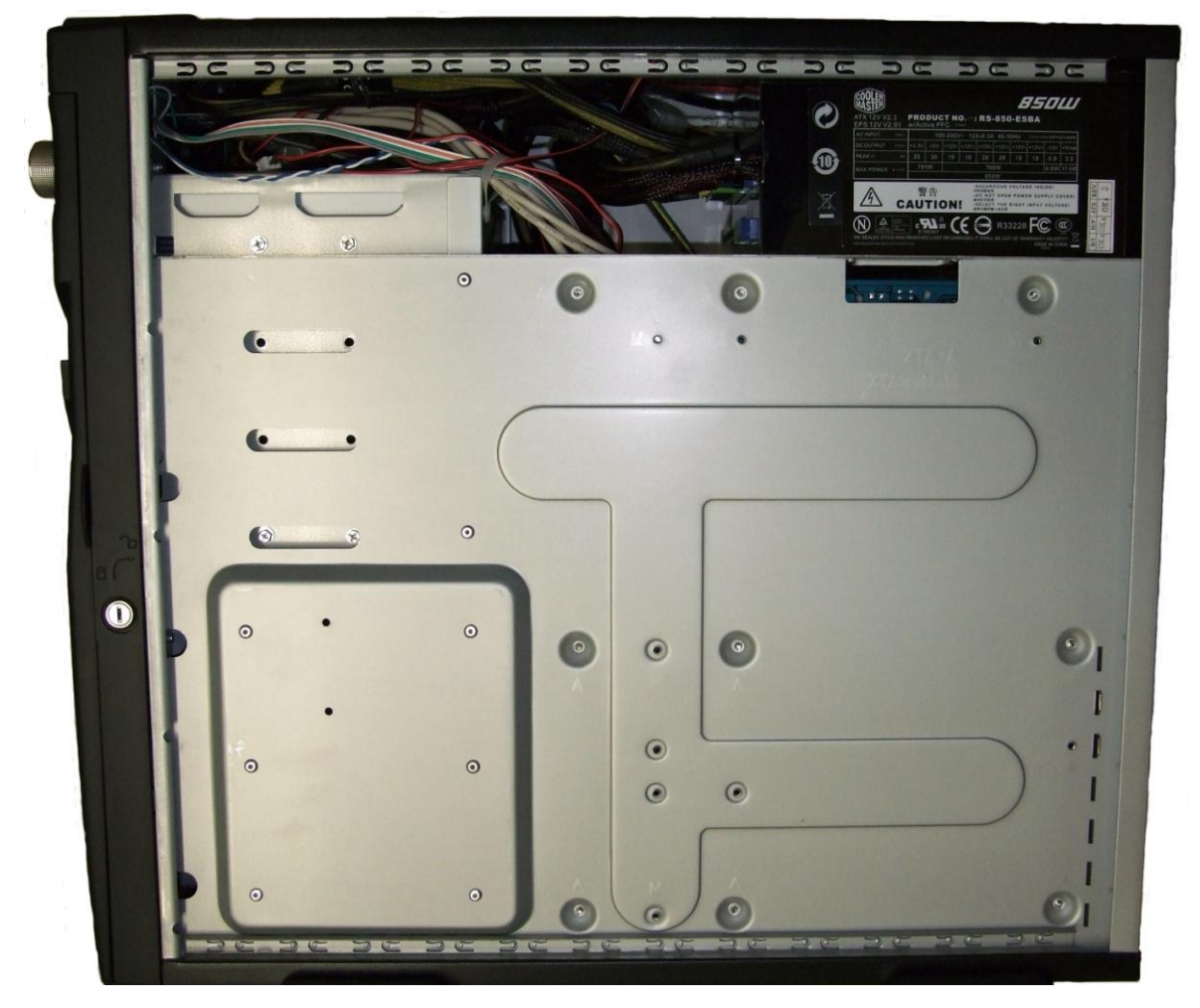

*Obr. 43. Počítač zprava*

<span id="page-107-0"></span>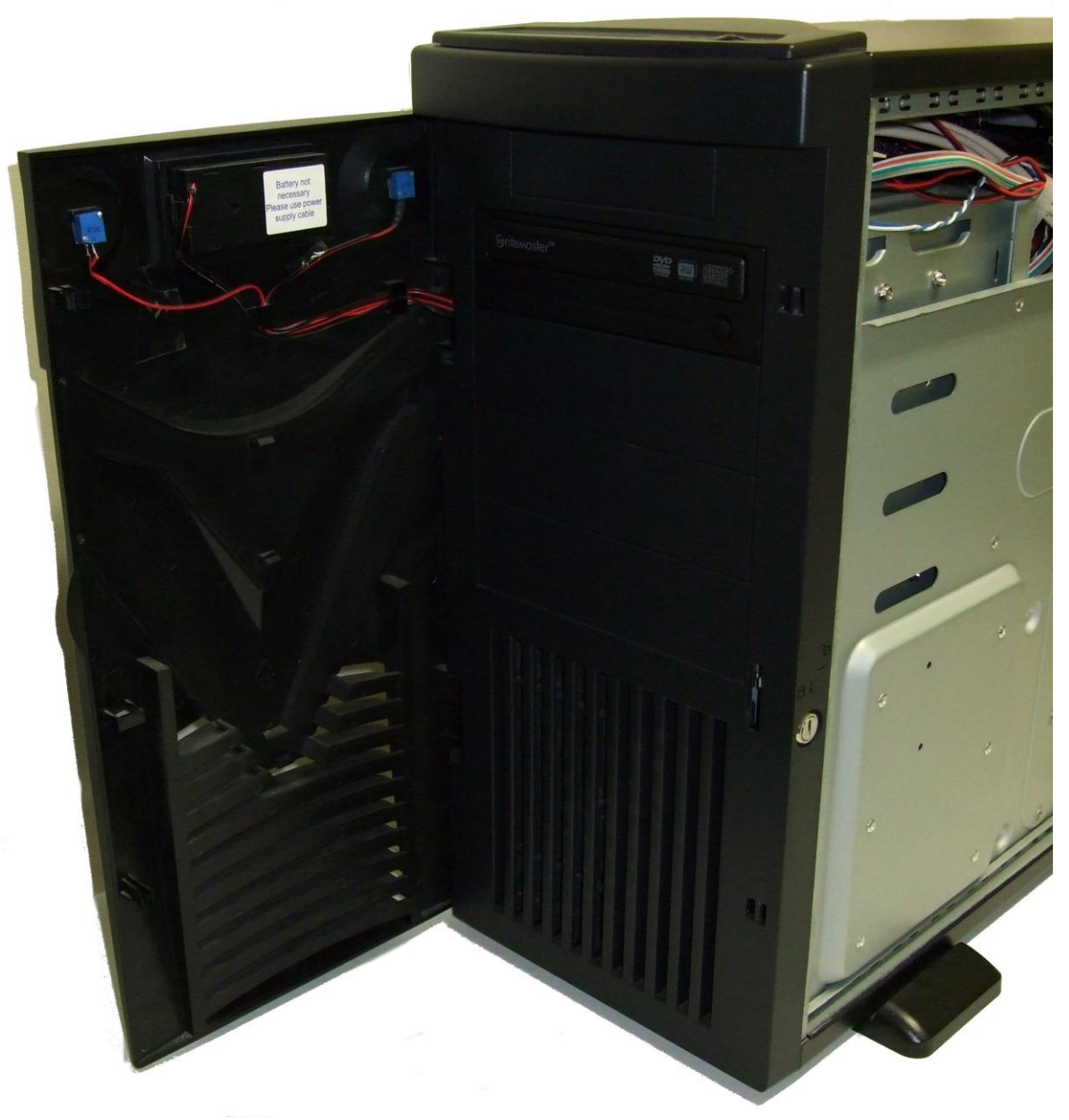

*Obr. 44. Pohled na otevřená dvířka počítače*
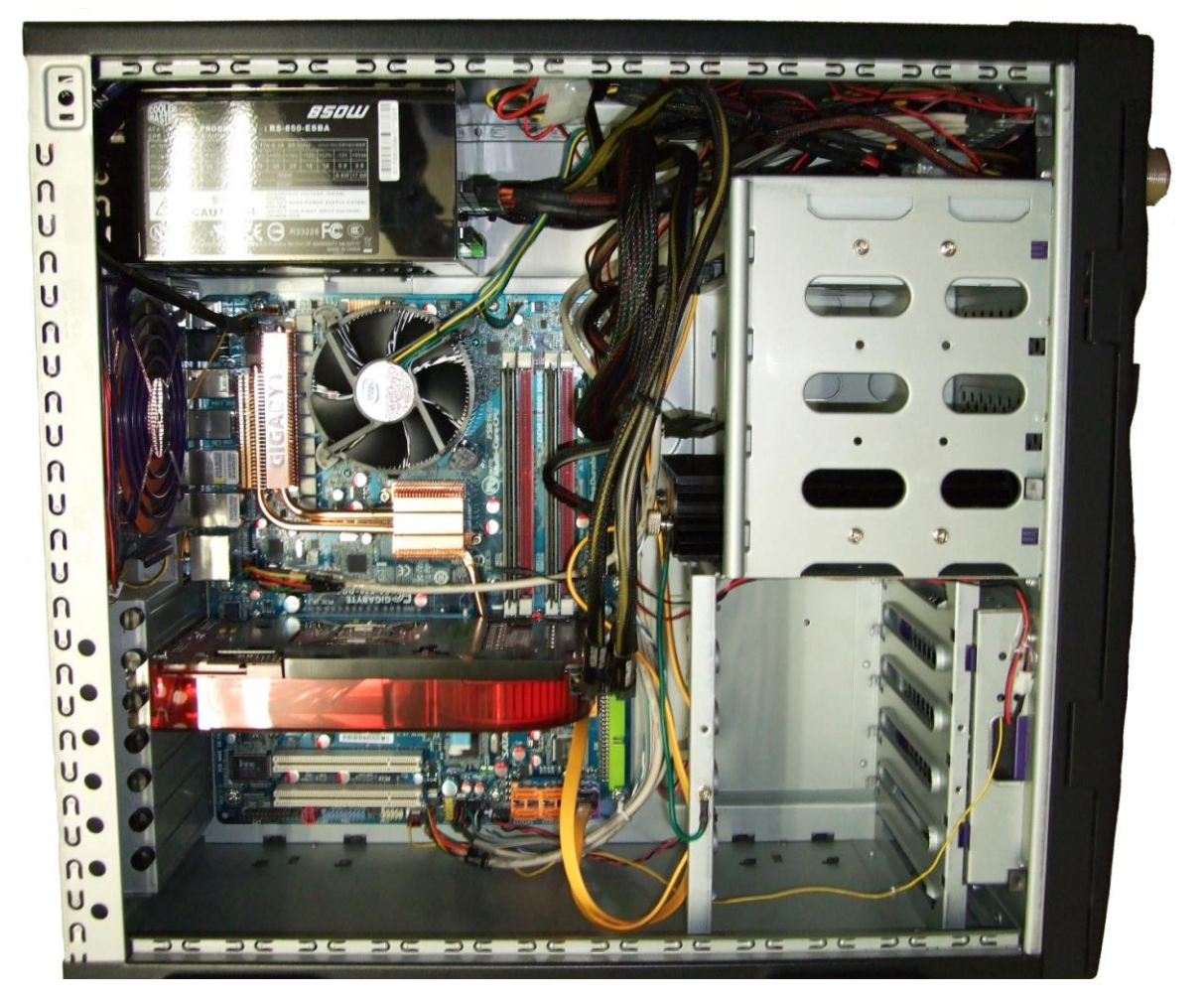

*Obr. 45. Pohled dovnitř počítače*

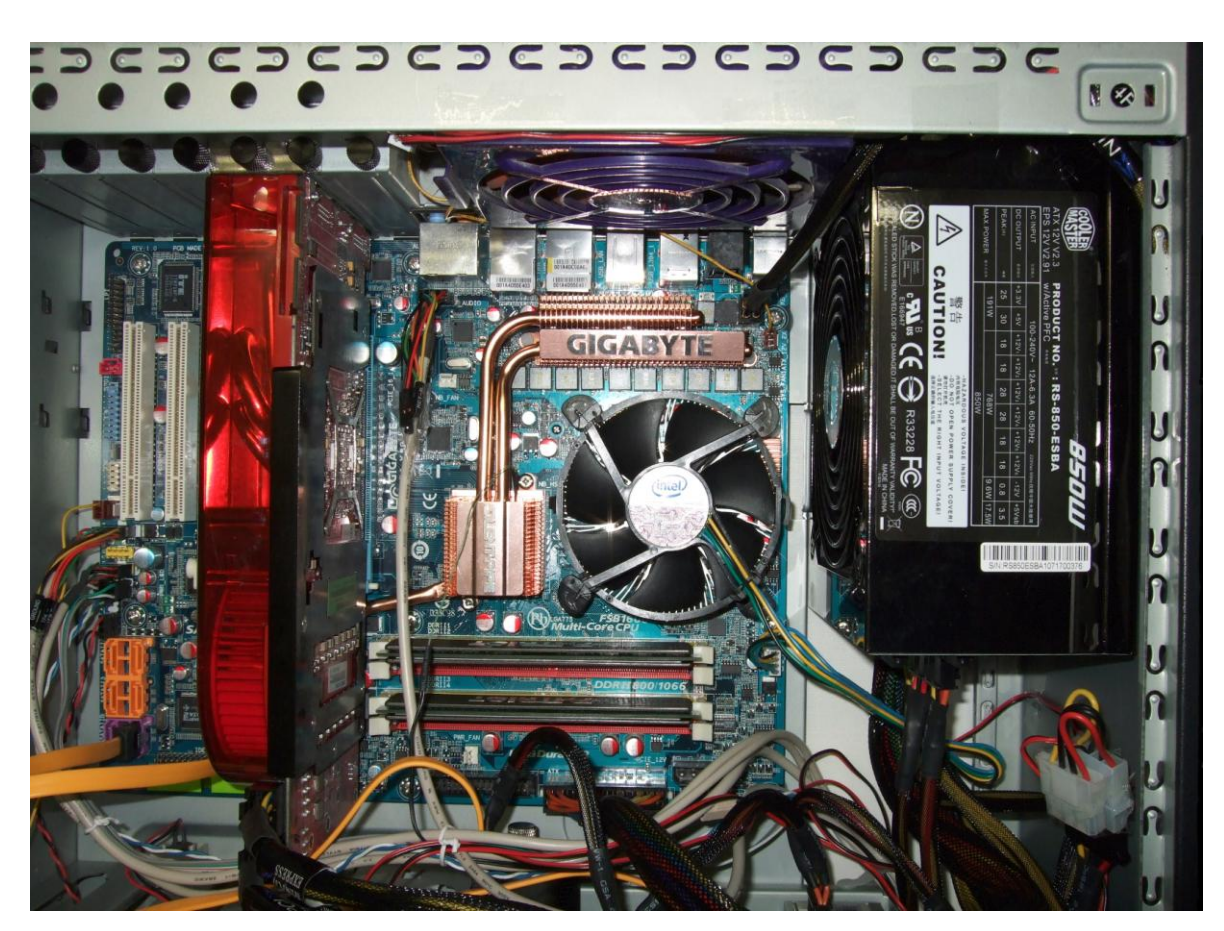

*Obr. 46. Pohled dovnitř počítače – detail hlavních komponent*

## **PŘÍLOHA P II: PŘESNÁ KONFIGURACE NAVRŽENÉ A SESTAVENÉ MULTIMEDIÁLNÍ POČÍTAČOVÉ SESTAVY**

| Komponenta:            | Název komponenty:                                                                                | Kódové označení komponenty: |
|------------------------|--------------------------------------------------------------------------------------------------|-----------------------------|
| Počítačová skříň:      | Thermaltake SViking                                                                              | <b>VA4000BWS</b>            |
| Napájecí zdroj:        | <b>Cooler Master Real Power M850</b>                                                             | RS-850-ESBA                 |
| Základní deska:        | Gigabyte GA-X38-DQ6                                                                              | GA-X38-DQ6                  |
| Procesor:              | Intel Core 2 Quad Q6600                                                                          | SLACR/G0                    |
| Operační paměť:        | Patriot Extreme Performance DDR2<br>$4GB$ (2 $\times$ 2GB) PC2-6400 Enhanced<br>Latency DIMM Kit | PDC24G6400ELK               |
| Grafická karta:        | Asus AMD/ATI Radeon HD 2900XT                                                                    | EAH2900XT/G/HTVDI/512M      |
| Optická mechanika:     | Samsung SH-S203B                                                                                 | SH-S203B/BEBN               |
| Chladič pevného disku: | Silentmaxx HD-silencer                                                                           | HD-silencer                 |
| Pevný disk:            | Seagate Barracuda 7200.11, SATA<br>3Gb/s, NCQ, 750GB, 32MB Cache                                 | ST3750330AS                 |

*Tab. 4. Komponenty použité při stavbě multimediální počítačové sestavy*

*Poznámka: Komponenty jsou řazeny podle postupu stavby.*

*Zdroj: Katalog hardwaru: Computer speciál léto 2005. 1. vyd. Brno: Computer Press Media, 2005. 98 + 32 s., 1 DVD-ROM.*